**U.S. Department of Health and Human Services Public Health Service** 

<span id="page-0-0"></span>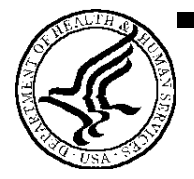

# **SF424 (R&R) Application Guide for NIH and Other PHS Agencies**

**A guide developed and maintained by NIH for preparing and submitting applications via Grants.gov to NIH and other PHS agencies using the SF424 (R&R) An Abridged and Annotated Version, prepared for the School of Medicine, December 2009**  Annotations are indicated by text in red Emphasis points are indicated in blue

> **Adobe Forms Version B (to be used with FOAs specifying use of Adobe-Forms-B application packages)**

### <span id="page-1-0"></span>**Software Requirements**

NIH and other PHS agencies require all text attachments to the SF424 (R&R) application forms to be submitted as PDF files.

Applicants should prepare text attachments using any word processing program (following the format requirements in Section 2-6 and then convert those files to PDF before attaching the files to the appropriate component in the application package. (The PDF format is used to preserve document formatting.) In addition, be sure to save files with descriptive file names.

S**ome type of PDF-creation software is necessary to create the PDF. (The free Adobe Reader** *will not create* **a PDF.)** To assist applicants searching for PDF-creation software, Grants.gov has published the following list of available tools and software: [http://www.grants.gov/assets/PDFConversion.pdf.](http://www.grants.gov/assets/PDFConversion.pdf) Additionally, applicants may find Planet PDF's "Find PDF Software" feature ([http://www.planetpdf.com/find\\_software.asp](http://www.planetpdf.com/find_software.asp)).

**It is recommended that, as much as possible, applicants avoid scanning text documents to produce the required PDFs.** Instead, NIH recommends producing the documents electronically using text or word-processing software and then converting documents to PDF. Scanning paper documents, without the proper Optical Character Recognition (OCR) process, will hamper automated processing of your application for NIH analysis and reporting.

*At this time, the very best way to create PDF's appears to be to purchase Adobe Professional version 9.0 This software is available at the UVA bookstore for those on an ITC computing system on the academic side, or from Health System Computing Services on the clinical side. The cost is less than \$60*.

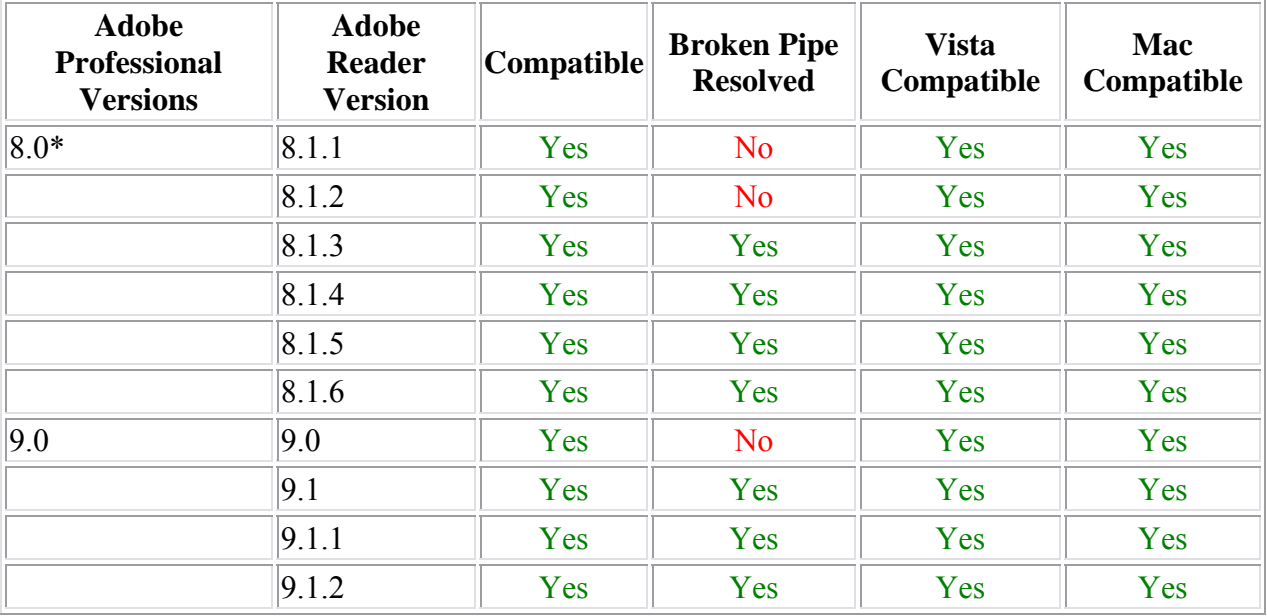

### **Adobe Reader Software Versioning Information**

### **2.4.3 Finding a Funding Opportunity Announcement (FOA) for Grants.gov Submission**

There are several ways a prospective applicant can find a FOA on Grants.gov.

#### **Using the** *NIH Guide for Grants and Contracts*

FOAs in the *NIH Guide for Grants and Contracts* that reference electronic submission via Grants.gov now include a link from the FOA directly to the Grants.gov site where you can download the specific application package. The "**Apply for Grants Electronically**" button is found in the *NIH Guide* FOA directly under the announcement number. This link is only provided in those announcements involving electronic submission through Grants.gov.

#### **Using "Apply for Grants" (Apply) Feature**

If you know the specific funding opportunity number, a more direct route is to use the "Apply for Grants" feature. From the [Grants.gov](http://www.grants.gov/) home page, select "Apply for Grants" and follow the steps provided. "Step 1" allows you to download an application package by inserting a specific Funding Opportunity Number (FOA). If you do not know the specific Funding Opportunity Number there is a link that will take you back to the Find Grant Opportunities page.

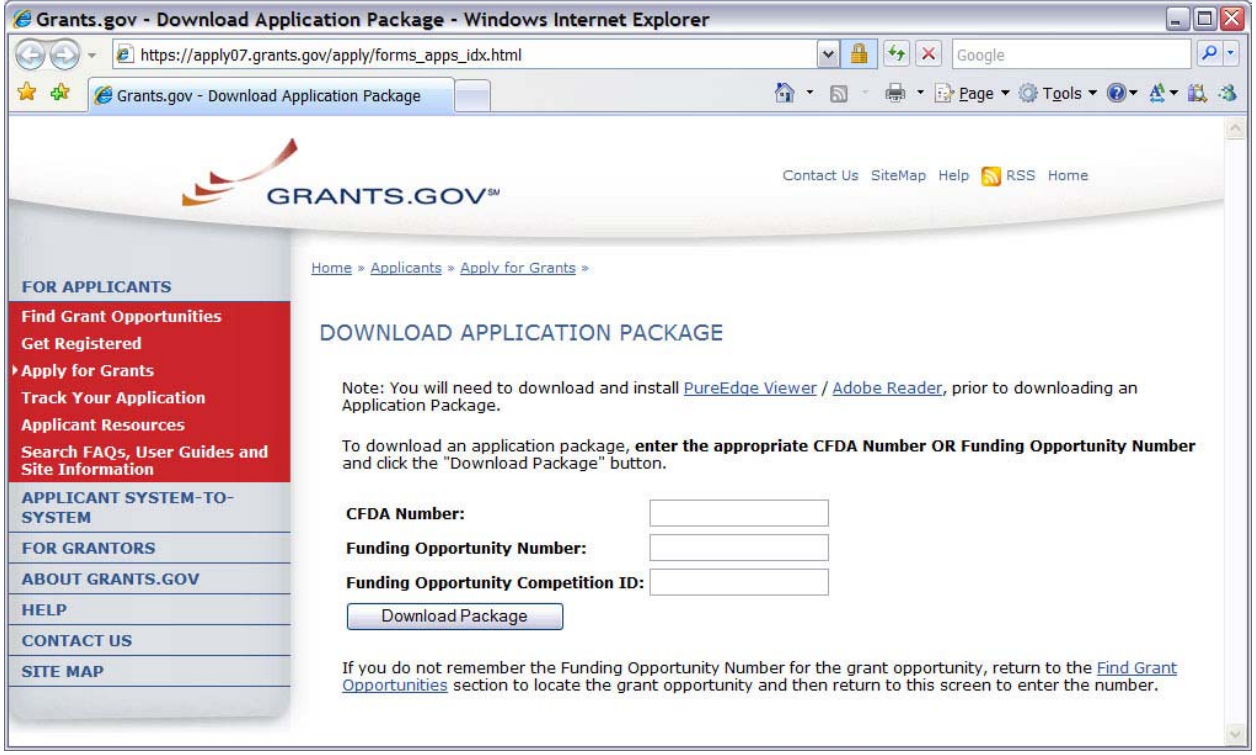

A Funding Opportunity Number is referenced in every announcement. It may be called a Program Announcement (PA) Number or a Request for Application (RFA) Number. Enter this number in the Funding Opportunity Number field and click "Download Package." This takes you to a "Selected Grant Applications for Download" screen.

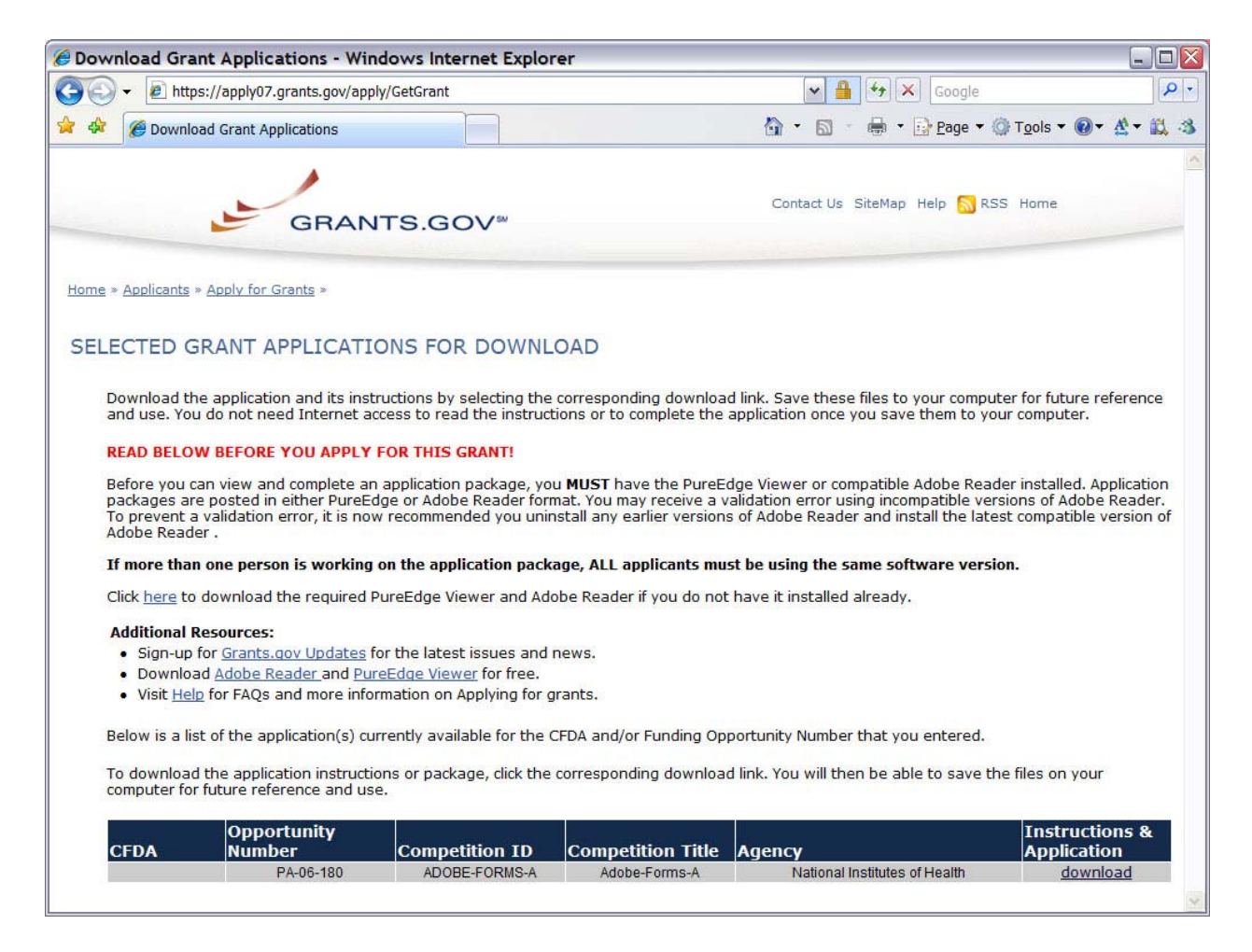

### **Downloading the correct SF424 form**

*Download a fresh copy of the SF424 grant proposal every single time. The SF424 forms are not recyclable in the same way that the old PHS 398 forms were. It is OK to start a template and save different versions if you have multiple faculty who will be submitting the same proposal type at the same time.* 

*The link on the NIH website to parent (unsolicited) grant applications is:* 

[http://grants1.nih.gov/grants/guide/parent\\_announcements.htm](http://grants1.nih.gov/grants/guide/parent_announcements.htm)

*The link to the parent announcement for unsolicited R01s is on the School of Medicine Office of Grants & Contracts website at* 

<http://www.healthsystem.virginia.edu/internet/grants/>

If you searched only on a specific opportunity number, only one announcement is provided in the chart. Click the corresponding "download" link to access the actual application form pages and instruction material. The following screen appears:

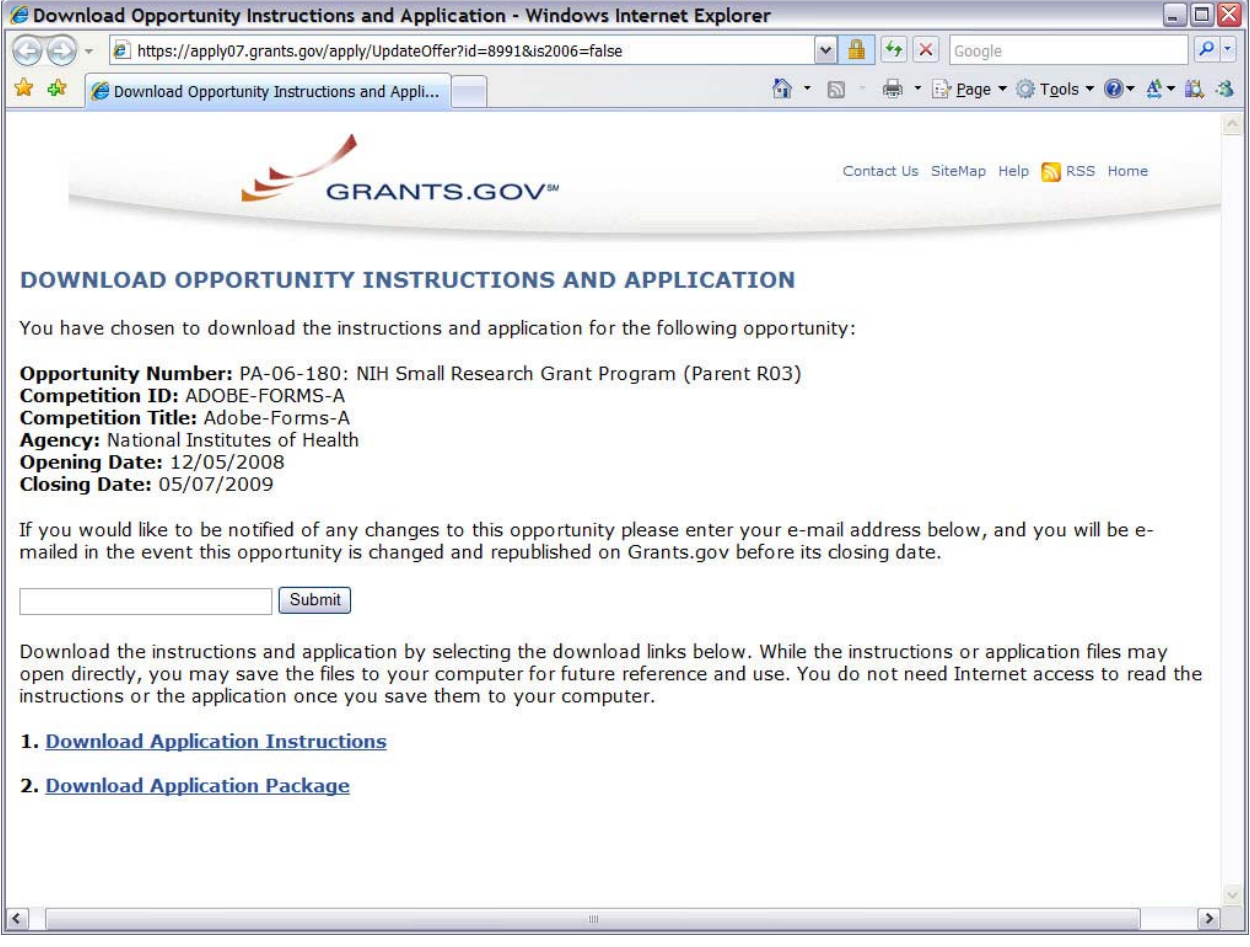

To access the instructions, click "Download Application Instructions." For NIH opportunities and other PHS agencies using this Application Guide, this action will download a document containing a link to the NIH Web site where the most current set of application instructions is available ([http://grants.nih.gov/grants/funding/424/index.htm\)](http://grants.nih.gov/grants/funding/424/index.htm). Applicants are encouraged to check this site regularly for the most current version.

To access the form pages, click "Download Application Package." On the Download Opportunity Instructions and Applications screen you will be given an opportunity to provide an e-mail address if you would like to be notified of any changes to this particular opportunity. *We advise you to do this to avoid unnecessary last minute crises with software packages.* 

Applicants to NIH and other PHS agencies are strongly encouraged to complete this information. The agency can then use it to provide additional information to prospective applicants.

Note: if multiple CFDA numbers are cited in the FOA, the Download Opportunity Instructions and Applications screen may prefill a CFDA number and description that may not correspond to the Institute/Center of interest to you; or the CFDA information may not appear at all. In either case, do not be concerned since the Center for Scientific Review, NIH does not use the CFDA number for assignment of the application. Be assured the correct CFDA number will be assigned to the record once the appropriate IC assignment has been made.

### **2.5 Components of an Application to NIH or Other PHS Agencies**

The SF424 (R&R) form set is comprised of a number of components, each listed in the table below as a separate "document." In addition to these components, NIH and other PHS agencies applicants will also complete supplemental components listed as "PHS398" components in the table below.

| <b>DOCUMENT</b>                                                                                                    | <b>REQUIRED</b> | <b>OPTIONAL</b> |
|----------------------------------------------------------------------------------------------------|-----------------|-----------------|
| SF424 (R&R) Cover                                                                                                    | X               |                 |
| SF424 (R&R) Project/Performance Site Locations                                                                                  | X               |                 |
| SF424 (R&R) Other Project Information                                                                                           | X               |                 |
| SF424 (R&R) Senior / Key Person Profile(s)                                                                                      | X               |                 |
| SF424 (R&R) Budget<br>(If NOT using PHS398 Modular Budget.)                                                                     | $\star$         |                 |
| SF424 (R&R) Subaward Budget Attachment Form                                                                                     |                 | X               |
| PHS398 Cover Letter                                                                                                    |                 | X               |
| PHS398 Cover Page Supplement                                                                                                    | X               |                 |
| PHS398 Modular Budget<br>(If NOT using SF424 (R&R) Budget)                                                                      | $\star$         |                 |
| PHS398 Research Plan<br>(Not required for Career Development Award (K)<br>applications)                                         | X               |                 |
| <b>PHS398 Career Development Award Supplemental</b><br>Form<br>(Required only for Career Development Award (K)<br>applications) | X               |                 |
| PHS398 Checklist                                                                                                    | X               |                 |

*Table 2.5-1. Components of an NIH or Other PHS Agencies Application* 

**\*** The application forms package associated with most NIH funding opportunities includes two optional budget components: (1) SF424 (R&R) Budget and (2) PHS398 Modular Budget. NIH application submissions must include either the SF424 (R&R) Budget Component or the PHS398 Modular Budget Component, but never both. (Note AHRQ does not accept modular budgets.) Unless other stated in a funding announcement, an application must always be submitted with a budget component. For those programs where either form is a possibility, the budget forms will be considered "optional" by the Grants.gov package. Nonetheless, it is still required that you select and submit one of these budget forms for an application to be accepted by the NIH.

 To determine which budget component to use for NIH applications, consult the modular budget guidelines found in Section 5-4. Additional guidance may also be provided in the specific funding opportunity announcement.

 Some funding opportunities will explicitly state the use of only one of the budget components. In this case, the application package will only include the accepted budget form which will appear in the list of "mandatory" forms (not in the optional list).

All required and optional forms for electronic submission listed above are available through Grants.gov and should be downloaded from the FOA being applied to. Do not use any forms or format pages from other sources; these may include extraneous headers/footers or other information that could interfere with the electronic application process.

### **2.6 Format Specifications for Text (PDF) Attachments**

Designed to maximize system-conducted validations, multiple separate attachments are required for a complete application. When the application is received by the agency, all submitted forms and all separate attachments are concatenated into a single document that is used by peer reviewers and agency staff.

**NIH and other PHS agencies require all text attachments to the Adobe application forms to be submitted as PDFs** and that all text attachments conform to the agency-specific formatting requirements noted below. Failure to follow these requirements may lead to rejection of the application during agency validation or delay in the review process. (See Section 2.3.2 for more information on creating PDFs.)

**Text attachments should be generated using word processing software and then converted to PDF using PDF generating software. Avoid scanning text attachments to convert to PDF since that causes problems for the agency handling the application.** Additional tips for creating PDF files can be found at [http://era.nih.gov/ElectronicReceipt/pdf\\_guidelines.htm](http://era.nih.gov/ElectronicReceipt/pdf_guidelines.htm).

When attaching a PDF document to the actual forms, please note you are attaching an actual document, not just pointing to the location of an externally stored document. Therefore, if you revise the document after it has been attached, you **must** delete the previous attachment and then reattach the revised document to the application form. Use the "**View Attachment**" button to determine if the correct version has been attached.

#### **Font**

Use an **Arial, Helvetica, Palatino Linotype, or Georgia typeface, a black font color, and a font size of 11** points or larger. (A Symbol font may be used to insert Greek letters or special characters; the font size requirement still applies.)

Type density, including characters and spaces, must be no more than 15 characters per inch.

Type may be no more than six lines per inch.

#### **Page Margins**

Use *standard paper size (8 ½" x 11)*.

**Use at least one-half inch margins (top, bottom, left, and right) for all pages.** No information should appear in the margins, including the PI's name and page numbers.

If terms are not universally known, spell out the term the first time it is used and note the appropriate abbreviation in parentheses. The abbreviation may be used thereafter.

#### *NOTE: No headers or footers on PDF attachments*

#### **Separate Attachments**

While each section of the Research Plan needs to eventually be uploaded separately, **applicants are encouraged to construct the Research Plan as a single document, separating sections into distinct PDF attachments just before uploading the files.** In this way the applicant can better monitor formatting requirements such as page limits. When validating for page limits, the eRA Commons will not count the white space created by breaking the text into separate files for uploading.

#### **Page Limits**

*Page limits change depending on PA, RFA. Please check this on each application. The limits listed below are for parent R01s, but may not be true for a different funding mechanism.* 

### *Table 2.6-1. Page Limits*

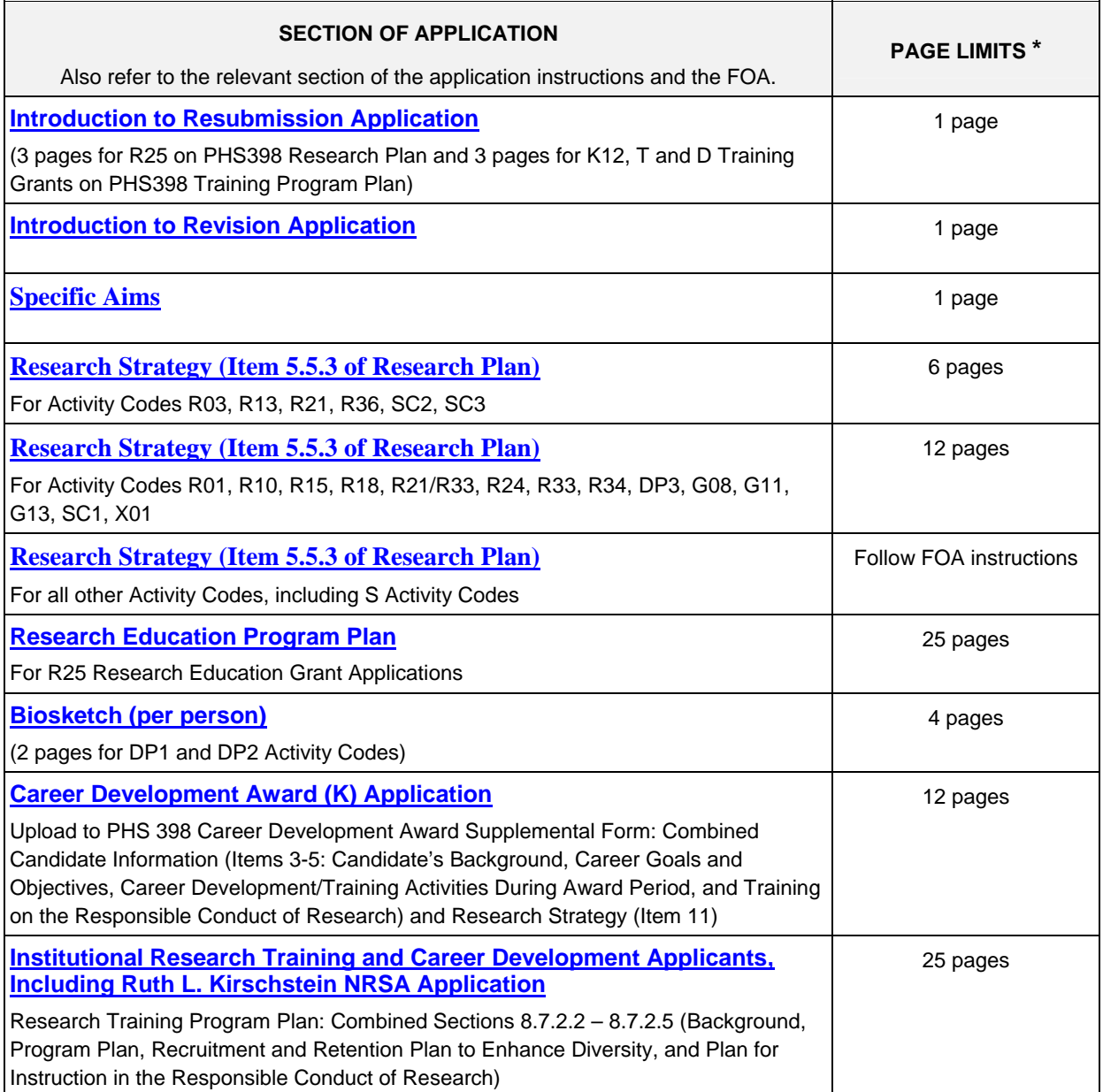

### **2.15 Submission, Review and Award Cycles**

The PHS submission, review, and award schedule is provided in Table 2.15-1. For specialized grant applications, consult with the appropriate PHS agency prior to the preparation of an application.

Note, Table 2.15-1 references all funding activity codes, regardless of which application is currently used. Some of the activity codes listed continue to use applications other than the SF424 (R&R). Applicants should refer to the OER Electronic Submission of Grant Applications website: <http://era.nih.gov/ElectronicReceipt/>for details on activity codes that have transitioned to electronic submission using the SF424 ( $R&R$ ) application.

| NEW SCHEDULE EFFECTIVE JANUARY 3, 2007                                                                                                    | <b>RECEIPT</b><br><b>CYCLE I</b> | <b>RECEIPT</b><br><b>CYCLE II</b> | <b>RECEIPT</b><br><b>CYCLE III</b> |
|----------------------------------------------------------------------------------------------------|----------------------------------|-----------------------------------|------------------------------------|
| Program Project Grants and Center Grants - all P<br>Series***<br>new, renewal, resubmission, revision                                                           | January 25                       | May 25                            | September 25                       |
| Research Grants-R10, R18, R24, R25<br>new, renewal, resubmission, revision                                                                                      | January 25                       | May 25                            | September 25                       |
| Research-Related and Other Programs - all S and G<br>Series, C06, M01<br>new, renewal, resubmission, revision                                                   | January 25                       | May 25                            | September<br>25                    |
| <b>Institutional Ruth L. Kirschstein National Research</b><br><b>Service</b> – T Series (Training)**<br>new, renewal, resubmission, revision                    | January 25                       | May 25                            | September 25                       |
| <b>Research Grants-R01</b><br>new                                                                                                    | February 5                       | June 5                            | October 5                          |
| Research Career Development-all K Series<br>new                                                                                                    | Feb. 12                          | June 12                           | October 12                         |
| Research Grants -R03, R21, R33, R21/R33, R34, R36<br>new                                                                                                    | February 16                      | June 16                           | October 16                         |
| <b>Academic Research Enhancement Award (AREA) -</b><br>R15<br>new, renewal, resubmission, revision                                                              | February 25                      | June 25                           | October 25                         |
| <b>Research Grants-R01</b><br>renewal, resubmission, revision                                                                                                   | March 5                          | July 5                            | November 5                         |
| <b>Research Career Development-all K Series</b><br>renewal, resubmission, revision                                                                              | March 12                         | July 12                           | November 12                        |
| Research Grants - R03, R21, R33, R21/R33, R34, R36<br>renewal, resubmission, revision                                                                           | March 16                         | July 16                           | November 16                        |
| New Investigator -R01<br>resubmission for those applications involved in pilot<br>ONLY (http://grants.nih.gov/grants/guide/notice-<br>files/NOT-OD-06-060.html) | March 20                         | July 20                           | November 20                        |

*Table 2.15-1. Submission Dates, Review, and Award Cycles* 

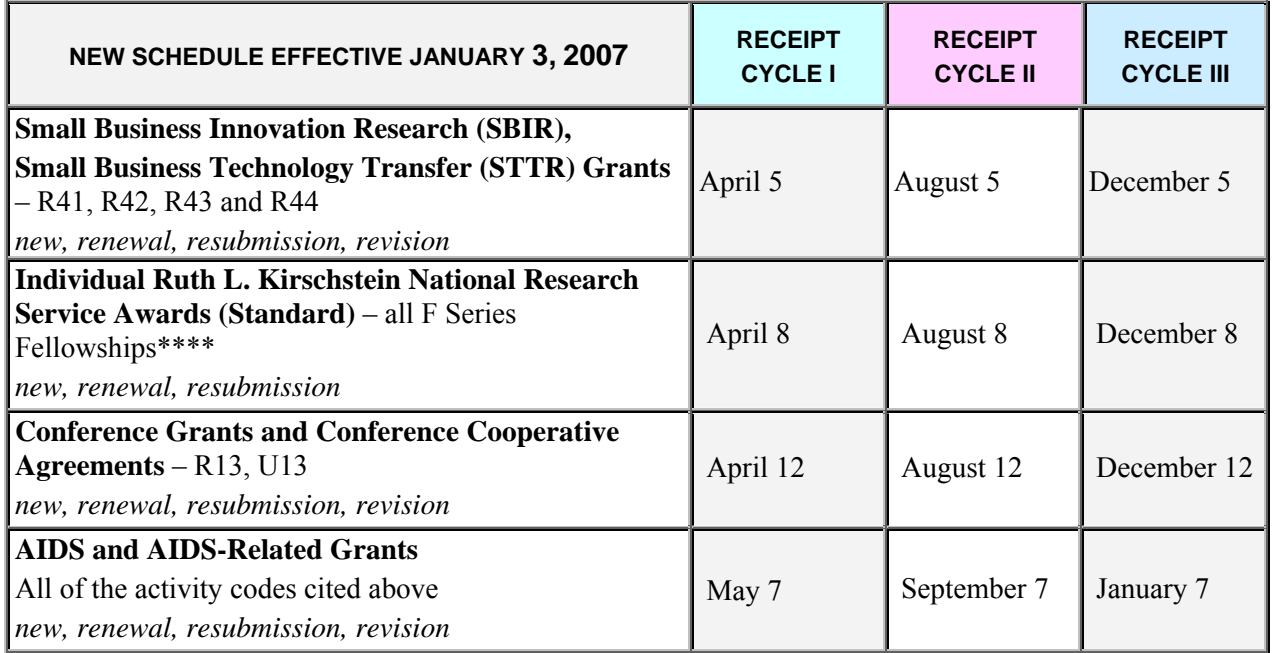

NOTE for all applications:

- **RFAs and some PARs** have special receipt dates indicated in the specific NIH Guide Announcement.
- **\*\*Institutional Research Training Grants (T32)** are accepted by many NIH Institutes and Centers (IC) for only one or two of the dates.
- **\*\*\*Program Project and Center Grants**  Applicants should check with individual ICs since some ICs do not accept P series applications three times a year.
- **\*\*\*\*Individual Pre-Doctoral Fellowships (F31)** to promote diversity in health-related research has special receipt dates.
- All **AIDS and AIDS-related** applications (no matter the type) are submitted on the AIDS and AIDS-related dates.

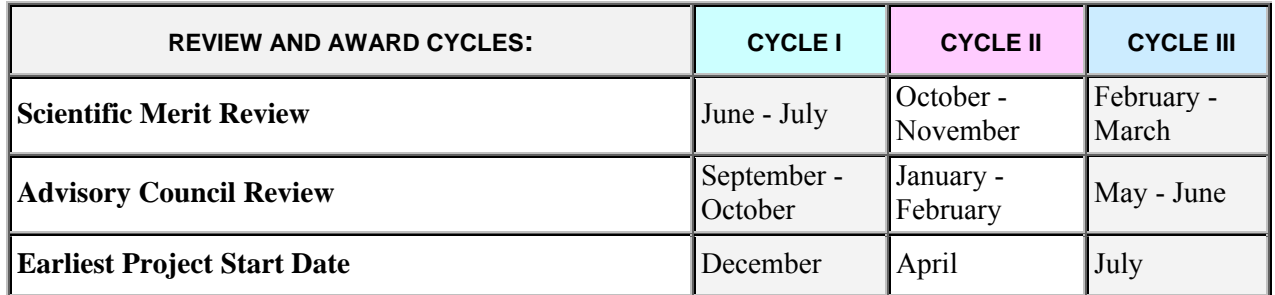

*Match the due date with the correct cycle to find your anticipated start date. For example, a July 5 due date falls within Cycle II, so the earliest project start date is April 1, of the following year. A proposal due October 5 would fall within Cycle III, so would have a projected start date of July 1.* 

# **3. Using the Grant Application Package**

This section describes the steps an applicant takes once the appropriate FOA (see [Section 2.4\)](#page-1-0) has been located and the corresponding grant application package has been successfully downloaded.

# **3.1 Verify Grant Information**

When you select a funding opportunity in Grants.gov Apply, verify that the information shown in the Grant Application Package screen corresponds to the funding opportunity for which you wish to apply. Grants.gov auto-populates the following information:

- Opportunity Title
- Offering Agency
- CFDA Number
- CFDA Description
- Opportunity Number
- Competition ID
- Opportunity Open Date
- Opportunity Close Date
- Agency Contact

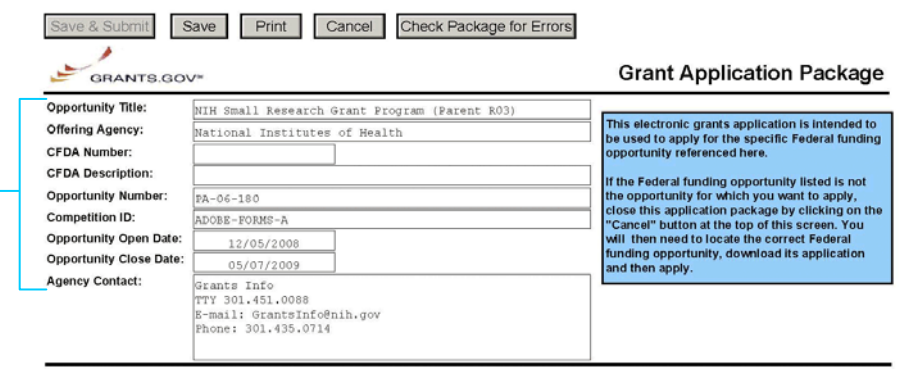

*CFDA Number Field:* Many FOAs include multiple CFDA (Catalog for Domestic Assistance) numbers. When this is the case, the CFDA Number and CFDA Description fields will appear blank in the Grants.gov Grant Application Package screen shown above. The appropriate CFDA number will be automatically assigned once the application is assigned to the appropriate agency awarding component.

*Opportunity Open Date & Close Date Fields:* Many FOAs posted by NIH and other PHS agencies include multiple submission/receipt dates and are active for several years. These announcements are posted in Grants.gov showing an Open/Close period that spans the entire active period of the announcement. Applicants should read the funding opportunity announcement carefully for specific submission/receipt dates. If specific dates are not referenced in the announcement, applicants should refer to the Standard Postmark/Submission Dates for Competing Applications found in Table 2.15-1. Submission Dates, Review, and Award Cycles. Applications submitted after a posted submission date will normally not be held over into the next review cycle. Instead, the PD/PI will be notified and will have to submit the application again. See Part I, Section 2.14 of this Guide for more information on the late application policy.

### **3.2 Enter the Name for the Application**

Enter a name for the application in the Application Filing Name field (this is a required field). This name is for use solely by the applicant for tracking the application through the Grants.gov submission process. It is not used by the receiving agency.

### UVA NAMING CONVENTION: PILASTNAMEFIRSTNAME.AGENCY.PANUMBER.DUEDATE

Example: SMITH\_JOHN.NIH.PA07070.5JUN09

```
This opportunity is only open to organizations, applicants who are submitting grant applications on behalf of a company, state, local or
   tribal government, academia, or other type of organization.
* Application Filing Name: Smith_John.NIH.PA07070.5JUN09
```
### **3.3 Open and Complete Mandatory Documents**

*Consult the Program Announcement for a list of Mandatory Documents, do not rely on the package to tell you what they are.* 

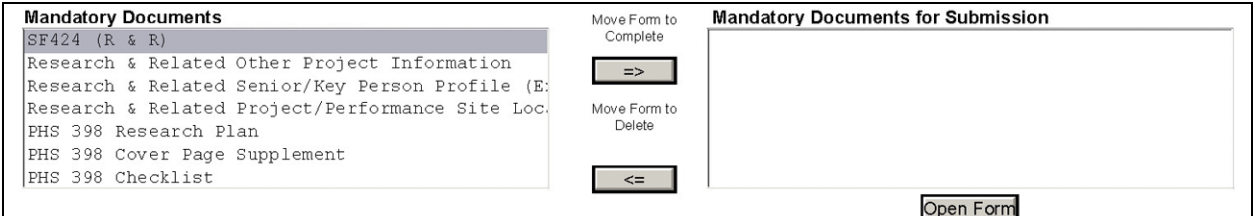

To open an item:

- 1. Click the document name in the Mandatory Documents box.
- 2. Click **Move Form to Complete**.
- 3. Click the document name in the Mandatory Documents for Submission box and click **Open Form**.
- 4. To remove a document from the Mandatory Documents for Submission box, click the document name to select it and then click the **Move Form to Delete** box. This returns the document to the Mandatory Documents box.

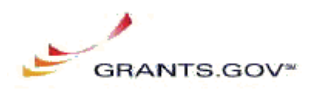

### **Grant Application Package**

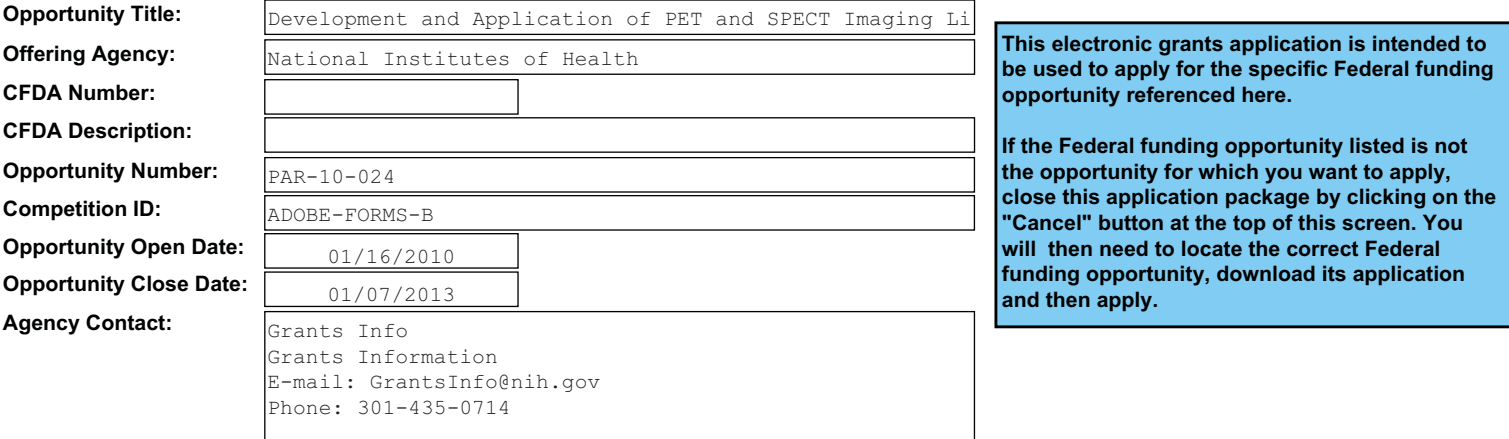

**This opportunity is only open to organizations, applicants who are submitting grant applications on behalf of a company, state, local or tribal government, academia, or other type of organization.**

**\* Application Filing Name:** PILastNameFirstName\_NIH\_PAR10024\_DueDate

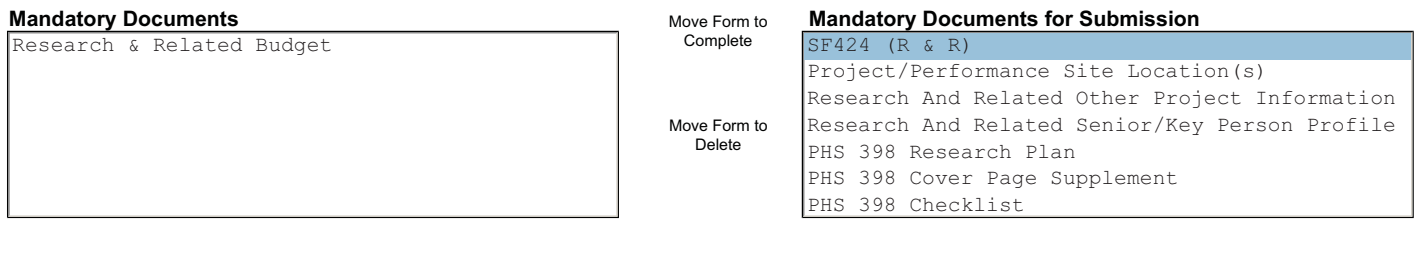

#### **Optional Documents** Move Form to **Move Form to** PHS Cover Letter

R & R Subaward Budget Attachment(s) Form

Submission List

**Optional Documents for Submission** 

Move Form to Delete

#### **Instructions**

**1**

**2**

**3**

**Enter a name for the application in the Application Filing Name field.** 

- This application can be completed in its entirety offline; however, you will need to login to the Grants.gov website during the submission process.

- You can save your application at any time by clicking the "Save" button at the top of your screen.

- The "Save & Submit" button will not be functional until all required data fields in the application are completed and you clicked on the "Check Package for Errors" button and confirmed all data required data fields are completed.

#### **Open and complete all of the documents listed in the "Mandatory Documents" box. Complete the SF-424 form first.**

- It is recommended that the SF-424 form be the first form completed for the application package. Data entered on the SF-424 will populate data fields in other mandatory and optional forms and the user cannot enter data in these fields.

- The forms listed in the "Mandatory Documents" box and "Optional Documents" may be predefined forms, such as SF-424, forms where a document needs to be attached, such as the Project Narrative or a combination of both. "Mandatory Documents" are required for this application. "Optional Documents" can be used to provide additional support for this application or may be required for specific types of grant activity. Reference the application package instructions for more information regarding "Optional Documents".

- To open and complete a form, simply click on the form's name to select the item and then click on the => button. This will move the document to the appropriate "Documents for Submission" box and the form will be automatically added to your application package. To view the form, scroll down the screen or select the form name and click on the "Open Form" button to begin completing the required data fields. To remove a form/document from the "Documents for Submission" box, click the document name to select it, and then click the <= button. This will return the form/document to the "Mandatory Documents" or "Optional Documents" box.

- All documents listed in the "Mandatory Documents" box must be moved to the "Mandatory Documents for Submission" box. When you open a required form, the fields which must be completed are highlighted in yellow with a red border. Optional fields and completed fields are displayed in white. If you enter invalid or incomplete information in a field, you will receive an error message.

#### **Click the "Save & Submit" button to submit your application to Grants.gov.**

- Once you have properly completed all required documents and attached any required or optional documentation, save the completed application by clicking on the "Save" button.

- Click on the "Check Package for Errors" button to ensure that you have completed all required data fields. Correct any errors or if none are found, save the application package.

- The "Save & Submit" button will become active; click on the "Save & Submit" button to begin the application submission process.

- You will be taken to the applicant login page to enter your Grants.gov username and password. Follow all onscreen instructions for submission.

OMB Number: 4040-0001 Expiration Date: 06/30/2011

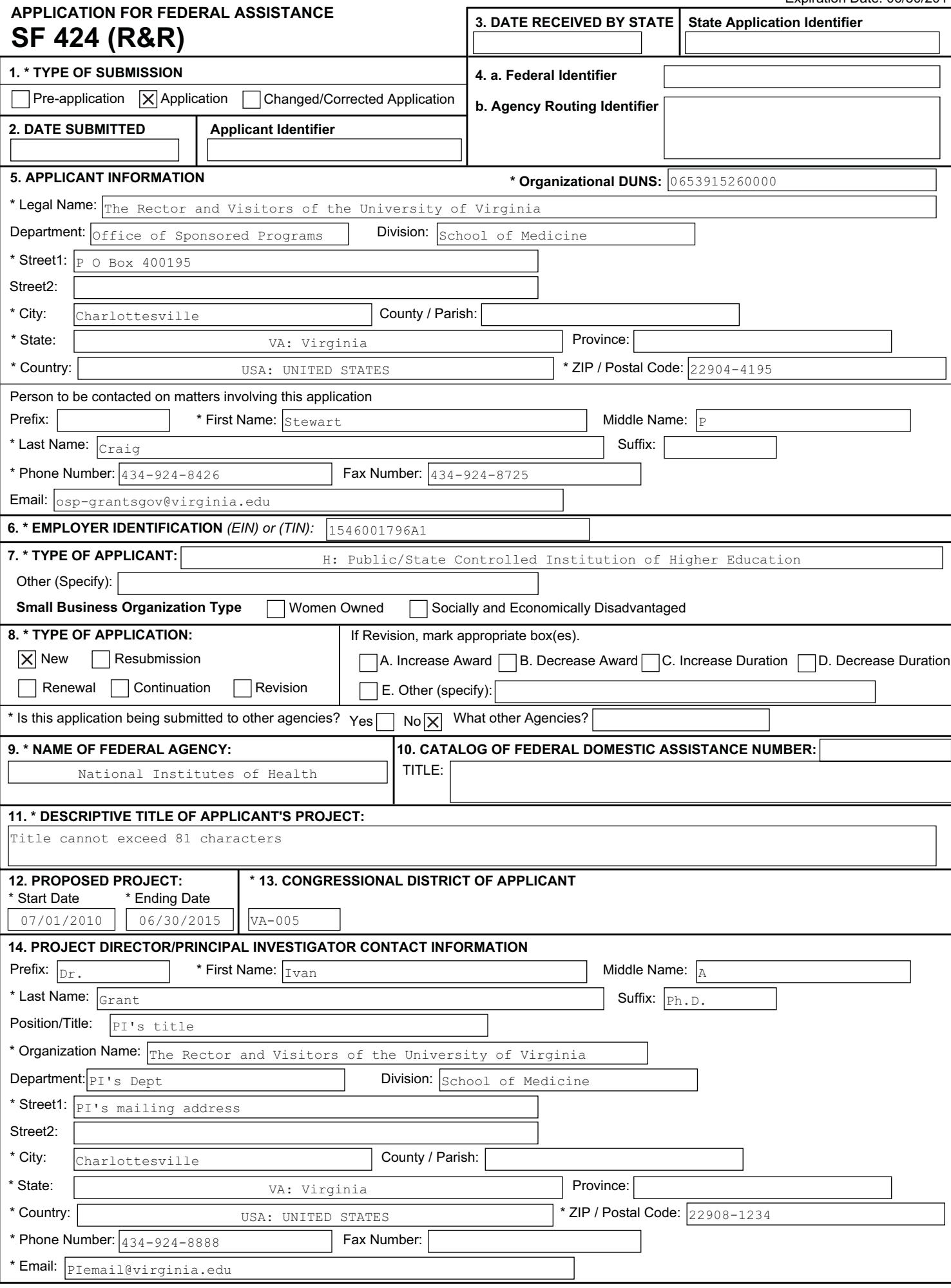

#### **1. Type of Submission**

Check one of the Type of Submission boxes. If this submission is to change or correct a previously submitted "New" application, click the Changed/Corrected Application box and enter the Grants.gov tracking number in the Federal Identifier field. If this submission is to change or correct a "resubmission," "renewal," "continuation," or "revision" application, leave the Federal identifier field as previously filled with the existing identifier. Do NOT insert the Grants.gov tracking number in these cases.

#### **8. Type of Application**

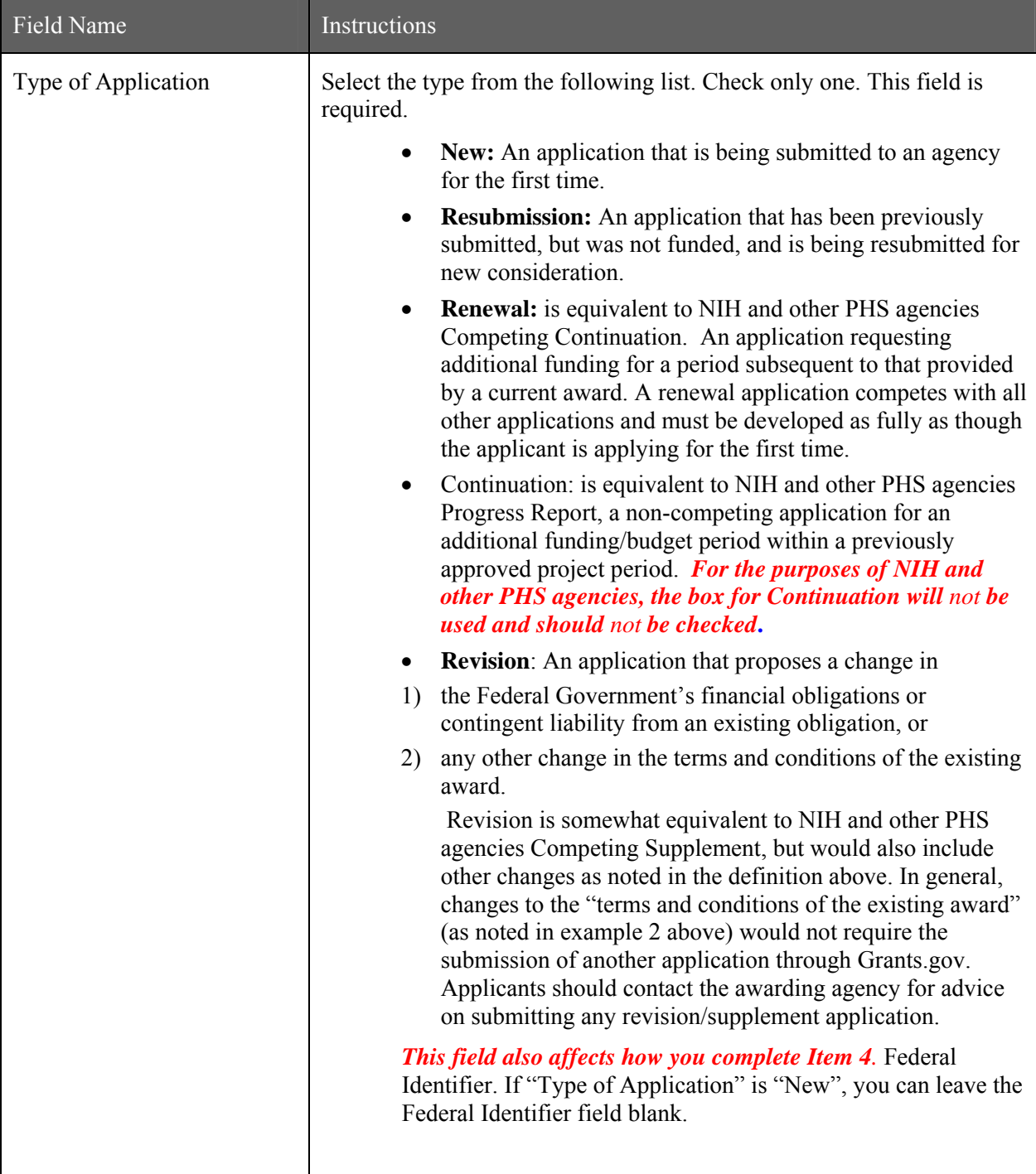

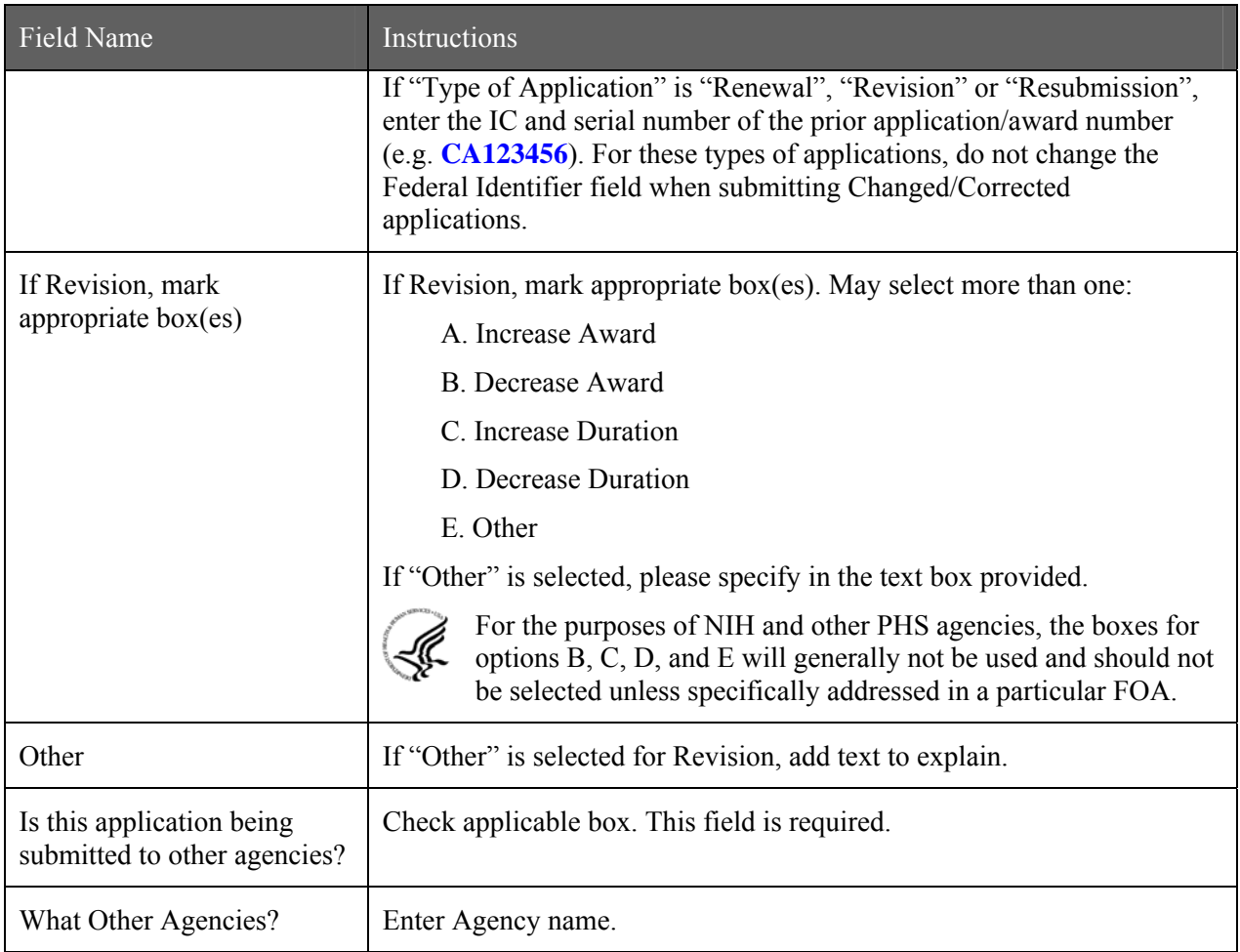

**Application Identification Numbers** The application number identifies:

- type of application (1)
- activity code (R01)
- organization to which it is assigned (AI) this is short for the NIAID
- serial number assigned by the Center for Scientific Review (183723),
- suffix showing the support year for the grant (-01)
- other information identifying a supplement  $(S1)$ , amendment  $(A1)$ , or a fellowship's institutional allowance. For contracts, the suffix is replaced by a modification number.

#### **Sample Application Identification Number** 1 R01 AI 183723 -01 A1 S1 **Application Types**

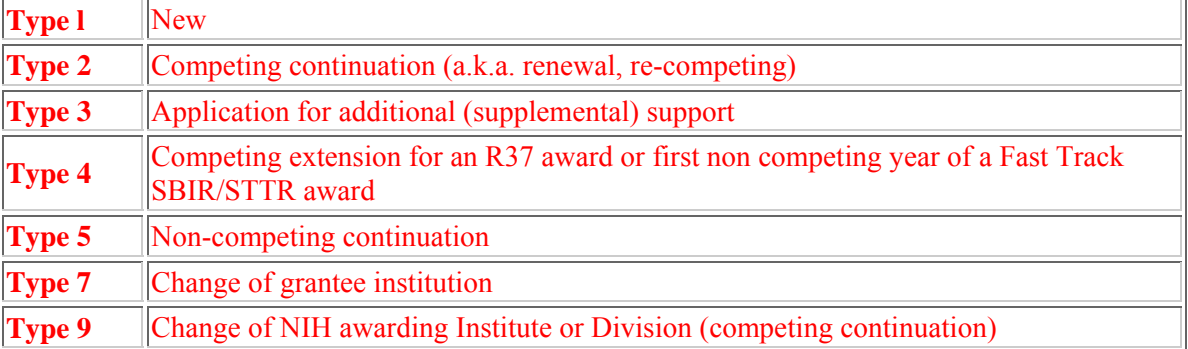

# **SF 424 (R&R) APPLICATION FOR FEDERAL ASSISTANCE Page 2**

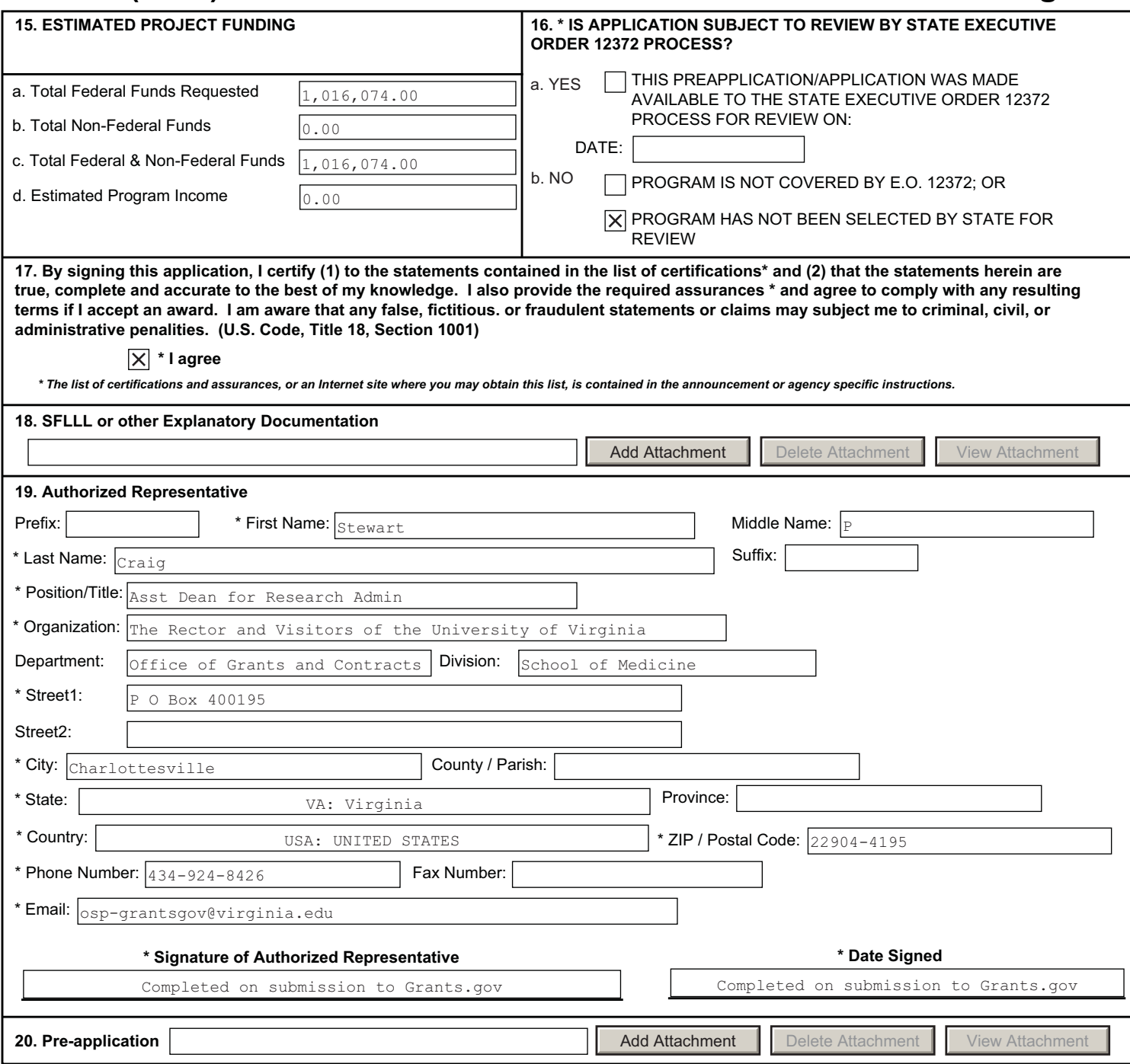

#### **15. Estimated Project Funding**

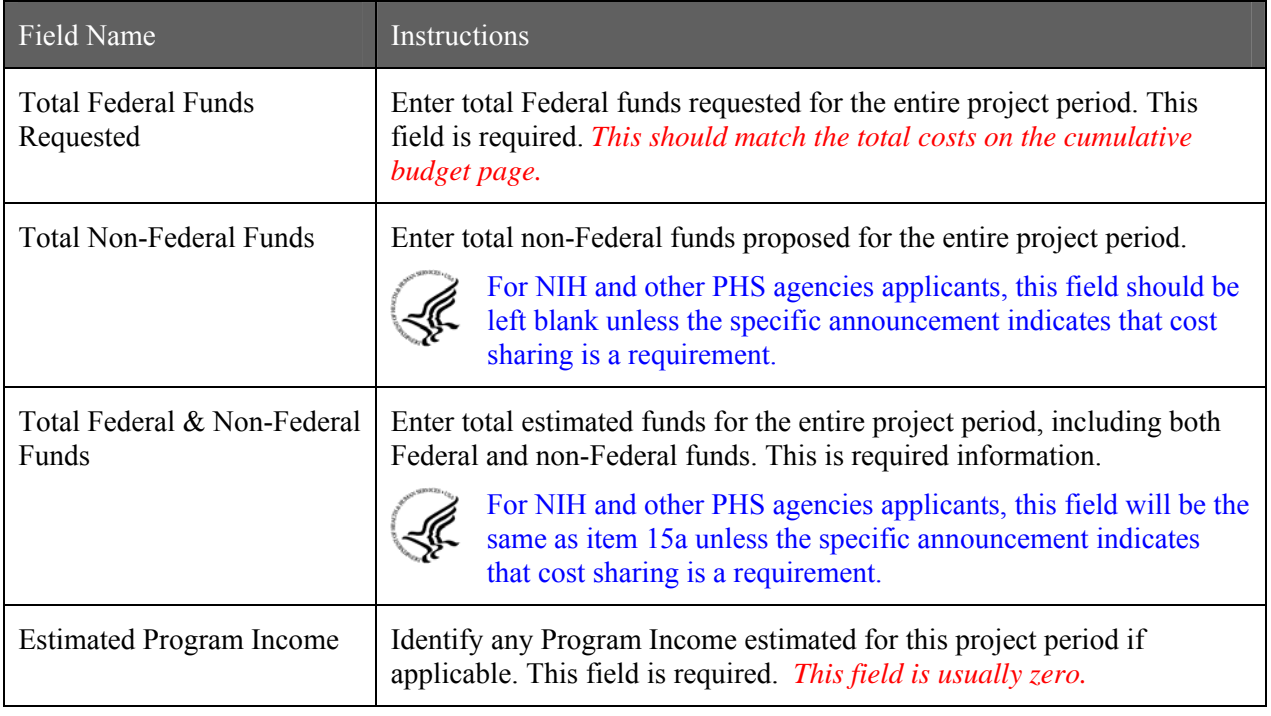

#### **16. Is Application Subject to Review by State Executive Order 12372 Process?**

If yes, check box. If the announcement indicates that the program is covered under Executive Order 12372, applicants should contact the State Single Point of Contact (SPOC) for Federal Executive Order 12372. If no, check appropriate box.

If block 16a is checked, insert date application was submitted to State.

For NIH and other PHS agencies submissions using the SF424 (R&R), applicants should check "No, Program is not covered by E.O. 12372."

#### **17. Certification**

Check "I agree" to provide the required certifications and assurances. This field is required.

#### **18. SFLLL or Other Explanatory Documentation**

If applicable, attach the SFLLL or other explanatory document per agency instructions.

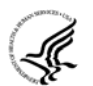

Attach the SFLLL (Standard Form LLL, Disclosure of Lobbying Activities) or other  $\leq$  documents as appropriate.

#### **19. Authorized Representative**

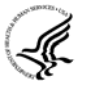

This is equivalent to the individual with the organizational authority to sign for an application; otherwise known as the Authorized Organizational Representative or the Signing Official.

#### **20. Pre-Application**

If you are submitting a pre-application, provide a summary description of the project in accordance with the announcement and/or agency specific instructions, and save the file in a location you remember. Unless specifically noted in a program announcement, NIH and other PHS agencies do not use *Pre-applications*.

#### **Project/Performance Site Location(s)**

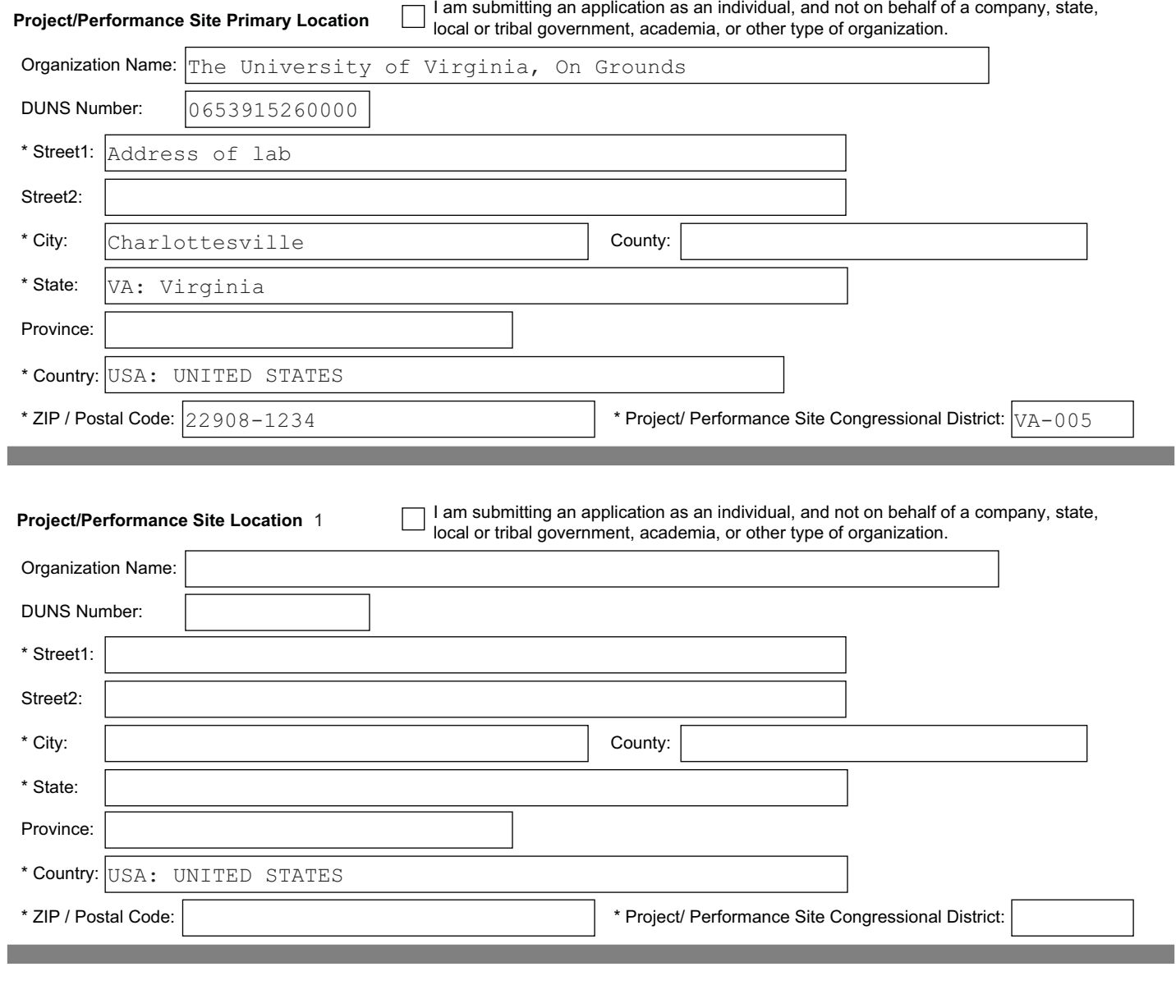

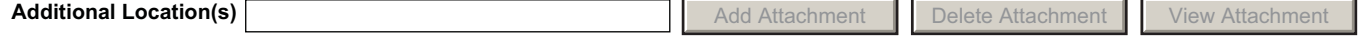

List only one location per site, even if there are multiple locations at that site. For example, if the University of Virginia is the main site, list only the primary address, even if multiple departments are involved.

## **4.3 Project/Performance Site Locations Component**

Indicate the primary site where the work will be performed. If a portion of the project will be performed at any other site(s), identify the site location(s) in the blocks provided.

#### **Project/Performance Site Primary Location**

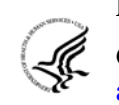

Generally, the Primary Location should be that of the applicant organization or identified as off-site in accordance with the conditions of the applicant organization's negotiated Facilities and Administrative (F&A) agreement. This information must agree with the F&A information on the Checklist Form Page of the application. If there is more than one performance site, including any Department of Veterans Affairs (VA) facilities and foreign sites, list them in the fields provided for Location 1 - # below. Applicants should also provide an explanation of resources available from each Project/Performance Site in Item 9, Facilities and Resources of the Other Project Information form, and describe any consortium/contractual arrangements in Item 15 of the PHS 398 Research Plan.

Unless otherwise instructed in a FOA, do not check the "I am submitting an application as an individual, and not on behalf of a company, state, local or tribal government, academia, or other type of organization" box.

If a Project/Performance Site is engaged in research involving human subjects, the applicant organization is responsible for ensuring that the Project/Performance Site operates under and appropriate Federal Wide Assurance for the protection of human subjects and complies with 45 CFR Part 46 and other NIH human subject related policies described in Part II of this Application Guide and in the NIH Grants Policy Statement.

For research involving live vertebrate animals, the applicant organization must ensure that al Project/Performance Sites hold OLAW-approved Assurances. If the applicant organization does not have an animal program or facilities and the animal work will be conducted at an institution with an Assurance, the applicant must obtain an Assurance from OLAW prior to an award.

### **RESEARCH & RELATED Other Project Information**

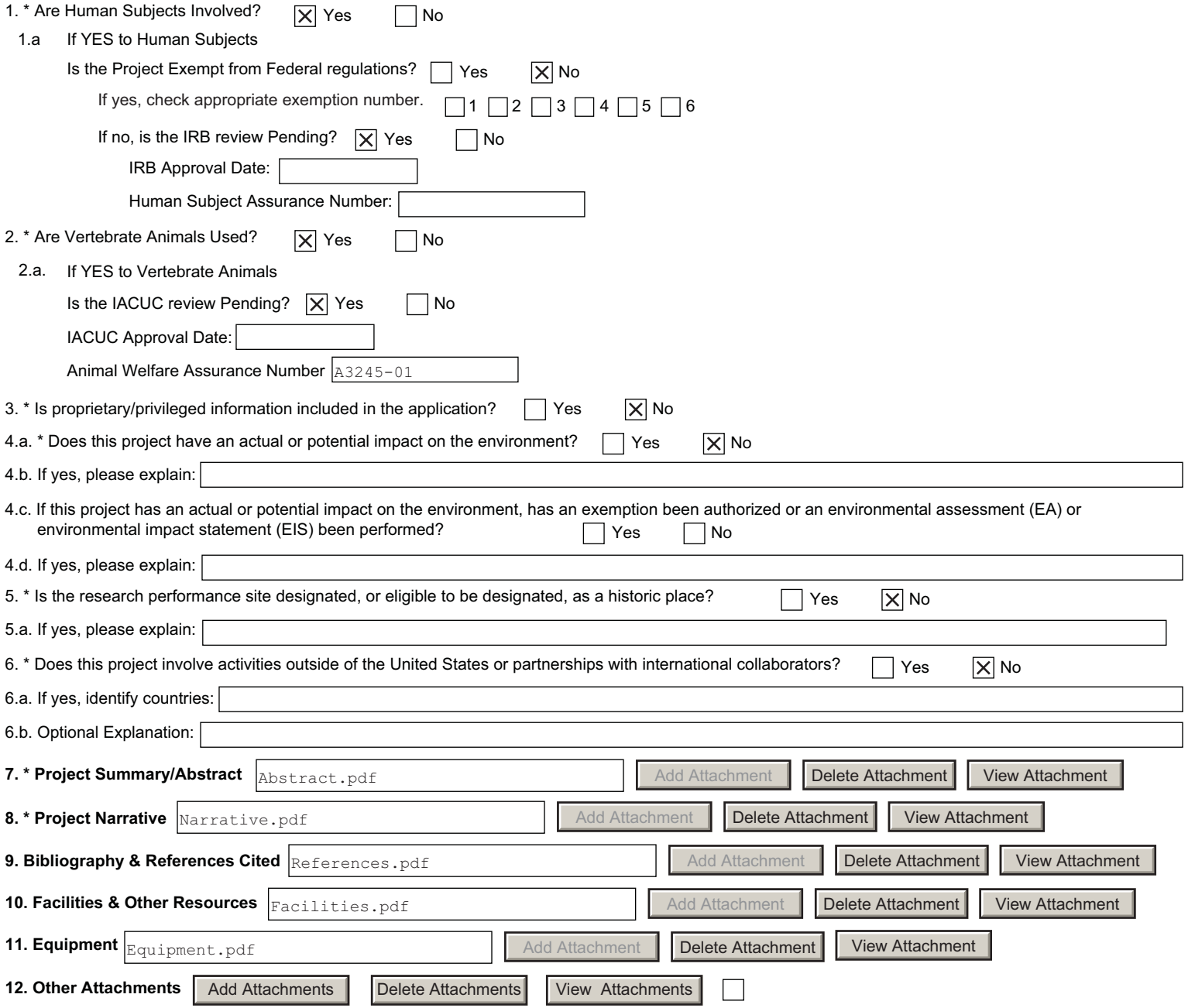

### **4.4 Other Project Information Component**

#### **1. Are Human Subjects Involved?**

*UVA's IRB advises that you must first determine whether your research is HUMAN SUBJECTS. Here are two links which help PI's determine this:* 

**[http://www.virginia.edu/vpr/irb/hsr/human\\_subject\\_research\\_definition.html](http://www.virginia.edu/vpr/irb/hsr/human_subject_research_definition.html)**

**[http://www.virginia.edu/vpr/irb/hsr/activities\\_examples.html](http://www.virginia.edu/vpr/irb/hsr/activities_examples.html)**

*This link is a chart from OHRP which is helpful in determining human subject involvement:*

**<http://www.hhs.gov/ohrp/humansubjects/guidance/decisioncharts.htm#c1>**

If activities involving human subjects are planned at any time during the proposed project at any performance site, check yes. Check yes even if the proposed project is exempt\*\* from Regulations for the Protection of Human Subjects. If activities involving human subjects are not planned at any time during the proposed project at any performance site, select no and skip the rest of block 1. *\*\*PI's cannot self exempt. Any exemption requires IRB review.* 

**1.a. If YES,** *Mark yes to pending because with a new submission, the funding has not been reviewed and approved by UVA's IRB, regardless of whether there is an approved protocol.* 

*If your submission receives a score within the fundable range, UVA's IRB advises that the science be submitted for review at that time. This link will guide you in that process:* 

**[http://www.virginia.edu/vpr/irb/hsr/submit\\_grant.html](http://www.virginia.edu/vpr/irb/hsr/submit_grant.html)**

**Human Subject Assurance Number:** 

Enter the approved Federal Wide Assurance (FWA) that the applicant has on file with the Office for Human Research Protections, if available. If the applicant has a FWA number, enter the 8-digit number. Do not enter the FWA before the number.

*UVA's Human Subject Assurance Number: 00006183* 

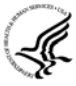

Refer to Part II, Supplemental Instructions for Preparing the Human Subjects Section of the Research Plan.

#### *One final important note: If you have answered YES to human subjects, you MUST upload 4 attachments on the research plan in boxes 6-9.*

**2. Are Vertebrate Animals Used?** 

**If activities involving vertebrate animals are planned at any time during the proposed project at any performance site, check yes.** 

**2.a. If YES to Vertebrate Animals Is the IACUC review Pending? Indicate if an Institutional Animal Care and Use Committee (IACUC) review is pending. Yes or No.** 

**If yes, IACUC Approval Date Enter the latest IACUC approval date (if available). Leave blank if Pending.** 

**Animal Welfare Assurance Number** *UVA's Animal Assurance Number: A3245-01* 

*One final important note: If you have answered YES to vertebrate animals, you MUST upload 1 attachment on the research plan in box 10.*

#### **6. Project Summary/Abstract**

The Project Summary must contain a summary of the proposed activity suitable for dissemination to the public. It should be a self-contained description of the project and should contain a statement of objectives and methods to be employed. It should be informative to other persons working in the same or related fields and insofar as possible understandable to a scientifically or technically literate lay reader. This Summary must not include any proprietary/confidential information. Please click the add attachment button to the right of this field to complete this entry.

*This project summary is very important! It should be a well written, interesting piece of work that grabs the reader's attention and tells them that they need to read more.* 

*NOTE: If it exceeds 30 lines of text, it will generate an error. This includes the title and lines after the title! Hint: Don't repeat the title on the abstract, it is unnecessary.* 

#### **7. Project Narrative**

Using no more than two or three sentences, describe the relevance of this research to **public** health. In this section, be succinct and use plain language that can be understood by a general, lay audience.

#### **8. Bibliography & References Cited**

Provide a bibliography of any references cited in the Project Narrative. Each reference must include the names of all authors (in the same sequence in which they appear in the publication), the article and journal title, book title, volume number, page numbers, and year of publication. Include only bibliographic citations. Applicants should be especially careful to follow scholarly practices in providing citations for source materials relied upon when preparing any section of the application. To attach a document for Bibliography and References Cited, click "Add Attachment."

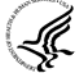

Unless otherwise noted in an FOA, this section is required for submissions to NIH and other PHS agencies. This section (formerly "Literature Cited") should include any references cited in the PHS 398 Research Plan component(see Section 5.5 for details on completing that component). **When citing articles that fall under the Public Access Policy, were authored or co-authored by the applicant and arose from NIH support, provide the NIH Manuscript [Submission reference number \(e.g., NIHMS97531\) or](http://publicaccess.nih.gov/submit_process_journals.htm)  the Pubmed Central (PMC) reference number (e.g., PMCID234567) for each article.** If the PMCID is not yet available because the Journal submits articles directly to PMC on

behalf of their authors, indicate "PMC Journal – In Process." A list of these journals is posted at: http://publicaccess.nih.gov/submit\_process\_journals.htm.

Citations that are not covered by the Public Access Policy, but are publicly available in a free, online format may include URLs or PMCID numbers along with the full reference (note that copies of publicly available publications are not accepted as appendix material). The references should be limited to relevant and current literature. While there is not a page limitation, it is important to be concise and to select only those literature references pertinent to the proposed research.

#### **9. Facilities & Other Resources**

This information is used to assess the capability of the organizational resources available to perform the effort proposed. Identify the facilities to be used (Laboratory, Animal, Computer, Office, Clinical and Other). If appropriate, indicate their capacities, pertinent capabilities, relative proximity and extent of availability to the project. Describe only those resources that are directly applicable to the proposed work. Provide any information describing the Other Resources available to the project (e.g., machine shop, electronic shop) and the extent to which they would be available to the project. Please click the add attachment button to the right of this field to complete this entry.

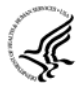

No special form is required but this section must be completed and attached for submissions to NIH and other PHS agencies unless otherwise noted in an FOA. If there are multiple performance sites, then resources available at each site should be described. In describing the scientific environment in which the work will be done, discuss ways in which the proposed studies will benefit from unique features of the scientific environment, or subject populations or employ useful collaborative arrangements. If research involving Select Agent(s) will occur at any performance site(s), the biocontainment resources available at each site should be described.

#### **10. Equipment**

List major items of equipment already available for this project and, if appropriate identify location and pertinent capabilities. Please click the add attachment button to the right of this field to complete this entry.

### RESEARCH & RELATED Senior/Key Person Profile (Expanded)

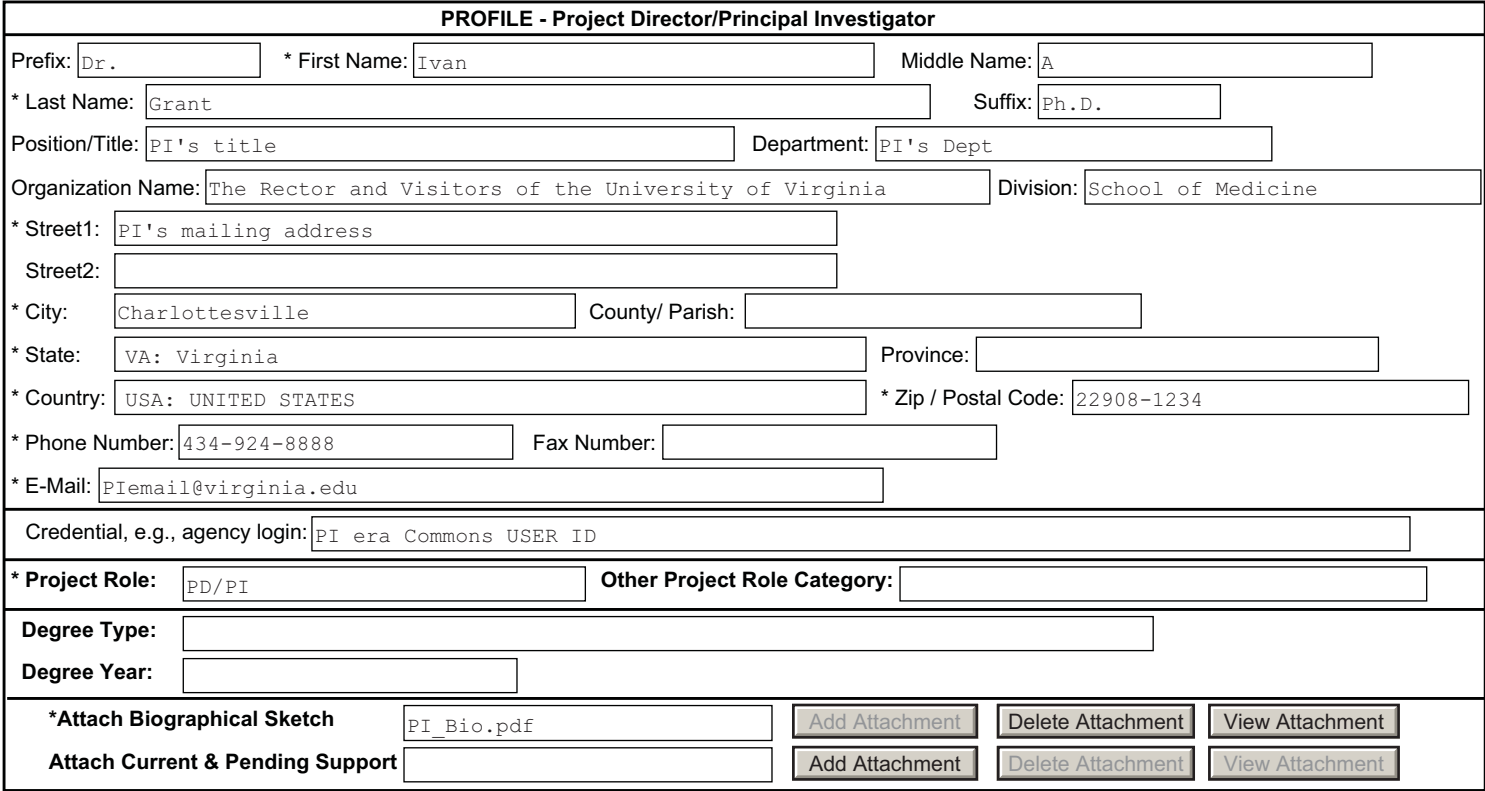

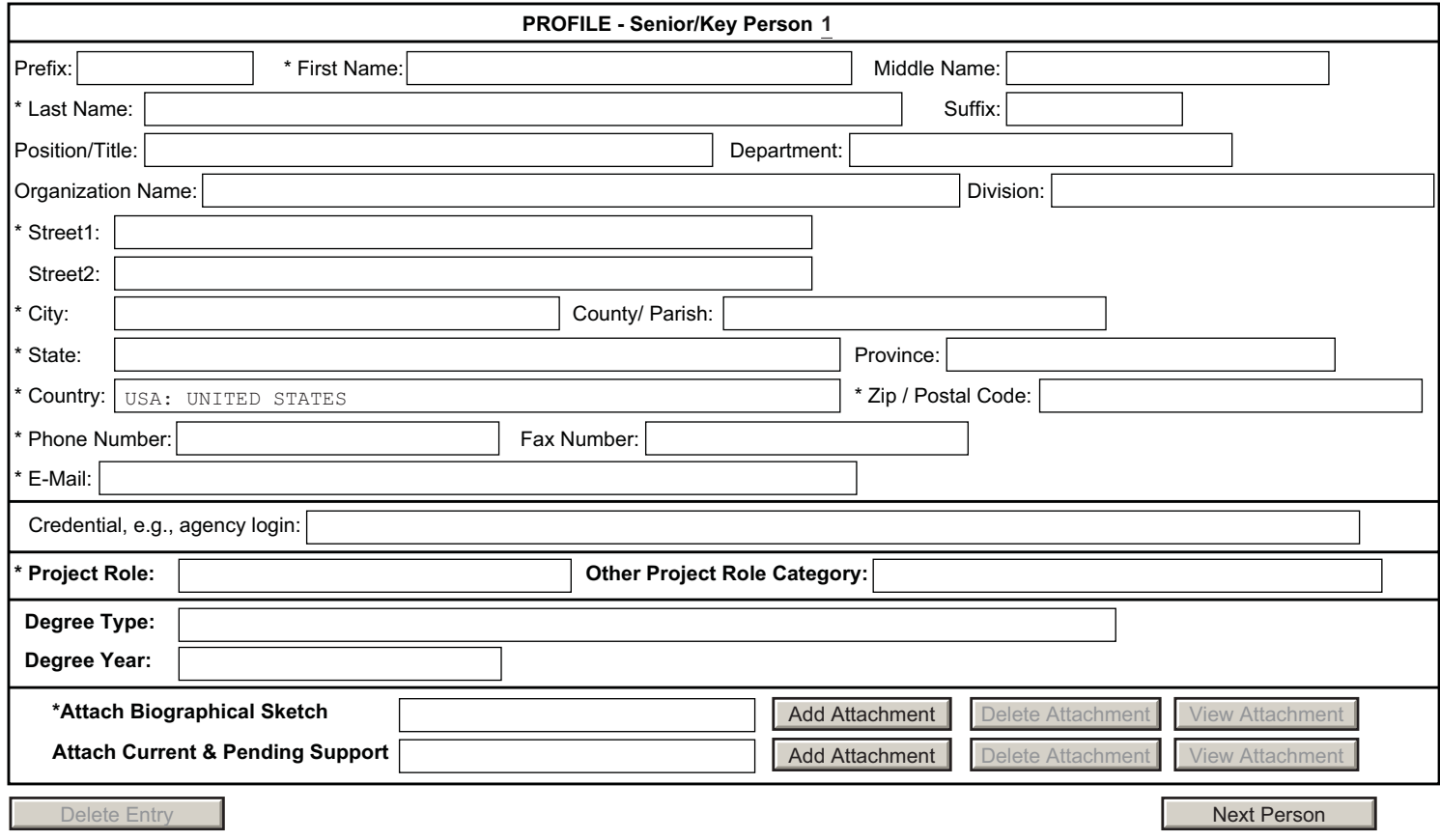

To ensure proper performance of this form; after adding 20 additional Senior/ Key Persons; please save your application, close the Adobe Reader, and reopen it.

### **4.5 Senior/Key Person Profile (Expanded) Component**

This component provides the ability to collect structured data for up to 40 Senior/Key Persons. Data must be entered for the first 40 individuals (PD/PI + 39 others) before the Additional Senior/Key Person Form Attachments section becomes available. The information for the PD/PI continues to be pre-populated from the SF424 (R&R) Cover component. See instructions in section 4.2 Cover Component if these fields are empty. Unless otherwise specified in an agency announcement, **senior/key personnel are defined as all individuals who contribute in a substantive, meaningful way to the scientific development or execution of the project, whether or not salaries are requested.** Consultants should be included if they meet this definition.

*UVA has further clarified the role of "KEY PERSON" as follows: "Key Personnel are individuals whose effort is absolutely essential to the success of the proposed activity, either because of their critical leadership position within the proposal (and consequently their intellectual guidance) or because of the uniqueness of the expertise they are contributing relative to the proposed scope of activity. Typically, replacement of any of these individuals requires approval from the sponsor. Graduate Students and Postdoctoral Research Associates usually do not meet the definition of KEY. A key person has measurable effort and will have a defined role with salary to match the committed effort. A key person who does not have committed effort, but who is absolutely essential to the success of the proposed activity, has the role of "Significant Contributor". This person does not receive salary support from the grant. A consultant can be a significant contributor. (see below)* 

#### **Credential, e.g., agency login:** *This must be completed for NIH and DOD applications.*

#### *NOTE: Type in the PI's eRA Commons User ID in this field. If this field is left blank, it will generate an error.*

For NIH and other PHS agencies, registration in the eRA Commons for all PDs/PIs is required. The assigned Commons UserName (the unique name used to log into the system) for anyone assigned the PD/PI role must be entered here. This is a required field for applications submitted to NIH and other PHS agencies. **Applications will not pass agency validation requirements without this field.** Note for applications reflecting Multiple PDs/PIs, the Commons UserName must be provided for all individuals assigned the PD/PI Role.

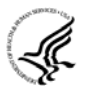

#### **Multiple PDs/PIs**

NIH is now accepting applications reflecting Multiple PDs/PIs for all grant activity codes using the SF424 (R&R) application. When submitting an application involving Multiple PDs/PIs, the Contact PI should be listed as the PD/PI in the SF424 R&R Cover Component (see Section 4.2.15). That information automatically prepopulates the first Senior/Key Person Profile record in this component. For the additional PDs/PIs, complete all the requested information. **Each PD/PI must be assigned the PD/PI role, even those at subaward/consortium sites when applicable.** (Do **not** use the "Co-PI" role.)

**Each PD/PI must also be registered in the eRA Commons and must be assigned the PI Role in that system (note other roles such as SO or IAR will not give PDs/PIs the appropriate access to the application records). Each PD/PI must include their respective eRA Commons ID in the Credential field.** For more information on NIH Implementation of Multiple PDs/PIs, see: [http://grants.nih.gov/grants/multi\\_pi/index.htm.](http://grants.nih.gov/grants/multi_pi/index.htm)

*For MultiplePI proposals, EACH PI must provide a signed goldenrod.* 

*UVA Policy found here:* 

*<http://www.virginia.edu/finance/polproc/proc/8-10.html>*

#### <span id="page-26-0"></span>**Profile – Senior/Key Person [***n***]**

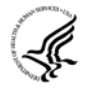

**The remaining Senior/Key Person Profiles should be listed in alphabetical order**. While alphabetical order is preferred, it is not required. However, be aware that these profiles will appear in the application in the order provided by the applicant. Therefore, peer reviewers will see them in the order presented. Those with a postdoctoral role should be included if they meet the definition of Senior/Key Personnel. Also use this section to list any Other Significant Contributors (OSCs). OSCs should be listed after all Senior/Key Persons. OSCs are individuals who have committed to contribute to the scientific development or execution of the project, but are not committing any specified measurable effort (in person months) to the project. These individuals are typically presented at "effort of zero person months" or "as needed" (individuals with measurable effort cannot be listed as Other Significant Contributors). Consultants should be included if they meet this definition.

A biosketch, including Research Support information, will be required for these individuals as this highlights their accomplishments as scientists. Reviewers use these pages to address the "investigator" review criterion. However, if an award is to be made, Other Support information will not be required or accepted since considerations of overlap do not apply to these individuals.

Should the level of involvement change for an individual listed as an OSC, the individual should be redesignated as "Senior/Key Personnel." This change should be made before any compensation is charged to the project.

#### **Additional Biographical Sketch(es) (Senior/Key Person)**

Provide a biographical sketch for each Senior/Key Person. Recommended information includes: Education and Training, Research and Professional Experience, Collaborators and Affiliations (for conflicts of interest), Publications and Synergistic Activities. Save the information in a single file and attach here.

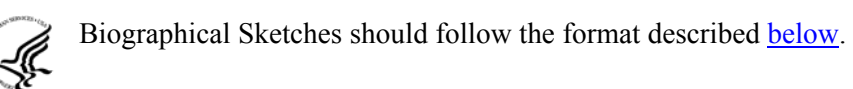

#### **Additional Current and Pending Support(s)**

Provide a list of all current and pending support for the PD/PI and each Senior/Key Person (even if they receive no salary support from the project(s) for ongoing projects and pending proposals. Show the total award amount for the entire award period (including indirect costs) as well as the number of personmonths per year to be devoted to the project by the Senior/Key Person, regardless of source of support. Concurrent submission of a proposal to other organizations will not prejudice its review.

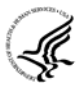

Unless otherwise req[uired in a specific FOA, do not use](http://grants.nih.gov/grants/funding/424/SF424R-R_biosketch.doc) this attachment upload for NIH and other PHS agency submissions. This information is no longer required at the time of application submission. This information may be requested later in the pr[e-award cycle. When this occurs](http://grants.nih.gov/grants/funding/424/SF424R-R_biosketchsample.doc), refer to Other Support in Part III, Policies, Assurances, Definitions, and Other Information.

#### **Additional NIH and Other PHS Agencies Instructions for a Biographical Sketch**

Use the sample *format* on the Biographical Sketch Format Page to prepare this section for **all** (modular *and* other) grant applications. Include biographical sketches of all **Senior/Key Personnel and Other Significant Contributors**. The Biographical Sketch may not exceed four pages per person. This 4-page limit includes the table at the top of the first page. See the sample of a completed Biographical Sketch.

If the individual is registered in the eRA Commons, include the Commons User Name. This data item is required for the PD/PI but is currently optional for all other Senior/Key Persons. In other federal forms

this information is referred to as "Credential, e.g., agency login." For information on the eRA Commons, see https://commons.era.nih.gov/commons/index.jsp.

Complete the educational block at the top of the format page beginning with baccalaureate or other initial professional education, such as nursing, and include postdoctoral training, separately referencing residency training when applicable. For each entry provide the name and location of the institution; the degr[ee received \(if applicable\); the month and year the degree](http://publicaccess.nih.gov/submit_process_journals.htm) was received, and the field of study. For residency entries, the field of study section should reflect the area of residency.

- A. **Personal Statement. Briefly describe why your experience and qualifications make you particularly well-suited for your role (e.g., PD/PI, mentor) in the project that is the subject of the application.** *NOTE: This is a completely new requirement!!*
- B. **Positions and Honors.** List in chronological order previous positions, concluding with your present position. List any honors. Include present membership on any Federal Government public advisory committee.
- C. P **eer-reviewed publications or manuscripts in press (in chronological order). NIH encourages applicants to limit the list of selected peer-reviewed publications or manuscripts in press to no more than 15**. *NOTE: This is a completely new requirement!!* Do not include manuscripts submitted or in preparation. The individual may choose to include selected publications based on recency, importance to the field, and/or relevance to the proposed research. When citing articles that fall under the Public Access Policy, were authored or co-authored by the applicant and arose from NIH support, provide the NIH Manuscript Submission reference number (e.g., NIHMS97531) or the Pubmed Central (PMC) reference number (e.g., PMCID234567) for each article. If the PMCID is not yet available because the Journal submits articles directly to PMC on behalf of their authors, indicate "PMC Journal – In Process." A list of these journals is posted at: http://publicaccess.nih.gov/submit\_process\_journals.htm. Citations that are not covered by the Public Access Policy, but are publicly available in a free, online format may include URLs or PMCID numbers along with the full reference (note that copies of publicly available publications are not acceptable as appendix material).
- D. **Research Support.** List both selected ongoing and completed (during the last three years) research projects (Federal or non-Federal support). Begin with the projects that are most relevant to the research proposed in this application. Briefly indicate the overall goals of the projects and responsibilities of the Senior/Key Person identified on the Biographical Sketch. *Do not include number of person months or direct costs.*

**Don't confuse "Research Support" with "Other Support." Though they sound similar, these parts of the application are very different. As part of the biosketch section of the application, "Research Support" highlights your accomplishments, and those of your colleagues, as scientists. This information will be used by the reviewers in the assessment of each individual's qualifications for a specific role in the proposed project, as well as to evaluate the overall qualifications of the research team. In contrast, "Other Support" information is required for all applications that are selected to receive grant awards. NIH staff will request complete and up-to-date "other support" information from you after peer review. This information will be used to check that the proposed research has not already been Federally-funded.** 

#### **BIOGRAPHICAL SKETCH**

Provide the following information for the Senior/key personnel and other significant contributors. Follow this format for each person. **DO NOT EXCEED FOUR PAGES.**

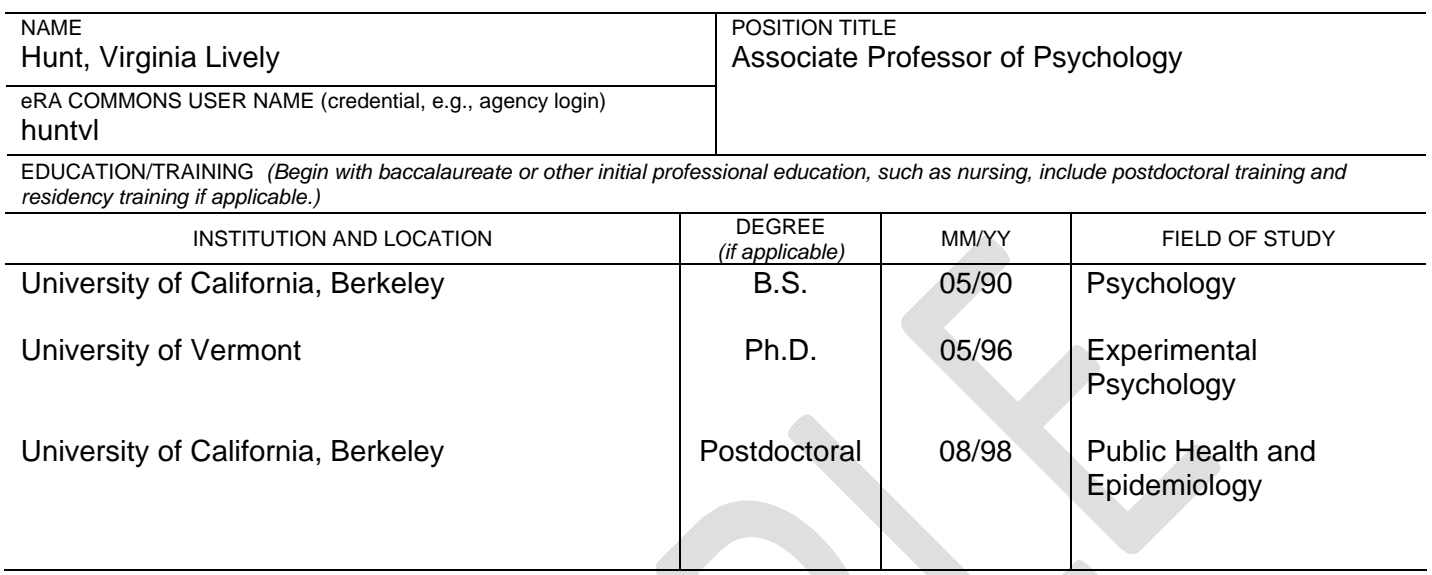

#### **A. Personal Statement**

The goal of the proposed research is to investigate the interaction between drug abuse and normal aging processes. Specifically, we plan to measure changes in cognitive ability and mental and physical health across a five-year period in a group of older drug users and matched controls. I have the expertise, leadership and motivation necessary to successfully carry out the proposed work. I have a broad background in psychology, with specific training and expertise in key research areas for this application. As a postdoctoral fellow at Berkeley, I carried out ethnographic and survey research and secondary data analysis on psychological aspects of drug addiction. At the Division of Intramural Research at the National Institute on Drug Abuse (NIDA), I expanded my research to include neuropsychological changes associated with addiction. As PI or co-Investigator on several previous university- and NIH-funded grants, I laid the groundwork for the proposed research by developing effective measures of disability, depression, and other psychosocial factors relevant to the aging substance abuser, and by establishing strong ties with community providers that will make it possible to recruit and track participants over time. In addition, I successfully administered the projects (e.g. staffing, research protections, budget), collaborated with other researchers, and produced several peerreviewed publications from each project. As a result of these previous experiences, I am aware of the importance of frequent communication among project members and of constructing a realistic research plan, timeline, and budget. The current application builds logically on my prior work, and I have chosen coinvestigators (Drs. Gryczynski and Newlin) who provide additional expertise in cognition, gerontology and geriatrics. In summary, I have a demonstrated record of successful and productive research projects in an area of high relevance for our aging population, and my expertise and experience have prepared me to lead the proposed project.

#### **B. Positions and Honors**

#### **Positions and Employment**

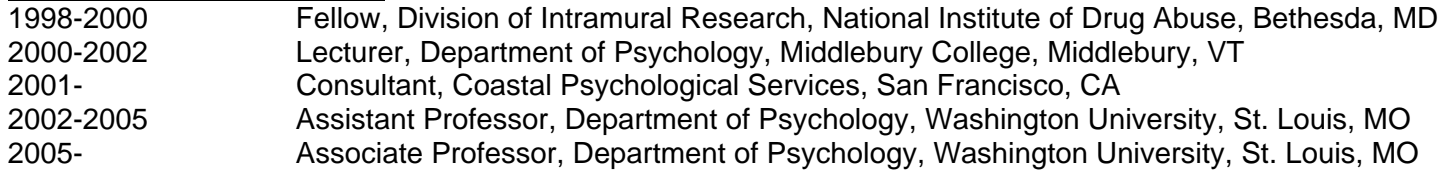

#### **Other Experience and Professional Memberships**

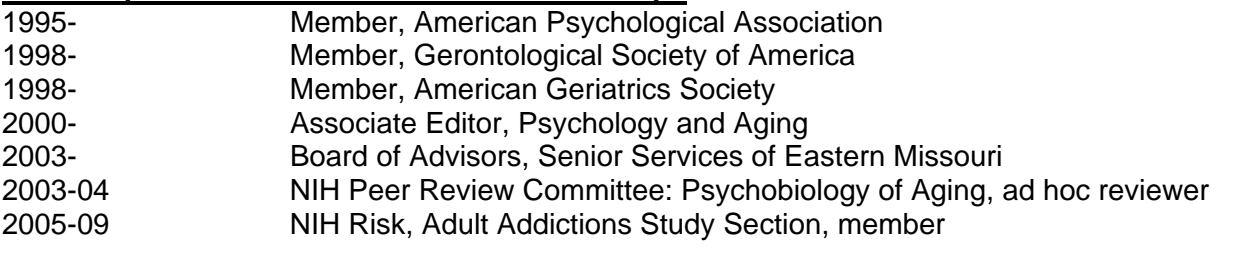

#### **Honors**

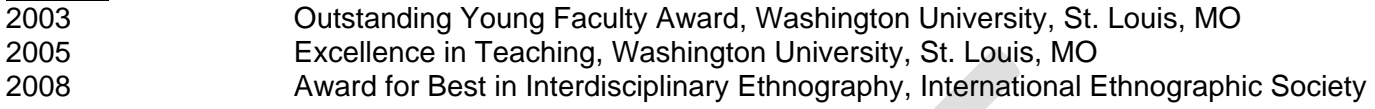

**C. Selected Peer-reviewed Publications** (Selected from 42 peer-reviewed publications)

#### **Most relevant to the current application**

- 1. Merryle, R.J. & Hunt, V.L. (2004). Independent living, physical disability and substance abuse among the elderly. Psychology and Aging, 23(4), 10-22.
- 2. Hunt, V.L, Jensen, J.L. & Crenshaw, W. (2007). Substance abuse and mental health among communitydwelling elderly. International Journal of Geriatric Psychiatry, 24(9), 1124-1135.
- 3. Hunt, V.L, Wiechelt, S.A. & Merryle, R. (2008). Predicting the substance-abuse treatment needs of an aging population. American Journal of Public Health, 45(2), 236-245. PMCID: PMC9162292
- 4. Hunt, V.L., Newlin, D.B. & Fishbein, D. (2009). Brain imaging in methamphetamine abusers across the lifespan. Gerontology, 46(3), 122-145.
- 5. Hunt, V.L. & Sher, K.A. (2009). Successful intervention models for older drug-abusers: Research across the life-span. American Psychologist, in press. NIHMSID: NIHMS99135

#### **Additional recent publications of importance to the field (in chronological order)**

- 1. Gryczynski, J., Shaft, B.M., Merryle, R., & Hunt, V.L. (2002). Community based participatory research with late-life addicts. American Journal of Alcohol and Drug Abuse, 15(3), 222-238.
- 2. Shaft, B.M., Hunt, V.L., Merryle, R., & Venturi, R. (2003). Policy implications of genetic transmission of alcohol and drug abuse in female nonusers. International Journal of Drug Policy, 30(5), 46-58.
- 3. Hunt, V. L., Marks, A.E., Shaft, B.M., Merryle, R., & Jensen, J.L. (2004). Early-life family and community characteristics and late-life substance abuse. Journal of Applied Gerontology, 28(2),26-37.
- 4. Hunt, V.L., Merryle, R. & Jensen, J.L. (2005). The effect of social support networks on morbidity among elderly substance abusers. Journal of the American Geriatrics Society, 57(4), 15-23.
- 5. Hunt, V.L., Pour, B., Marks, A.E., Merryle, R. & Jensen, J.L. (2005). Aging out of methadone treatment. American Journal of Alcohol and Drug Abuse, 15(6), 134-149.
- 6. Hunt, V.L, Marks, A.E., Venturi, R., Crenshaw, W. & Ratonian, A. (2006). Community-based intervention strategies for reducing alcohol and drug abuse in the elderly. Addiction, 104(9), 1436-1606. PMCID: PMC9000292
- 7. Merryle, R. & Hunt, V.L. (2006). Randomized clinical trial of cotinine in older nicotine addicts. Age and Ageing, 38(2), 9-23. PMCID: PMC9002364
- 8. Hunt, V.L., Jensen, J.L. & Merryle, R. (2008). The aging addict: ethnographic profiles of the elderly drug user. NY, NY: W. W. Norton & Company.
- 9. Hunt, V.L. (2009). Contrasting ethnicity with race in the older alcoholic. TheJournals of Gerontology Series B: Psychological Sciences and Social Sciences, in press. PMCID: PMC Journal – In Process.
- 10. Hunt, V.L. (2009). Intervening successfully with the older methadone patient. Journal of Applied Gerontology, 13(4), 67-79.

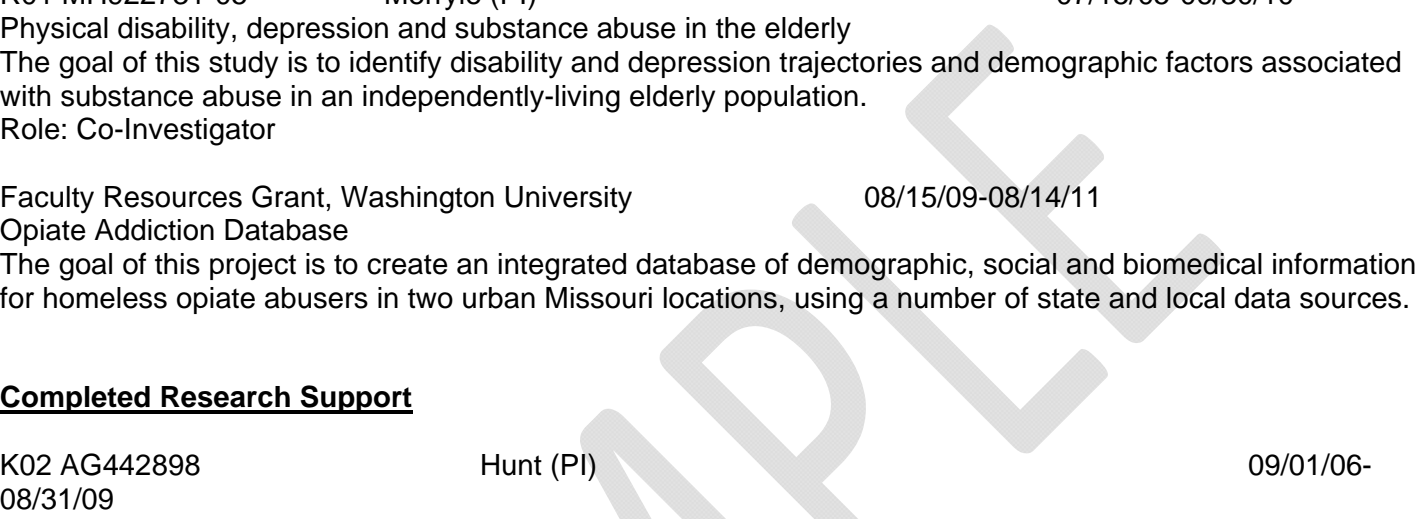

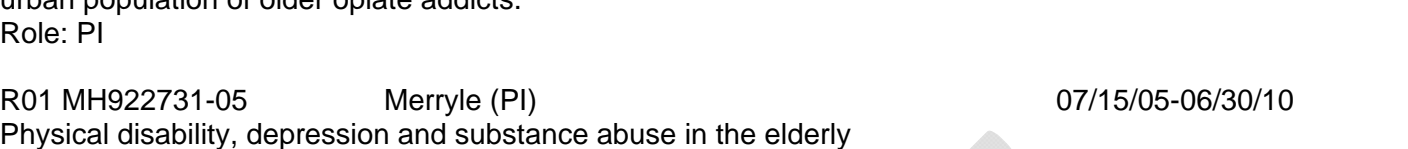

The goal of this study is to compare the effects of two substance abuse interventions on health outcomes in an urban population of older opiate addicts.  $\overline{\mathsf{R}}$ 

Physical disability, depression and substance abuse in the elderly The goal of this study is to identify disability and depression trajectories and demographic factors associated with substance abuse in an independently-living elderly population. Role: Co-Investigator

K02 AG442898 **Hunt (PI) Hunt (PI) CONSIDENT CONSIDENT CONSIDERING CONSIDERING CONSIDERING CONSIDERING CONSIDERING CONSIDERING CONSIDERING CONSIDERING CONSIDERING CONSIDERING CONSIDERING CONSIDERING CONSIDERING CONSIDER** 08 Drug Abuse in the Elderly Independent Scientist Award: to develop a drug addiction research program with a focus on substance abuse among the elderly. Role: PI

R21 AA998075 Hunt (PI) 201/01/04-12/31/06 Community-based intervention for alcohol abuse The goal of this project was to assess a community-based strategy for reducing alcohol abuse among older individuals. Role: PI

### **D. Research Support**

R01 DA942367-03 Hunt (PI) 2010 12:00 Hunt (PI) 2010 12:00 Hunt 09/01/07-08/31/12

**Ongoing Research Support**

Health trajectories and behavioral interventions among older substance abusers

## **4.6 Selecting the Appropriate Budget Component**

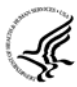

The application forms package associated with most NIH funding opportunities includes two optional budget components—(1) R&R Budget Component; and, (2) PHS398 Modular Budget Component. NIH applications will include either the R&R Budget Component or the PHS398 Modular Budget Component, but not both. (**Note AHRQ does not accept modular budgets.**)

To determine which budget component to use for NIH applications, consult the modular budget and foreign grantee guidelines below. Additional guidance may also be provided in the specific funding opportunity announcement.

*Modular Budget Guidelines.* **Modular budgets are applicable to certain research grant applications requesting \$250,000 or less per year for direct costs. Note, consortium/contractual F&A costs are not factored into the direct cost limit**. Consortium F&A costs may be requested in addition to the \$250,000 limit. Modular budgets are simplified; therefore, detailed categorical information is not to be submitted with the application. The modular budget is applicable only to R01, R03, R15, R21, and R34 applications.

Instructions for completing a Modular Budget Component can be found in Section 5.4. Instructions for completing the R&R Budget Component are provided in the next section.

### **4.7 R&R Budget Component**

The R&R Budget component includes three separate data entry screens: (1) Sections A and B; (2) Sections C through E; and (3) Sections F through K. To navigate between the various screens, use the "**Previous**" and "**Next**" buttons at the top of the form or use the scroll bar on the side of the screen. Complete the R&R Budget component following the instructions provided. You must complete a separate detailed budget for each year of support requested. The form will generate a cumulative budget for the total project period. **You must complete all the required information (i.e., those fields that are highlighted in yellow, outlined in red and noted with an "\*") before the "**Next Period**" button is activated. If no funds are requested for a required field, enter "0.**"

While the dollar fields allow cents to be entered, **all dollar fields should be presented in whole numbers**. Please round to the nearest whole number.

If funds are being requested for more than one budget period, click the "**Next Period**" button at the top of the third budget screen (Sections F through K) to navigate to screens for the next budget period.

#### **RESEARCH & RELATED BUDGET - SECTION A & B, BUDGET PERIOD 1**

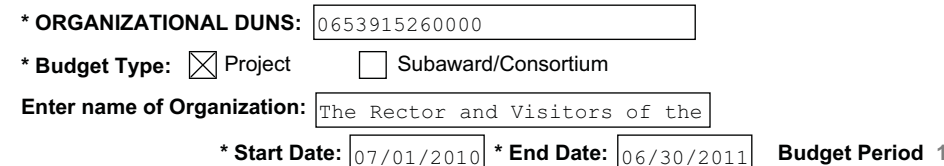

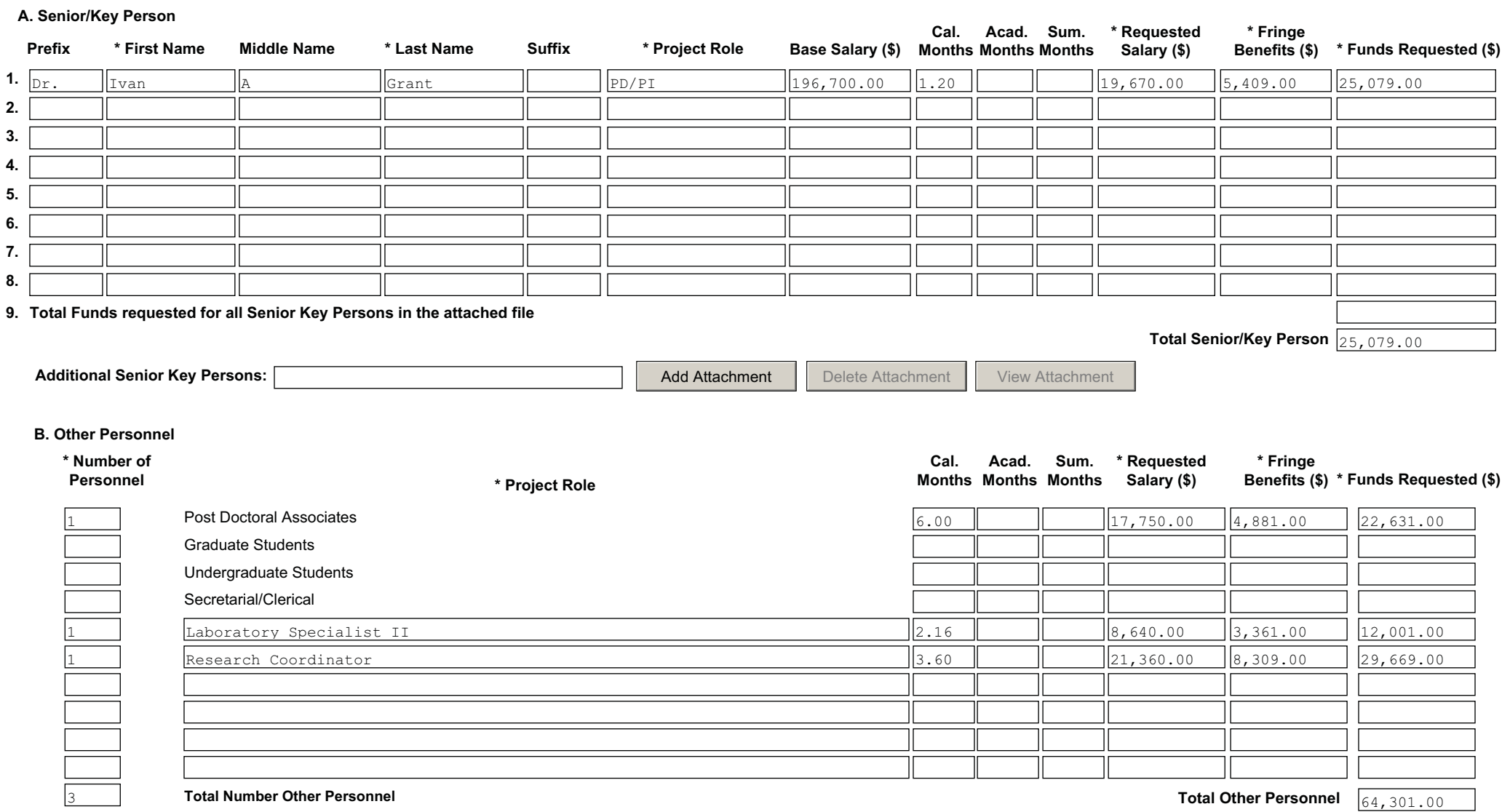

**Total Salary, Wages and Fringe Benefits (A+B)** 89,380.00

### **4.7.1 Section A and B**

#### **Organizational DUNS**

For project applicant, this field is pre-populated from the R&R SF424 Cover Page. For subaward applicants, this field is a required enterable field.

#### **Budget Type**

Project, Subaward/Consortium: Check the appropriate block.

Project: The budget requested for the primary applicant organization.

Subaward/Consortium: The budget requested for subawardee/consortium organization(s). Note, separate budgets are required only for subawardee/consortium organizations that perform a substantive portion of the project.

If creating Subaward Budget, use the R&R Subaward Budget Attachment and attach as a separate file on the R&R Budget Attachment(s) form.

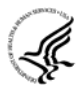

If you are preparing an application that includes a subaward/consortium, see Section 4.8 Special Instructions for Preparing Applications with a Subaward/Consortium.

#### **Start Date**

Pre-populated from the R&R SF424. Enter the requested/proposed start date of each budget period. This field is required.

#### *REFER TO THE PROGRAM ANNOUNCEMENT AND/OR THE STANDARD RECEIPT DATES FOR THE EARLIEST START DATE. THE END DATE WILL BE ONE DAY BEFORE THE START DATE, AT THE YEAR THAT IT WILL BE WHEN THE PROJECT IS COMPLETE.*

*EXAMPLE: For a 5 year project, Project Start Date 7/1/09, project end date 6/30/14.* 

#### **End Date**

Enter the requested/proposed end date of each budget period. This field is required. *This will be the day before the start date, the year of the last year of the project.* 

#### **A. Senior/Key Person**

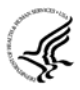

This section should include the names of all senior/key persons at the applicant organization who are involved on the project in a particular budget year. Include all collaborating investigators, and other individuals meeting the senior/key person definition if they are from the applicant organization. Details of collaborators at other institutions will be provided in the Subaward budget for each subaward/consortium organization. Personnel listed as Other Significant Contributors who are not committing any specific measurable effort to the project should not be included in the Personnel section of the budget since no associated salary and/or fringe benefits should be requested for their contribution. Consultants designated as Senior/Key Persons in the Senior/Key Person Profile Component can be included in Budget Section A only if they are also employees of the applicant organization. Otherwise, consultant costs should be included in F.3 Consultant Services.

### **RESEARCH & RELATED BUDGET - SECTION C, D, & E, BUDGET PERIOD 1**

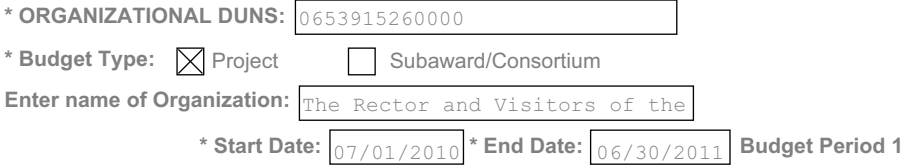

#### **C. Equipment Description**

#### **List items and dollar amount for each item exceeding \$5,000**

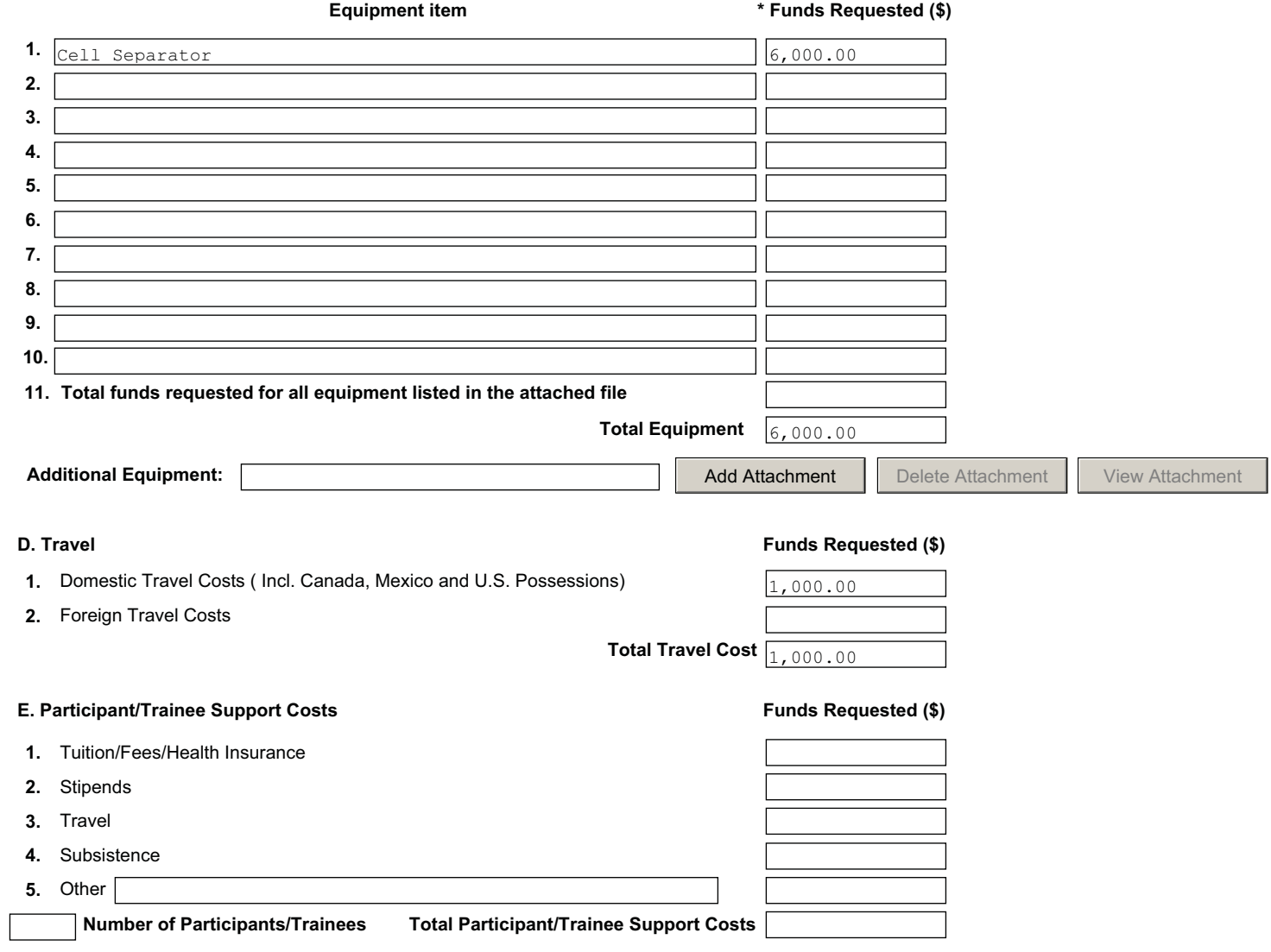

RESEARCH & RELATED Budget {C-E} (Funds Requested)

OMB Number: 4040-0001 Expiration Date: 04/30/2008

### **4.7.2 Sections C through E**

The information for Organizational DUNS, Budget Type, Name of Organization, and Start and End Dates is automatically filled in based on the information entered on the first budget screen. To edit this information, return to the initial budget screen (Sections A and B) by clicking the "**Previous**" button.

#### **C. Equipment Description**

List of items and dollar amount for each item exceeding \$5,000.

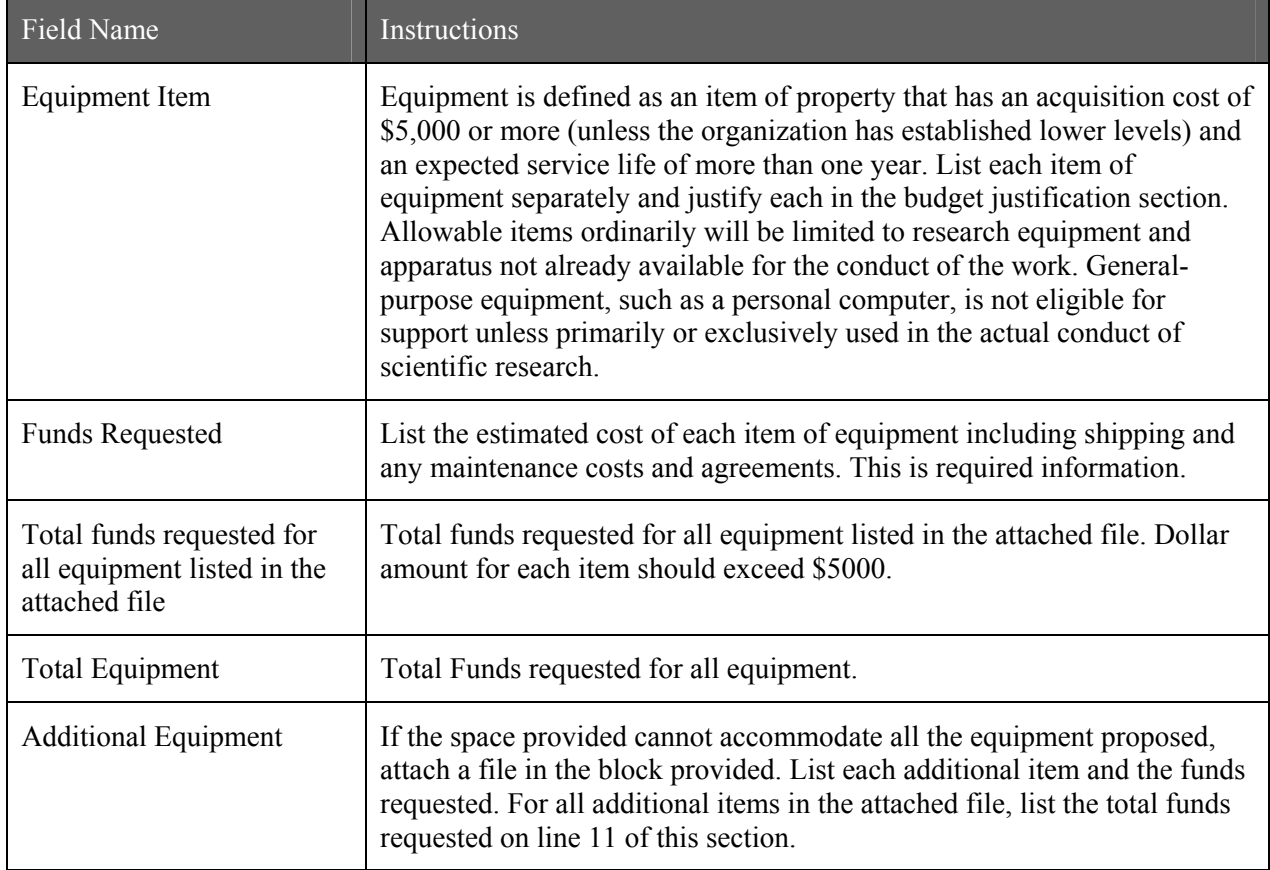

#### **D. Travel**

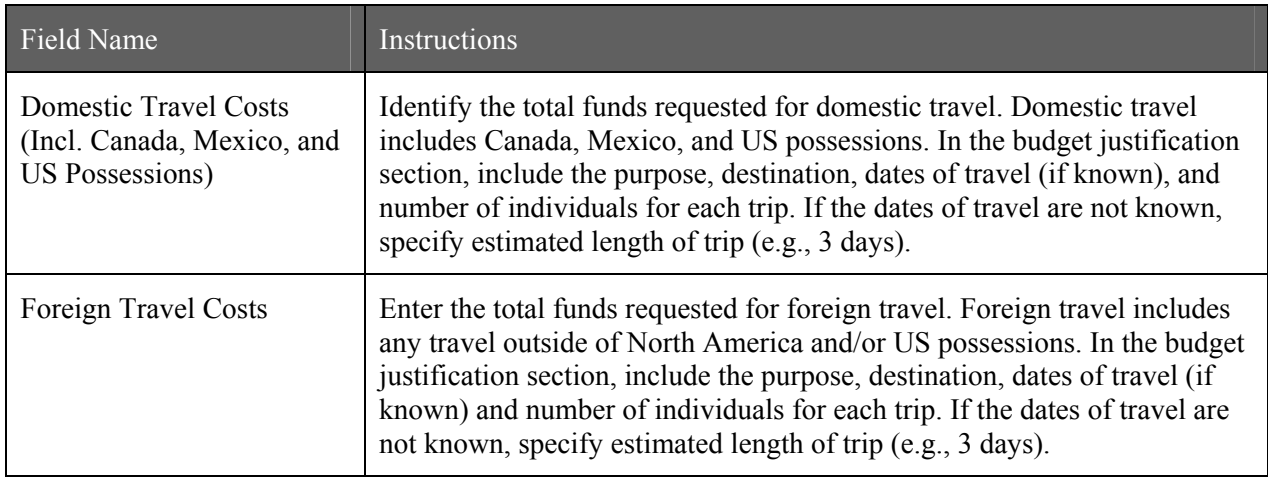
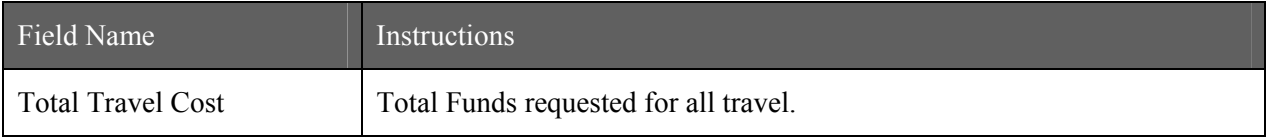

### **E. Participant/Trainee Support Costs**

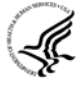

Unless specifically stated otherwise in an announcement, NIH and other PHS agencies applicants should leave blank Section E. Note: **Tuition remission for graduate students should continue to be included in Section F. Other Direct Costs when applicable.** 

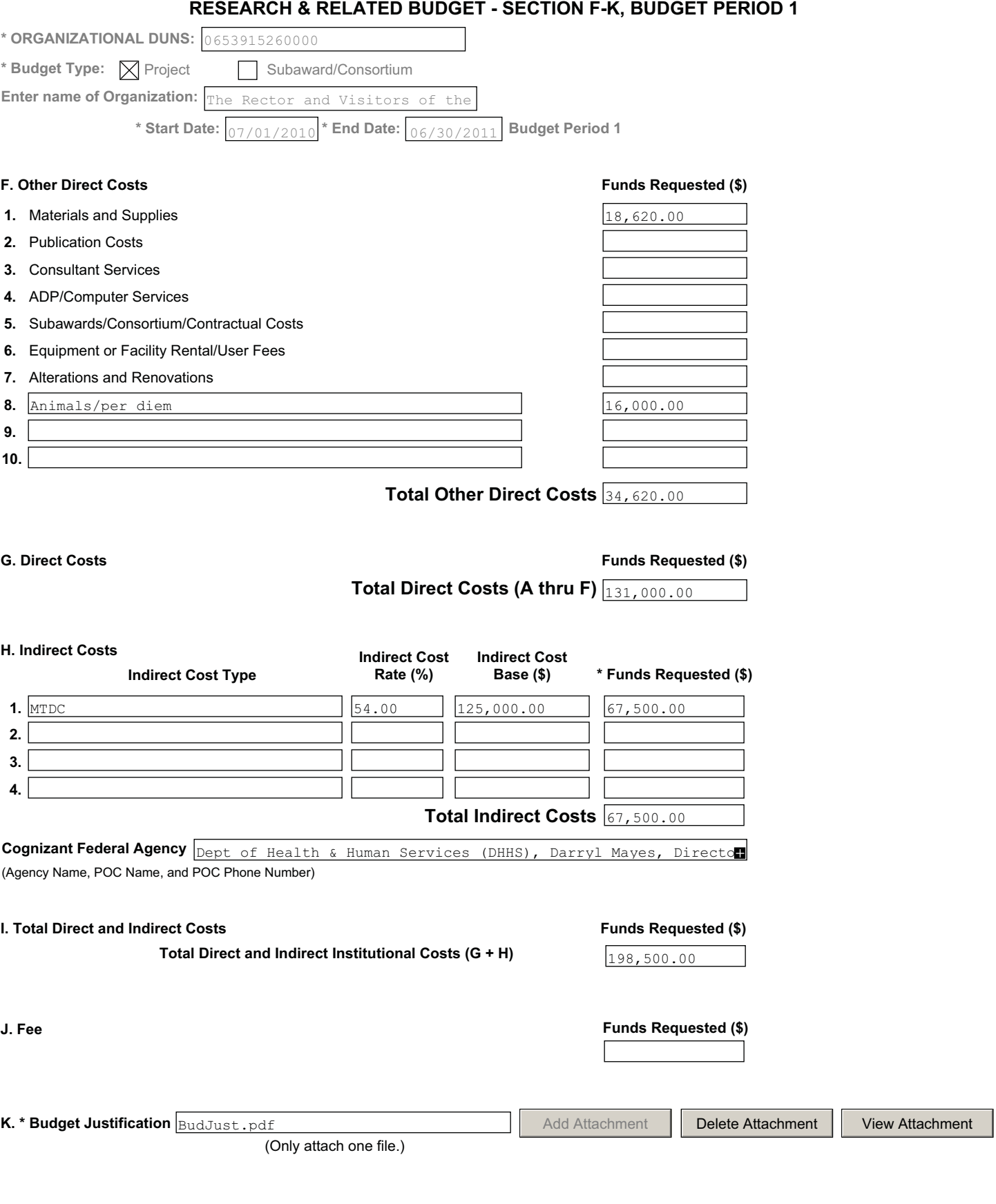

# **4.7.3 Sections F through K**

# **F. Other Direct Costs**

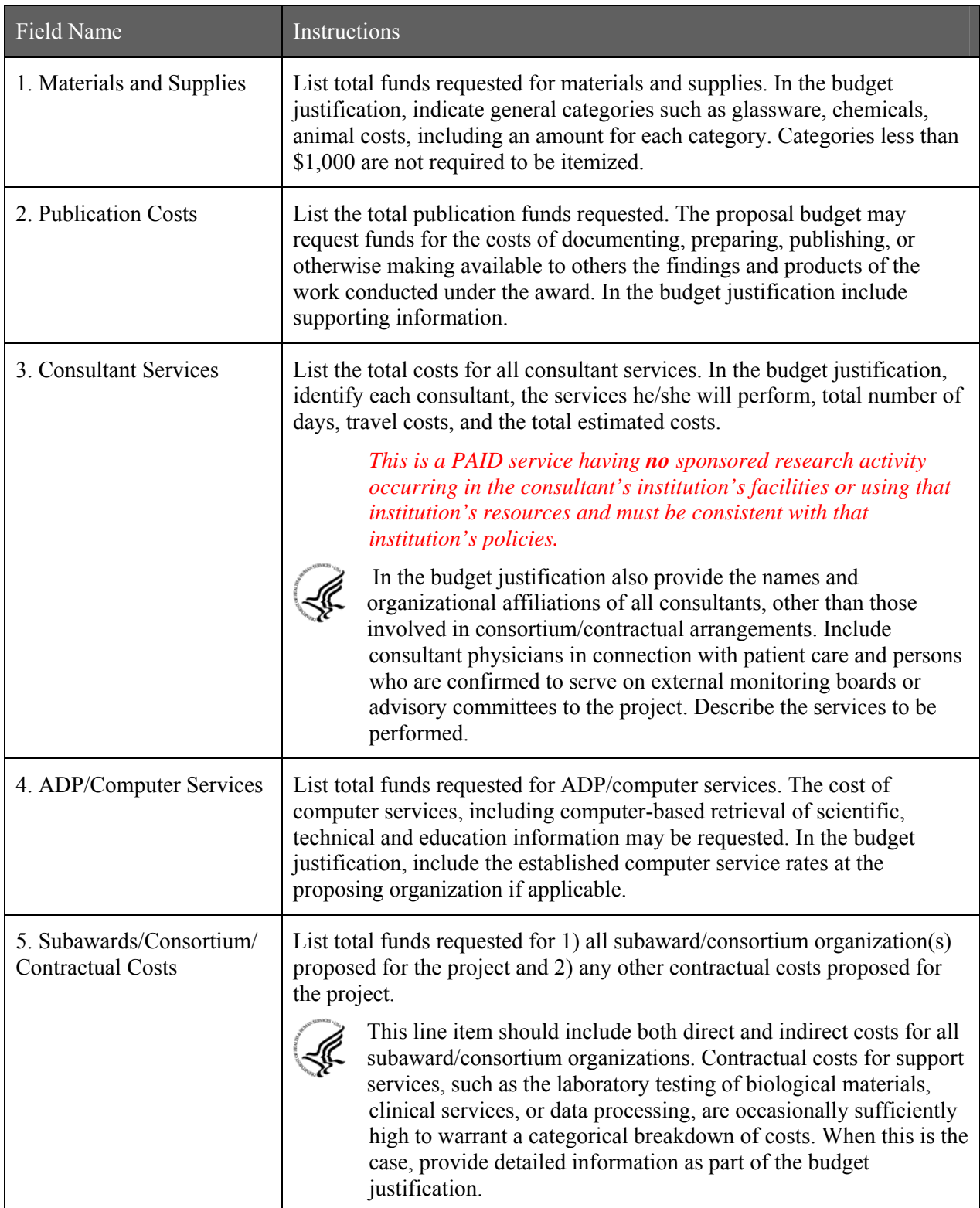

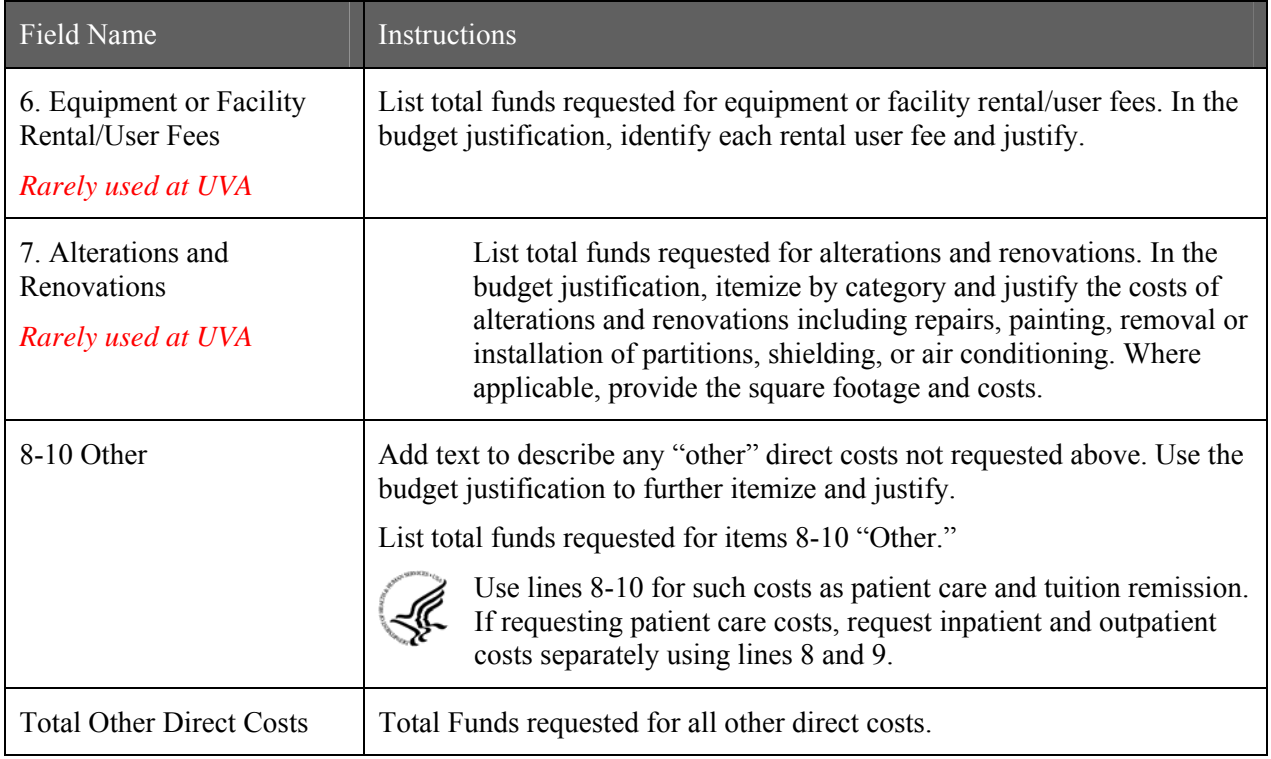

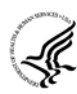

#### **Special Instructions for Patient Care Costs**

If inpatient and/or outpatient costs are requested, provide the names of any hospitals and/or clinics and the amounts requested for each in the budget justification

State whether each hospital or clinic has a currently effective DHHS-negotiated research patient care rate agreement and, if not, what basis is used for calculating costs. If an applicant does not have a DHHS-negotiated rate, the PHS awarding component can approve a provisional rate. Indicate, in detail, the basis for estimating costs in this category, including the number of patient days, estimated cost per day, and cost per test or treatment. If both inpatient and outpatient costs are requested, provide information for each separately. If multiple sites are to be used, provide detailed information by site.

Include information regarding projected patient accrual for the project/budget periods and relate this information to the budget request for patient care costs. If patient accrual is anticipated to be lower at the start or during the course of the project, plan budget(s) accordingly.

Provide specific information regarding anticipated sources of Other Support for patient care costs, e.g., third party recovery or pharmaceutical companies. Include any potential or expected utilization of General Clinical Research Centers.

#### **G. Total Direct Costs (A through F)**

Total Funds requested for all direct costs.

### **H. Indirect Costs**

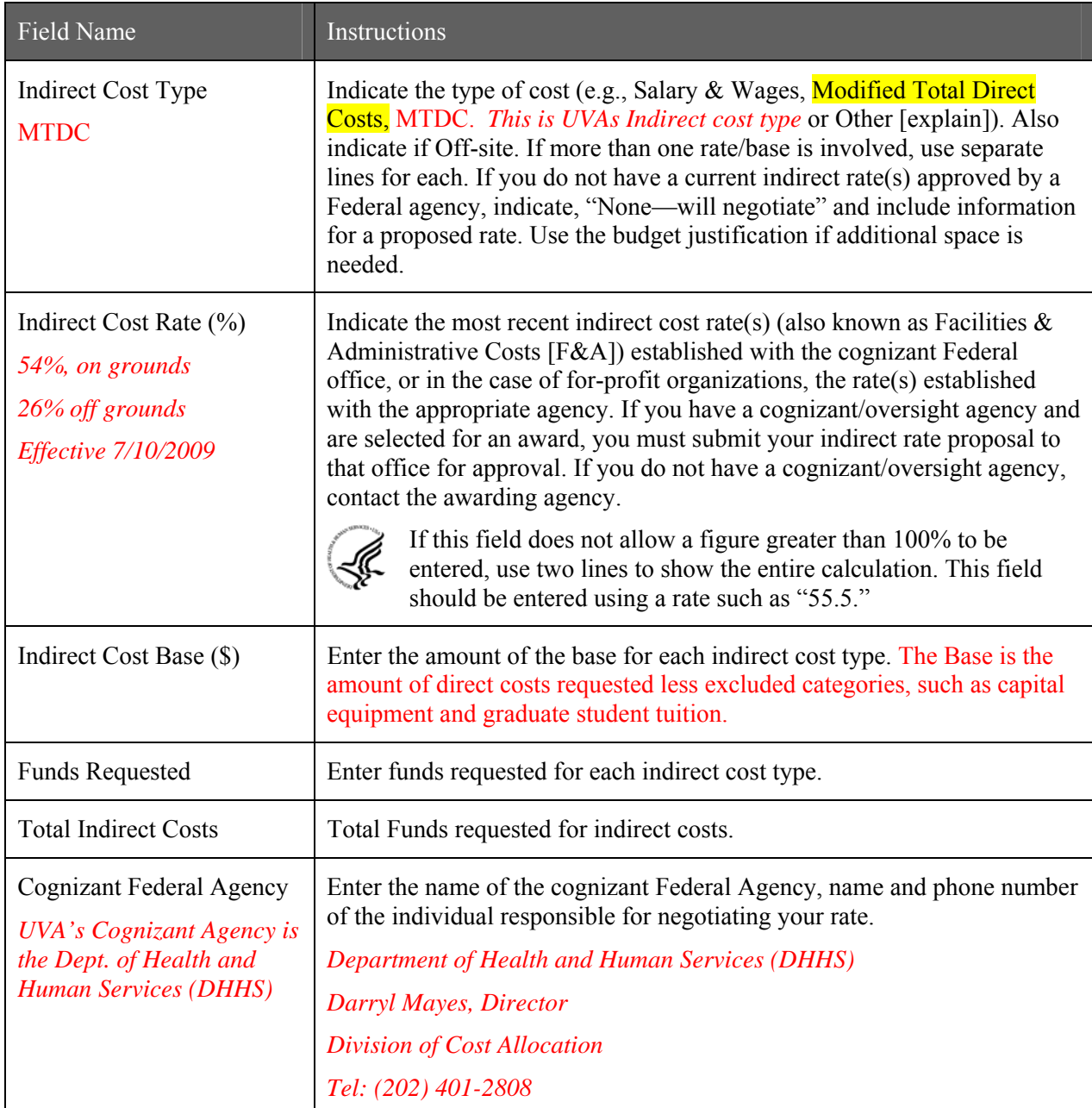

### **I. Total Direct and Indirect Institutional Costs (G + H)**

Total Funds requested for direct and indirect costs.

### **K. Budget Justification**

Use the budget justification to provide the additional information requested in each budget category identified above and any other information the applicant wishes to submit to support the budget request. The following budget categories must be justified, where applicable: equipment, travel, participant/trainee support and other direct cost categories. Only one file may be attached.

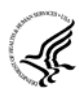

Use this section to also list the names, role (e.g., PostDoc or Graduate Student), associated months, salary and fringe benefits for all Postdoctoral Associates and Graduate Students included in Budget Section B. Other Personnel.

Include a justification for any significant increases or decreases from the initial year budget. Also, justify budgets with more than a standard escalation from the initial to the future year(s) of support.

If the application includes a subaward/consortium budget, a separate budget justification is submitted for that budget. See Section 4.8 Special Instructions for Preparing Applications with a Subaward/Consortium.

#### **Completing Budget Periods 2-5**

If funds are being requested for more than one budget period, you must complete a separate detailed budget for each year of support requested. To navigate to screens for the next budget period, click the "**Next Period**" button at the top of the 3rd budget screen (Sections F through K). You must complete all the required information (i.e., those fields that are highlighted in yellow, outlined in red and noted with an "\*") before the "**Next Period**" button is activated. If no funds are requested for a required field, enter "0." Note the Budget Justification is also a required item and must be attached before the "**Next Period**"

### **RESEARCH & RELATED BUDGET - Cumulative Budget**

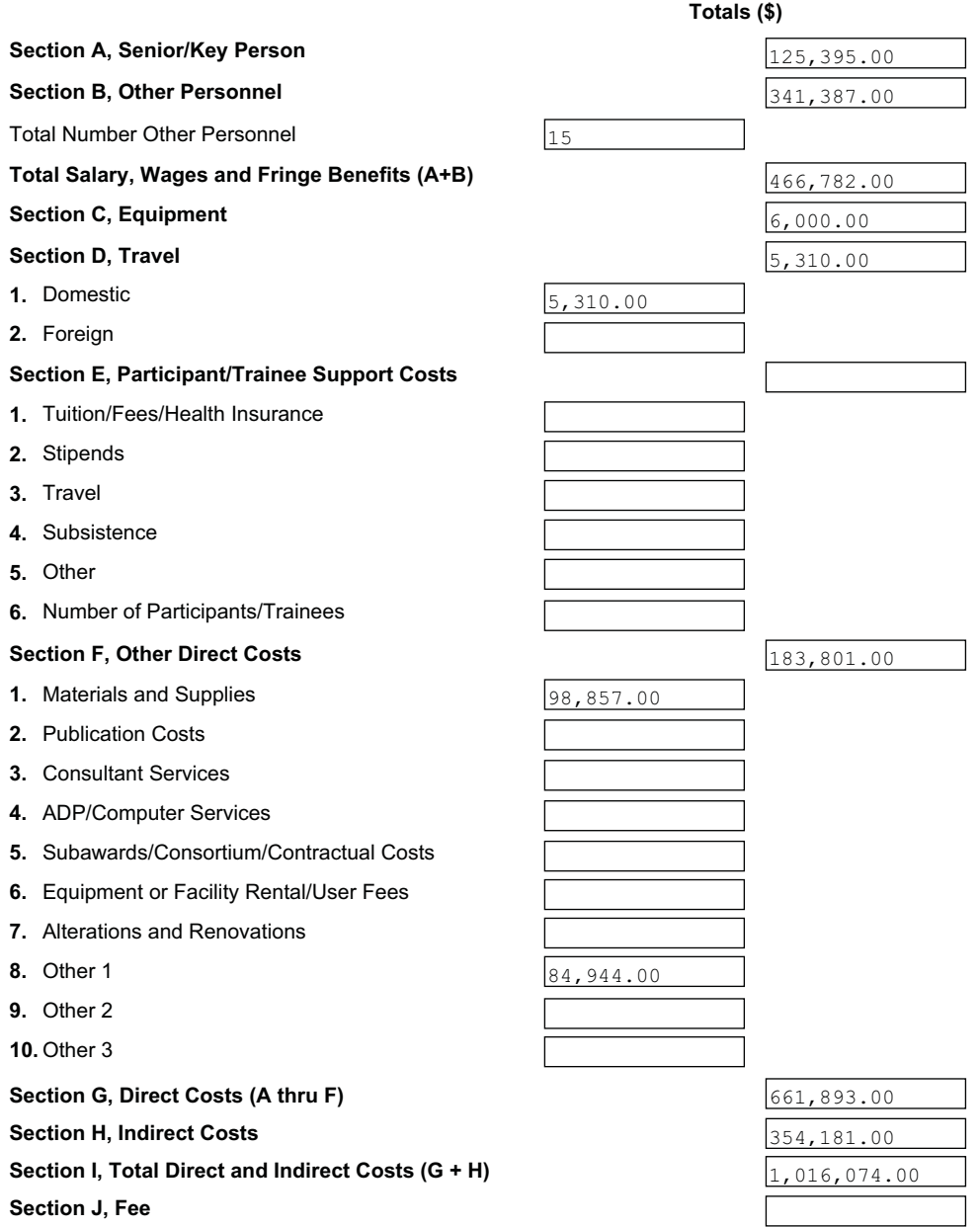

OMB Number: 4040-0001 Expiration Date: 04/30/2008

### **Cumulative Budget**

All values on this form are calculated automatically. They present the summations of the amounts that you have entered previously, under Sections A through K, for each of the individual budget periods. Therefore, no data entry is allowed or required, in order to complete this "Cumulative Budget" section.

If any of the amounts displayed on this form appears to be incorrect, you may correct it by adjusting one or more of the values that contribute to that total. To make any such adjustments, you will need to revisit the appropriate budget period form(s), to enter corrected values.

*The total costs that appear in Section I. Total Direct and Indirect Institutional Costs (G + H), should match Box 15 a. and 15 c. on page 2 of the SF424. 15 b and 15 d. should be \$0.00 unless there is program income or non-Federal Funds.* 

Once all data have been entered, click the Close Form button at the top of the form or use the scroll bar to scroll up. You will be returned to the Grant Application Package screen. To remove a document from the Submission box, click the document name to select it and then click the Move Form to Delete button. This will return the document to the Mandatory Documents Submission List or Optional Documents Submission List.

# <span id="page-44-0"></span>**5.4 Modular Budget Component**

#### **Selecting the Appropriate Budget Component**

The application forms package associated with most NIH funding opportunities includes two optional budget components—(1) R&R Budget Component; and, (2) PHS398 Modular Budget Component. NIH applications will include either the R&R Budget Component or the PHS398 Modular Budget Component, but not both. (**Note AHRQ does not accept modular budgets.**)

To determine which budget component to use for NIH applications, consult the modular budget guidelines below. Additional guidance may also be provided in the specific funding opportunity announcement.

### **Modular Budget Guidelines**

Modular budgets are applicable to certain research grant applications from domestic organizations requesting \$250,000 or less per year for direct costs. International organizations and others that do not fall under this definition should use the detailed budget forms described in Section 4.7. Note, consortium/contractual F&A costs are not factored into the direct cost limit. They may be requested in addition to the \$250,000 limit. Modular budgets are simplified; therefore, detailed categorical information is not to be submitted with the application. The modular budget is applicable only to R01, R03, R15, R21, and R34 applications.

For all modular budgets, request total direct costs (in **modules of \$25,000**), reflecting appropriate support for the project. There will be no future year escalations. A typical modular grant application will request the same number of modules in each year. Provide an additional narrative budget justification for any variation in the number of modules requested.

Once all data have been entered, click the **Close Form** button at the top of the form or use the scroll bar to scroll up. You will be returned to the Grant Application Package screen. To remove a document from the Submission box, click the document name to select it and then click the **Move Form to Delete** button. This will return the document to the Mandatory Documents Submission List or Optional Documents Submission List.

NIH may request (prior to award) additional budget justification in exceptional circumstances. For further information, see [http://grants.nih.gov/grants/funding/modular/modular.htm a](http://grants.nih.gov/grants/funding/modular/modular.htm)nd [http://grants.nih.gov/grants/funding/modular/modular\\_review.htm](http://grants.nih.gov/grants/funding/modular/modular_review.htm).

#### **Using the Modular Budget Component**

The Modular Budget Component provides budget fields for up to 5 years of support (e.g., budget periods 1 - 5). If requesting less than 5 years of support, complete only those years requested and leave the others blank.

**PHS 398 Modular Budget, Periods 1 and 2**

OMB Number: 0925-0001

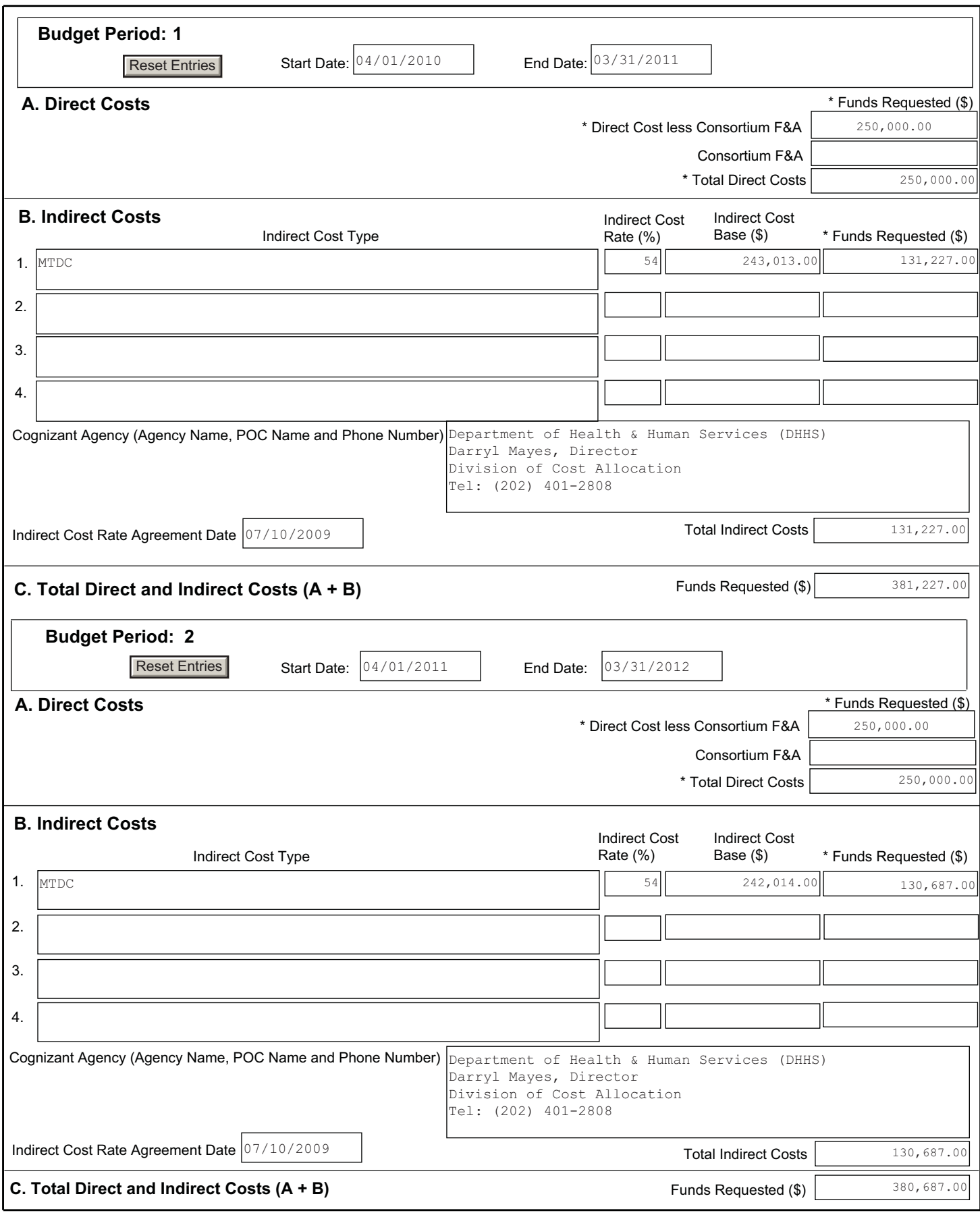

# **5.4.1 Periods 1 through 4**

**NOTE: The fields are the same for budget periods 1 through 5, the following instructions can be used for each.** 

### **Budget Period**

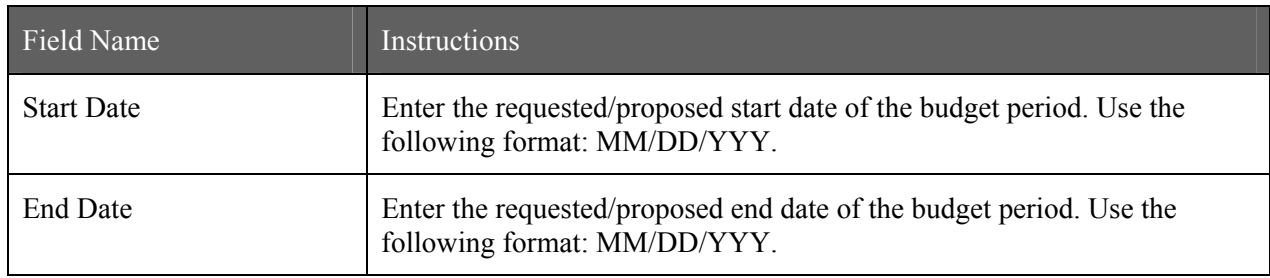

### **A. Direct Costs**

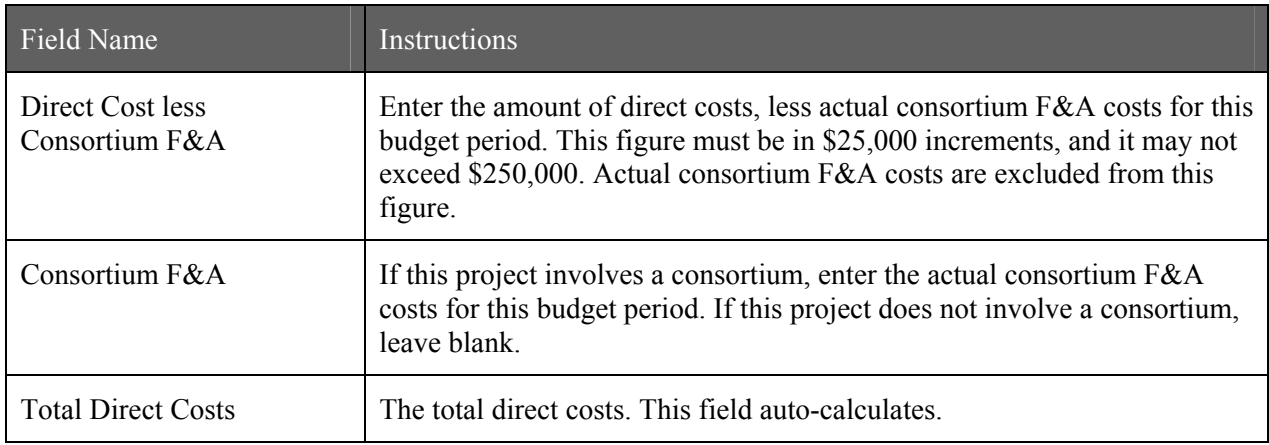

#### **B. Indirect Costs**

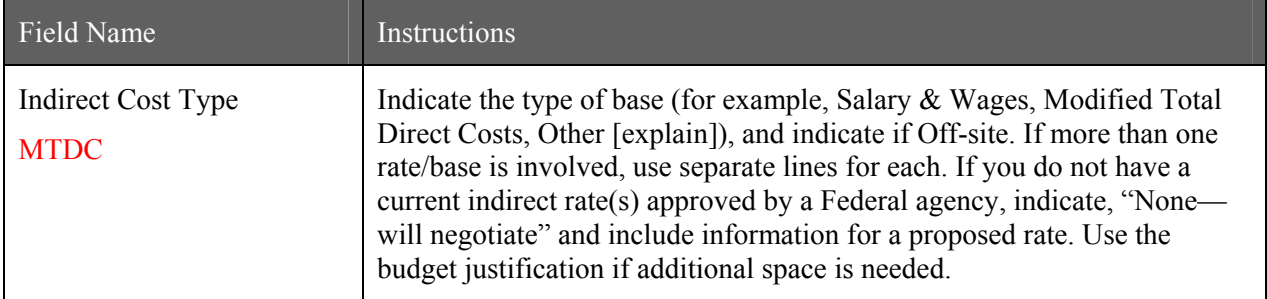

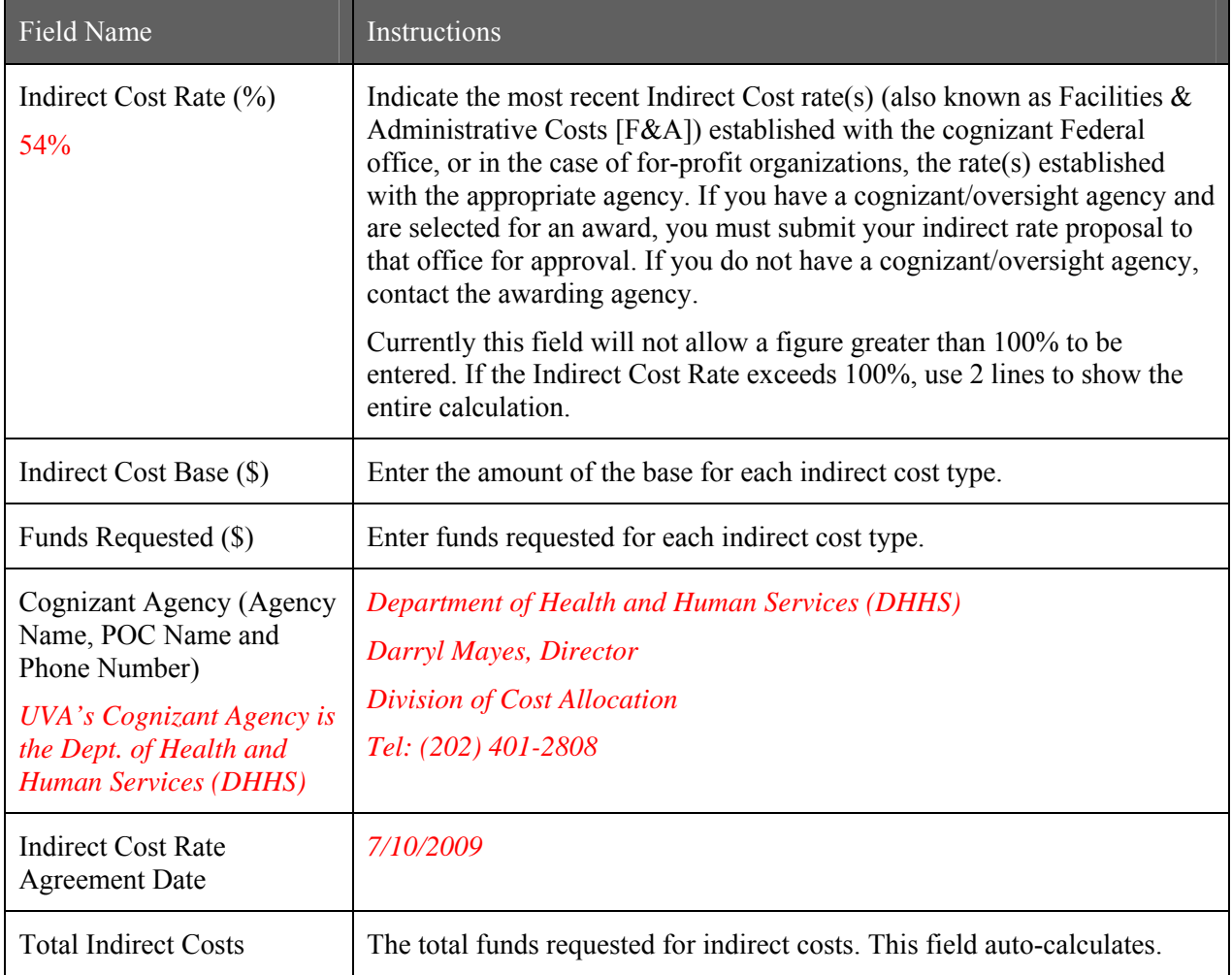

### **C. Total Direct and Indirect Costs (A+B) Funds Requested (\$)**

The total funds requested for direct and indirect costs. This field auto-calculates.

Once you have entered all required information for budget periods 1 and 2, press the **Next** button or scroll down to enter information for subsequent budget periods.

# **PHS 398 Modular Budget, Periods 5 and Cumulative**

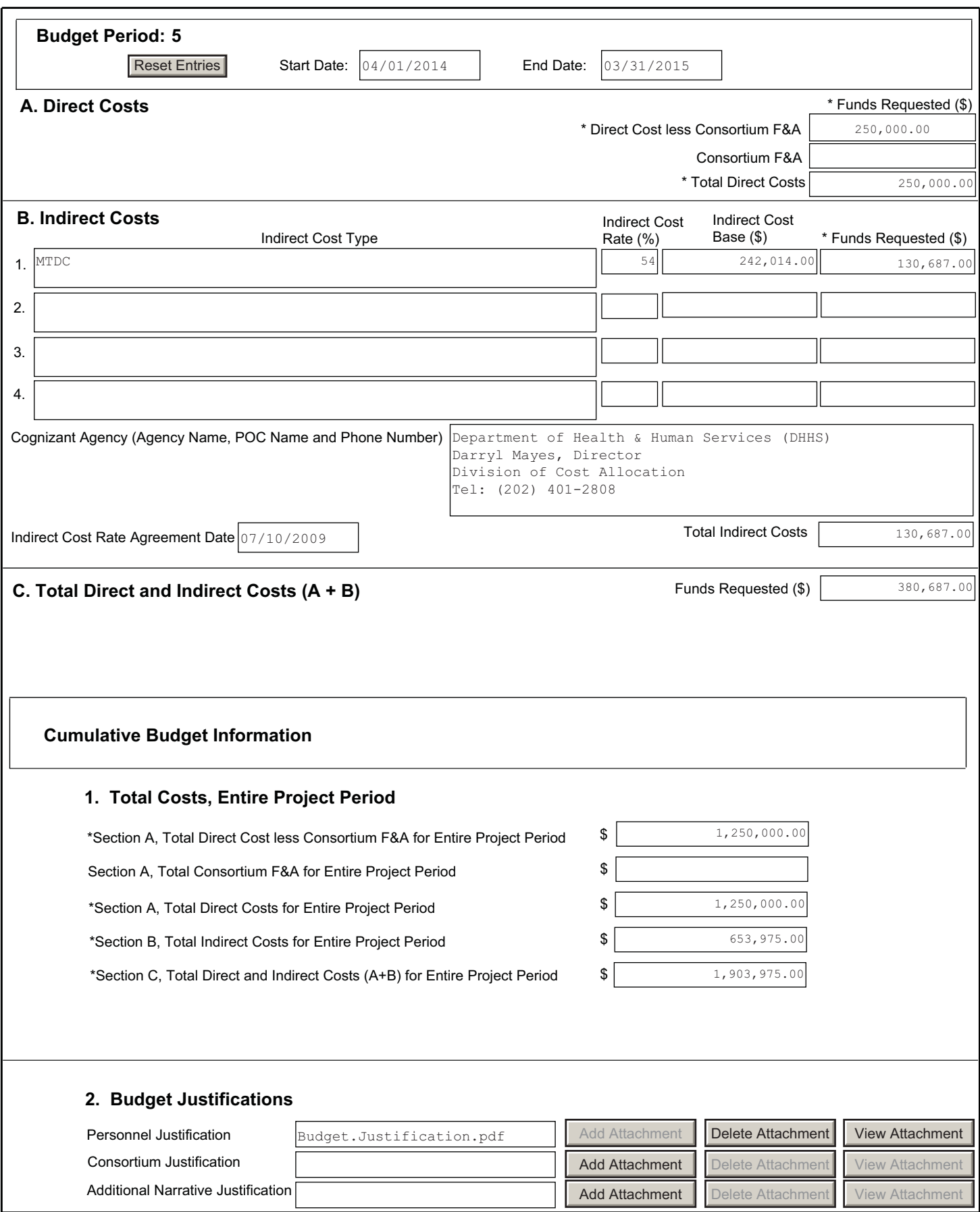

### **Period 5 and Cumulative**

#### **Cumulative Budget Information**

All values for the Cumulative Budget Information are calculated automatically. They equal the summations of the amounts that you have entered previously for each of the individual budget periods. Therefore, no data entry is allowed or required, in order to complete this "Cumulative Budget" section.

*Total Costs, Entire Project Period, Section C. This figure goes on the SF424 cover page 2 in Box 15 a and 15 c. Box 15 b and 15 d will usually be 00.00 unless there are matching funds or program income.* 

| Field Name                                   | Instructions                                                                                                    |
|----------------------------------------------|----------------------------------------------------------------------------------------------------|
| <b>Personnel Justification</b>               | List all personnel, including names, number of person months devoted to<br>the project (indicate academic, calendar, and/or summer) and roles on the<br>project. Do not provide individual salary information. Since the modules<br>should be a reasonable estimate of costs allowable, allocable, and<br>appropriate for the proposed project, you must use the current<br>legislatively imposed salary limitation when estimating the number of<br>modules. For guidance on current salary limitations contact your office<br>of sponsored programs.                                                                                                    |
|                                              | NIH grants also limit the compensation for graduate students.<br>Compensation includes salary or wages, fringe benefits, and tuition<br>remission. This limit should also be used when estimating the number of<br>modules. See: http://grants.nih.gov/grants/guide/notice-files/NOT-OD-<br>02-017.html.                                                                                                    |
|                                              | Save this information in a single file in a location you remember. Click<br>Add Attachment, browse to where you saved the file, select the file, and<br>then click Open.                                                                                                    |
| <b>Consortium Justification</b>              | Provide an estimate of total costs (direct plus facilities and<br>administrative) for each year, rounded to the nearest \$1,000. List the<br>individuals/organizations with whom consortium or contractual<br>arrangements have been made, along with all personnel, including<br>percent of effort (in person months) and roles on the project. Do not<br>provide individual salary information. Indicate whether the collaborating<br>institution is foreign or domestic. While only the direct cost for a<br>consortium/contractual arrangement is factored into eligibility for using<br>the modular budget format, the <b>total</b> consortium/contractual costs must<br>be included in the overall requested modular direct cost amount.<br>Save this information in a single file in a location you remember. Click |
|                                              | Add Attachment, browse to where you saved the file, select the file, and<br>then click Open.                                                                                                    |
| <b>Additional Narrative</b><br>Justification | If the requested budget requires any additional justification, such as<br>variations in the number of modules requested, save this information in a<br>single file in a location you remember. Click Add Attachment, browse<br>to where you saved the file, select the file, and then click Open.                                                                                                    |

**Modular Budget Justifications** 

# **4.8 Special Instructions for Preparing Applications with a Subaward/Consortium**

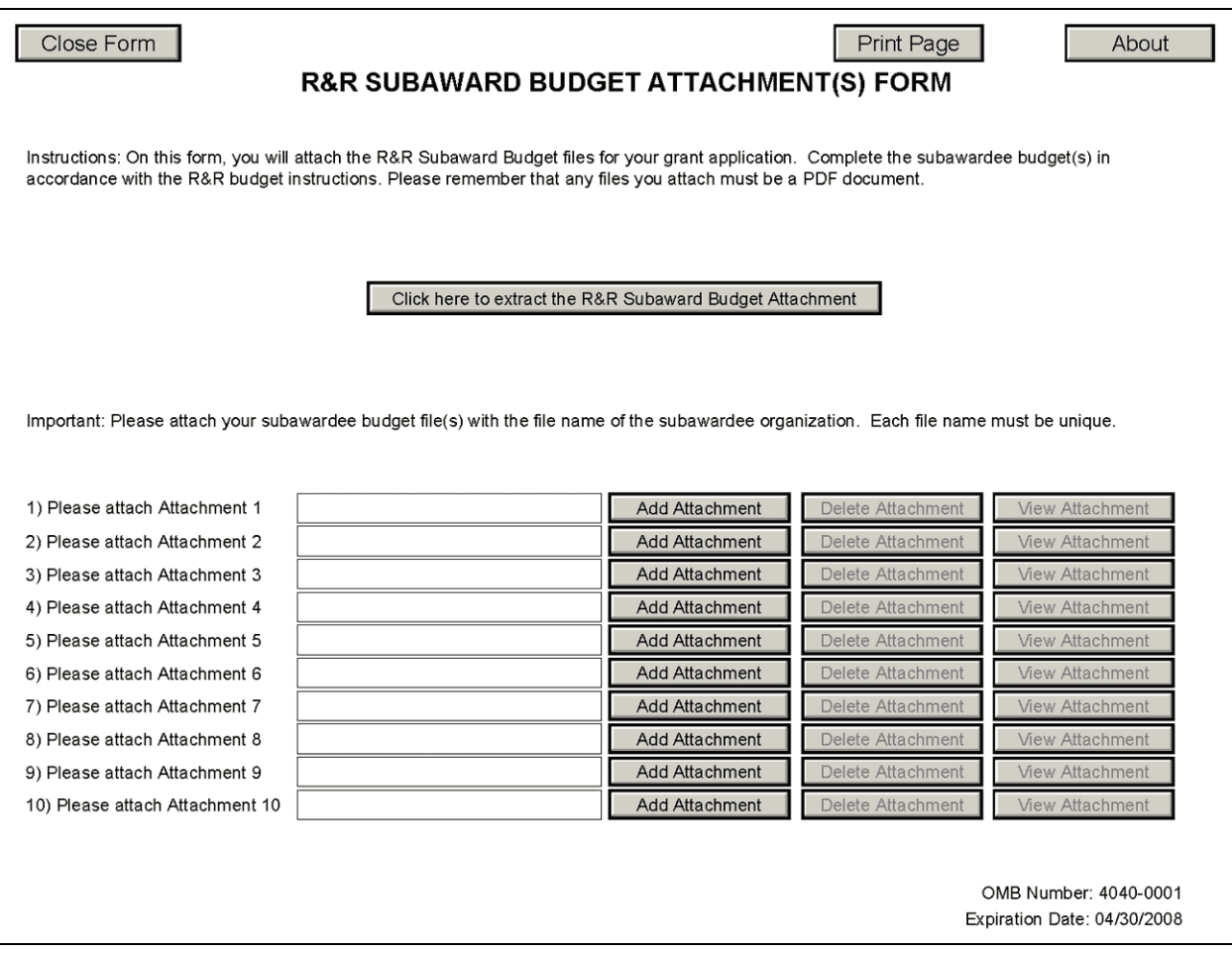

A complete subaward/consortium budget component (including the budget justification section) should be completed by each consortium grantee organization. Separate budgets are required only for subawardee/consortium organizations that perform a substantive portion of the project.

Note, a complete subaward/consortium budget component is only required when the prime grantee is submitting a detailed budget using the R&R Budget Component. Do not use this subaward/consortium budget component for applications using the PHS398 Modular Budget Component. Applicants using the Modular Budget Component should see [Section 5.4](#page-44-0) for instructions concerning information on consortium budgets.

When completing the Project Role for the investigator leading the portion of the project at the consortium site, the project role of "PD/PI" should only be used if the entire application is being submitted under the Multiple PI policy. Also, the role of Co-PD/PI is not currently used by NIH and other PHS agencies. Do not assign any individual this role. If applicants wish to use roles of "Co-Investigator" or "Consortium PI", select "Other" for the Project Role field and then insert the appropriate role descriptor in the Other Project Role Category field.

This component currently accommodates up to 10 separate subaward budgets. If you are submitting an application with >10 subaward budgets, budgets 11 and above should be converted to PDF and included as part of Section K. Budget Justification of the parent budget (R&R Budget Component). Reminder, the sum of all subaward budgets; e.g., those attached separately and those provided as part of the budget justification, must be included in Line F.5 Subawards/Consortium/Contractual Costs of the parent budget.

To start the process, the applicant organization should:

- Select the Subaward Budget Attachment Form from the Optional Documents in the Grant Application Package.
- Open the form, and click the "**Click here to extract the R&R Subaward Budget Attachment**" button in the middle of the form. A "SAVE" dialog box appears.
- Save the file locally using the first ten letters of the consortium organization's name and use ".pdf" as the file extension. (The extracted file is an Adobe PDF file.) Once you have saved the file there is no need to extract another budget attachment. Doing so may cause you to lose any data already stored in the saved file.
- Email the extracted, saved form to the consortium grantee. Note: consortium grantees must have installed Adobe Reader before they can complete the form. The consortium grantee should complete all the budget information as instructed in the R&R Budget component instructions in Section 4.7. Note: Organizational DUNS and Name of Organization fields must reflect that of the subaward/consortium grantee.
- The consortium grantee must complete the budget component and email it back to the applicant organization.
- Return to the Subaward Budget Attachment Form and attach the consortium grantee's budget to one of the blocks provided on the form.

#### **Submitting Subaward Budgets that are not Active for all Periods of the Prime Grant**

When submitting subaward budgets that are not active for all periods of the prime grant, fill out the subaward R&R Budget form and include only the number of periods for which the subaward is active. The budget period start/end dates reflected in each period should reflect the corresponding prime budget period start/end dates. This approach is the most workable solution to the limitations in existing forms that do not allow an "empty" budget period and do not allow submission of a subaward budget with zero effort to skip a budget period.

# **5. Completing PHS398 Components**

# **5.1 Overview**

In conjunction with the SF424 (R&R) components, NIH and other PHS agencies grants applicants should also complete and submit additional components titled "PHS398." Note the PHS398 components include additional data required by the agency for a complete application. While these are not identical to the PHS398 application form pages, the PHS398 reference is used to distinguish these additional data requirements from the data collected in the SF424 (R&R) components. A complete application to NIH and other PHS agencies will include SF424 (R&R) and PHS398 components. The PHS398 components include:

• PHS398 Cover Letter Component (optional, however applicants are strongly encouraged to include this component)

- PHS398 Cover Page Supplement (this supplements the data requirements in the R&R Cover component)
- PHS398 Modular Budget Component (use only when a modular budget is submitted instead of a detailed budget)
- PHS398 Research Plan Component
- PHS398 Checklist Component

Complete each component using the instructions provided below.

# **PHS 398 Cover Letter**

OMB Number: 0925-0001

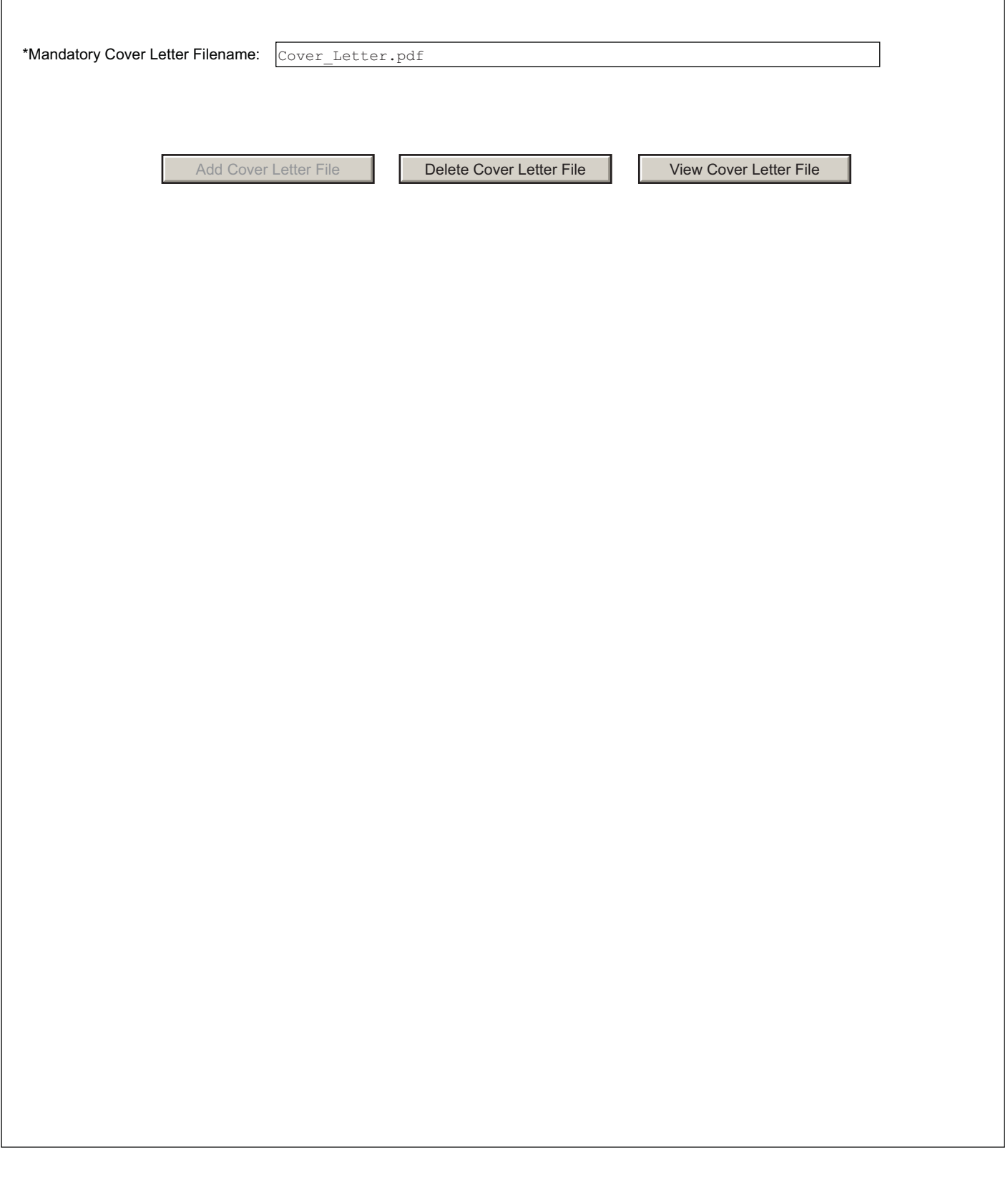

# **5.2 Cover Letter Component**

Applicants are encouraged to include a cover letter with the application. The cover letter is only for internal use and will not be shared with peer reviewers. The letter should contain any of the following information that applies to the application:

- 1. Application title.
- 2. Funding Opportunity (PA or RFA) title of the NIH initiative.
- 3. Request of an assignment (referral) to a particular awarding component(s) or Scientific Review Group (SRG). The PHS makes the final determination.
- 4. List of individuals (e.g., competitors) who should not review your application and why.
- 5. Disciplines involved, if multidisciplinary.
- 6. For late applications (see Late Application policy in Section 2.14) include specific information about the timing and nature of the cause of the delay.
- 7. When submitting a Changed/Corrected Application **after** the submission date, a cover letter is **required** explaining the reason for the Changed/Corrected Application. If you already submitted a cover letter with a previous submission and are now submitting a Changed/Corrected Application, you must include all previous cover letter text in the revised cover letter attachment. The system does not retain any previously submitted cover letters until after an application is verified; therefore, you must repeat all information previously submitted in the cover letter as well as any additional information.
- 8. Explanation of any subaward budget components that are not active for all periods of the proposed grant.
- 9. Statement that you have attached any required agency approval documentation for the type of application submitted. This may include approval for applications \$500,000 or more, approval for Conference Grant or Cooperative Agreement (R13 or U13), etc.

Two types of approval documentation are cited as examples in item 6 above: NIH IC approval for an application \$500,000 or more and NIH institute approval for a Conference Grant or Cooperative Agreement application (R13 or U13). To attach the approval documents to this submission, please append those referenced documents to your Cover Letter File, and upload as one attachment.

#### **Suggested Cover Letter Format**

The Division of Receipt and Referral (DRR), Center for Scientific Review (CSR) is responsible for assigning applications to ICs and to scientific review groups (SRGs). DRR will be utilizing knowledge management approaches as an adjunct to the work of referral experts as part of an overall plan to shorten the time from submission to review. Analysis has shown that requests made by investigators are a valuable source of information in this process. In order to facilitate the use of these requests in conjunction with knowledge management analysis of the content of the application, applicants are requested to use the following format when assignment requests are contained in a cover letter.

- List one request per line.
- Place institute/center (IC) and SRG review requests (if both are made) on separate lines.
- Place positive and negative requests (if both are made) on separate lines.
- Include name of IC or SRG, followed by a dash and the acronym. Do not use parentheses.

• Provide explanations for each request in a separate paragraph.

Examples:

Please assign this application to the following:

Institutes/Centers

National Cancer Institute - NCI

National Institute for Dental and Craniofacial Research – NIDCR

Scientific Review Groups

Molecular Oncogenesis Study Section – MONC

Cancer Etiology Study Section – CE

Please do not assign this application to the following:

Scientific Review Groups

Cancer Genetics Study Section – CG

The reasons for this request are [provide a narrative explanation for the request(s)].

Save this information in a single file in a location you remember and convert the file to PDF. Click Add Cover Letter File, browse to where you saved the file, select the file, and then click Open. The name of the file attached will automatically appear in the "Mandatory Cover Letter Filename" field.

Once all data have been entered, click the **Close Form** button at the top of the form or use the scroll bar to scroll up. You will be returned to the Grant Application Package screen. To remove a document from the Submission box, click the document name to select it and then click the **Move Form to Delete** button. This will return the document to the Mandatory Documents Submission List or Optional Documents Submission List.

# PHS 398 Cover Page Supplement **Canada COMB Number: 0925-0001**

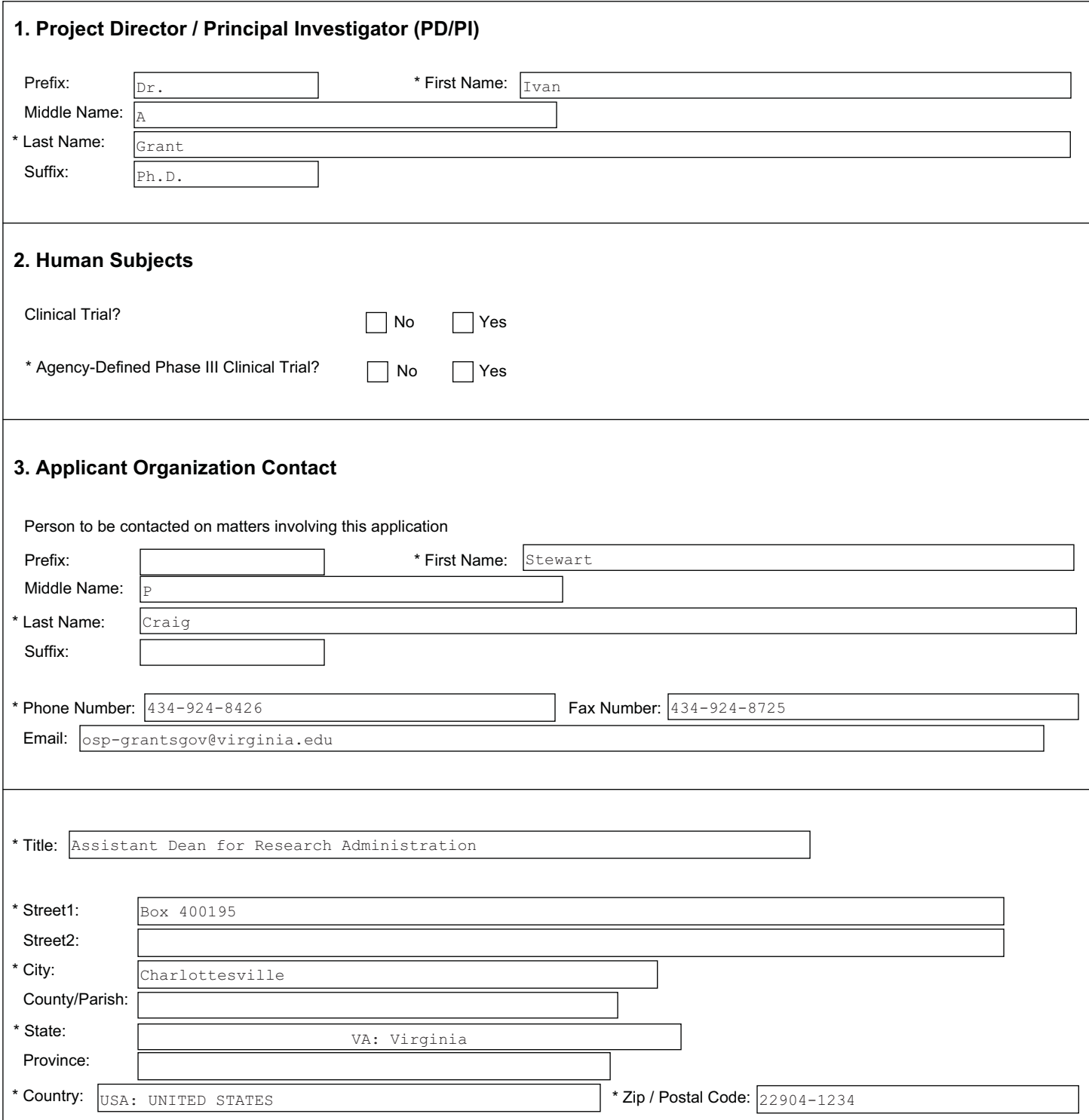

# **2. Human Subjects**

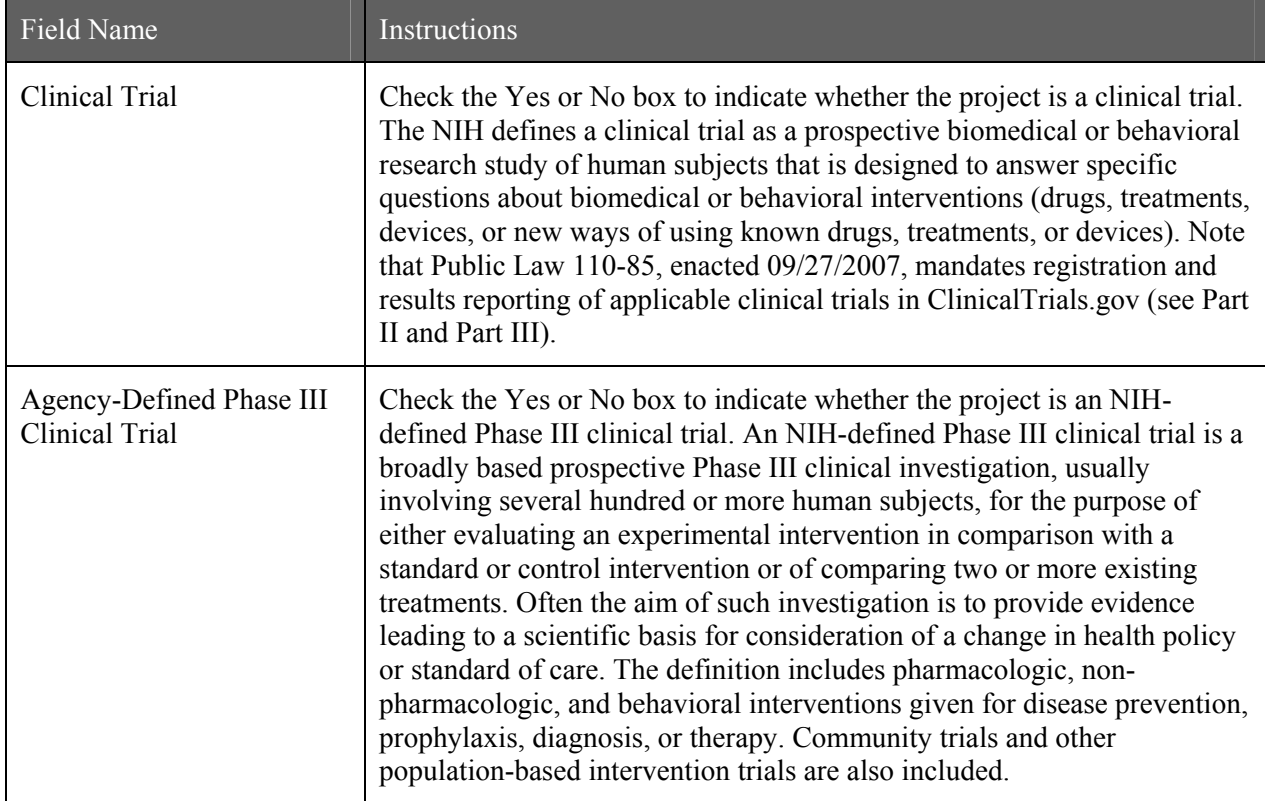

# **PHS 398 Cover Page Supplement**

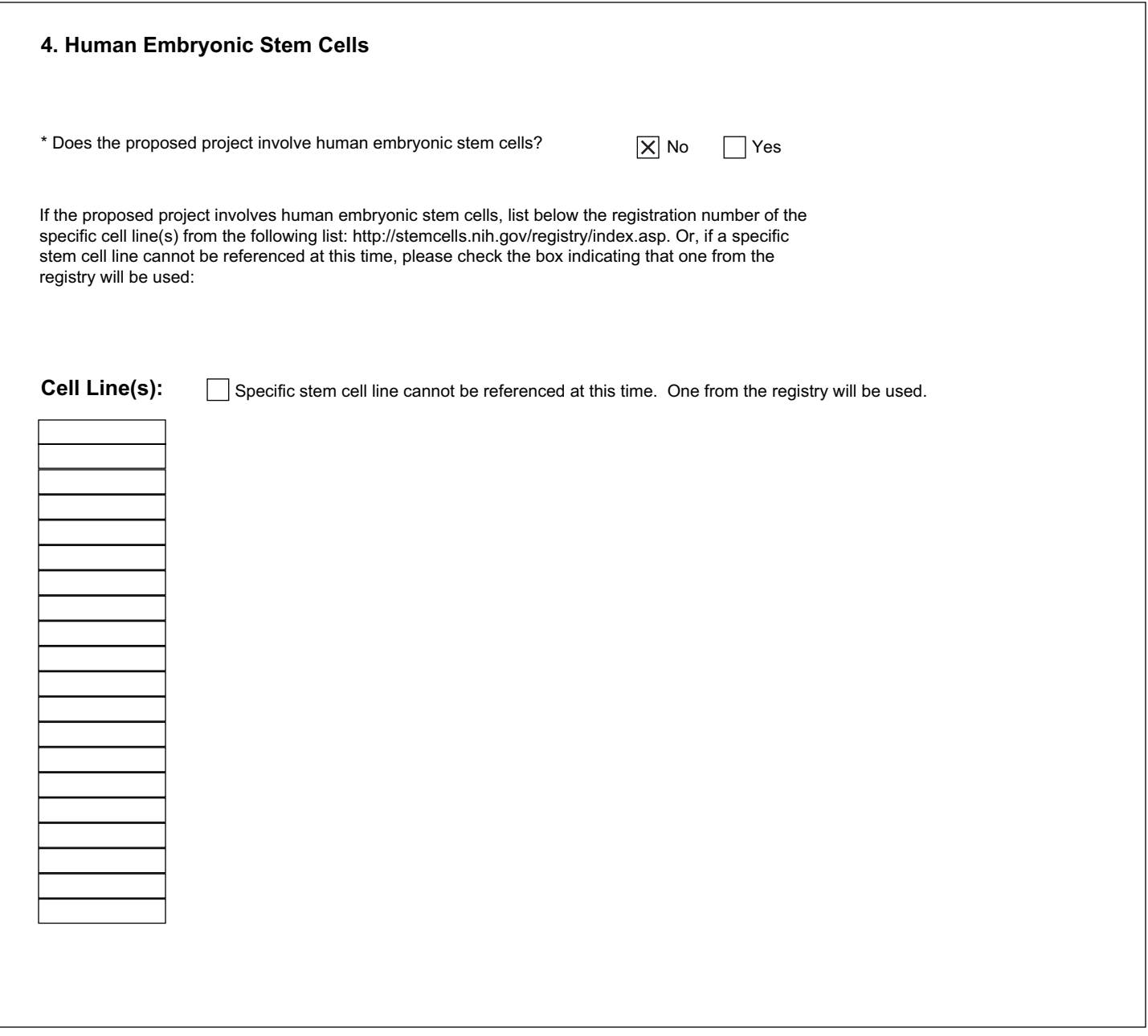

# **4. Human Embryonic Stem Cells**

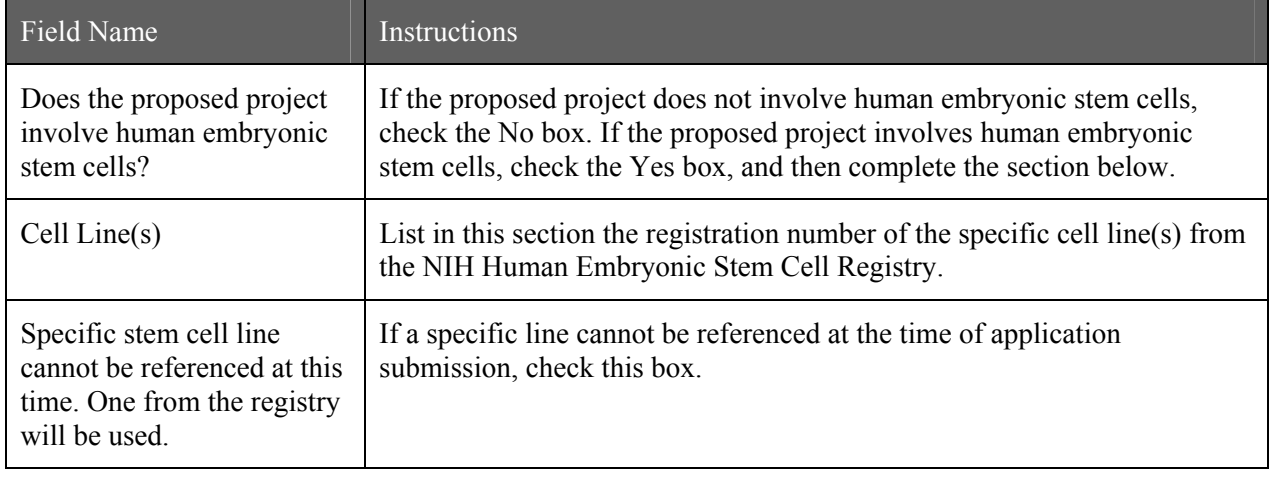

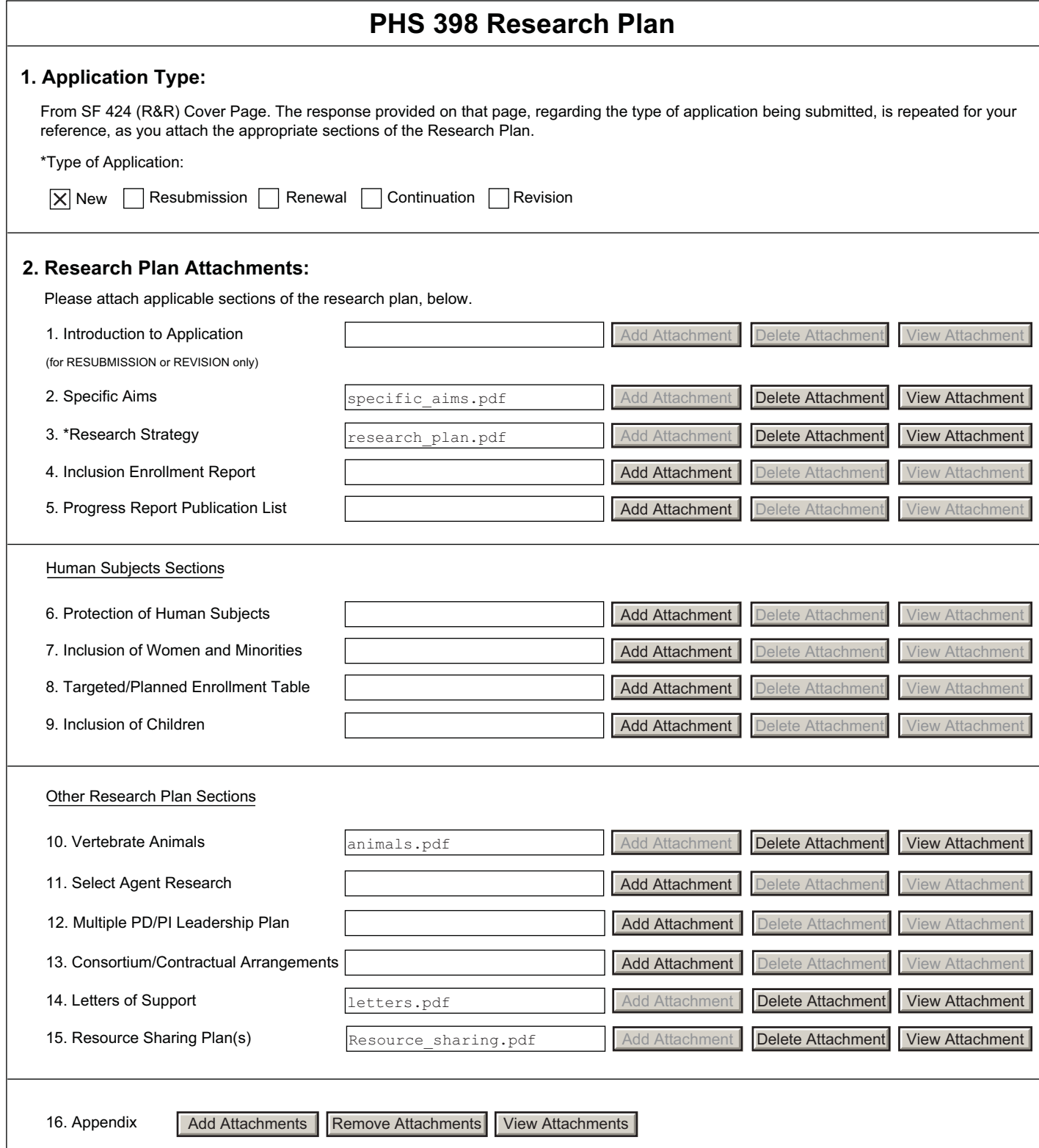

The Research Plan should include sufficient information needed for evaluation of the project, independent of any other document (e.g., previous application). Be specific and informative, and avoid redundancies.

#### **1. Application Type**

This field is pre-populated from the SF424 (R&R) Cover Component. Corrections to this field must be made in that component.

#### **2. Research Plan Attachments** (See also Section 2.3.2 Creating PDFs for Text Attachments)

Although many of the sections of this application are separate PDF attachments, page limits referenced in the instructions and/or funding opportunity announcement must still be followed. Agency validations will include checks for page limits (and use of appropriate font). Some accommodation will be made for sections that, when combined, must fit within a specified limitation.

Text attachments should be generated using word processing software and then converted to PDF using PDF generating software. Avoid scanning text attachments to convert to PDF since that causes problems for the agency handling the application. In addition, be sure to save files with descriptive file names.

Do not include any information in a header or footer of the attachments. A header will be systemgenerated that references the name of the PD/PI. Page numbers for the footer will be systemgenerated in the complete application, with all pages sequentially numbered.

Since a number of reviewers will be reviewing applications as an electronic document and not a paper version, applicants are strongly encouraged to use only a standard, single-column format for the text. Avoid using a two-column format since it can cause difficulties when reviewing the document electronically.

Full-sized glossy photographs of material such as electron micrographs or gels must only be included within the page limits of the Research Strategy. The maximum size of images to be included should be approximately 1200 x 1500 pixels using 256 colors. Figures must be readable as printed on an 8.5 x 11 inch page at normal (100%) scale.

Investigators must use image compression such as JPEG or PNG. Do not include figures or photographs as separate attachments either in the Appendix or elsewhere in the application.

#### **Separate Attachments**

Separate attachments have been designed for the Research Plan sections to maximize automatic validations conducted by the eRA system. When the application is received by the agency, all of the Research Plan sections will be concatenated in the appropriate order so that reviewers and agency staff will see a single cohesive Research Plan.

While each section of the Research Plan needs to eventually be uploaded separately, applicants are encouraged to construct the Research Plan as a single document, separating sections into distinct PDF attachments just before uploading the files. In this way the applicant can better monitor formatting requirements such as page limits. When validating for page limits, the eRA Commons will not count the white space created by breaking the text into separate files for uploading.

When attaching a PDF document to the actual forms, please note you are attaching an actual document, not just pointing to the location of an externally stored document. Therefore, if you revise the document after it has been attached, you **must** delete the previous attachment and then reattach the revised document to the application form. Use the **View Attachment** button to determine if the correct version has been attached.

#### **Follow page limitations as specified in Funding Opportunity Announcements.**

All applications and proposals for NIH funding must be self-contained within specified page limitations. Agency validations will include checks for page limits. Some accommodation will be made for sections that when combined must fit within a specified limitation. Note that while these computer validations will help minimize incomplete and/or non-compliant applications, they do not replace the validations conducted by NIH staff. Applications found not to comply with the requirements may be delayed in the review process. Unless otherwise specified in an NIH solicitation, Internet website addresses (URLs) may not be used to provide information necessary to the review because reviewers are under no obligation to view the Internet sites. Moreover, reviewers are cautioned that they should not directly access an internet site as it could compromise their anonymity.

#### **Notice of Proprietary Information**

Applicants are discouraged from submitting information considered proprietary unless it is deemed essential for proper evaluation of the application. However, when the application contains information that constitutes trade secrets, or information that is commercial or financial, or information that is confidential or privileged, make sure you have checked the "Yes" box of question #3 in the "Other Project Information" component. Identify the pages in the application that contain this information by marking those paragraphs or lines with an asterisk (\*) in the lefthand margin. Include a legend at the beginning of Section 2, similar to "The following sections marked with an asterisk contain proprietary/privileged information that (name of Applicant) requests not be released to persons outside the Government, except for purposes of review and evaluation"

When information in the application constitutes trade secrets or information that is commercial or financial, or information that is confidential or privileged, it is furnished to the Government in confidence with the understanding that the information shall be used or disclosed only for evaluation of this application. If a grant is awarded as a result of or in connection with the submission of this application, the Government shall have the right to use or disclose the information to the extent authorized by law. This restriction does not limit the Government's right to use the information if it is obtained without restriction from another source.

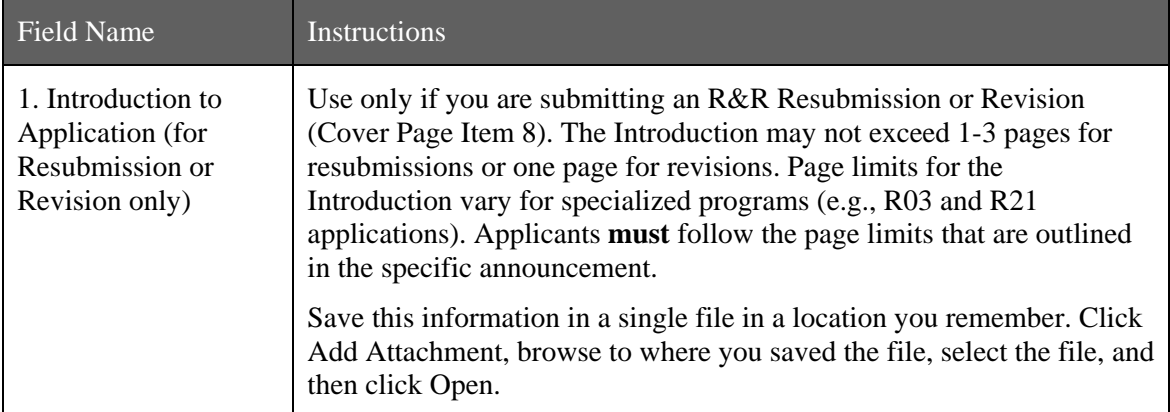

#### **Begin each text section of the Research Plan with a section header (e.g., Introduction, Specific Aims, Research Strategy)**

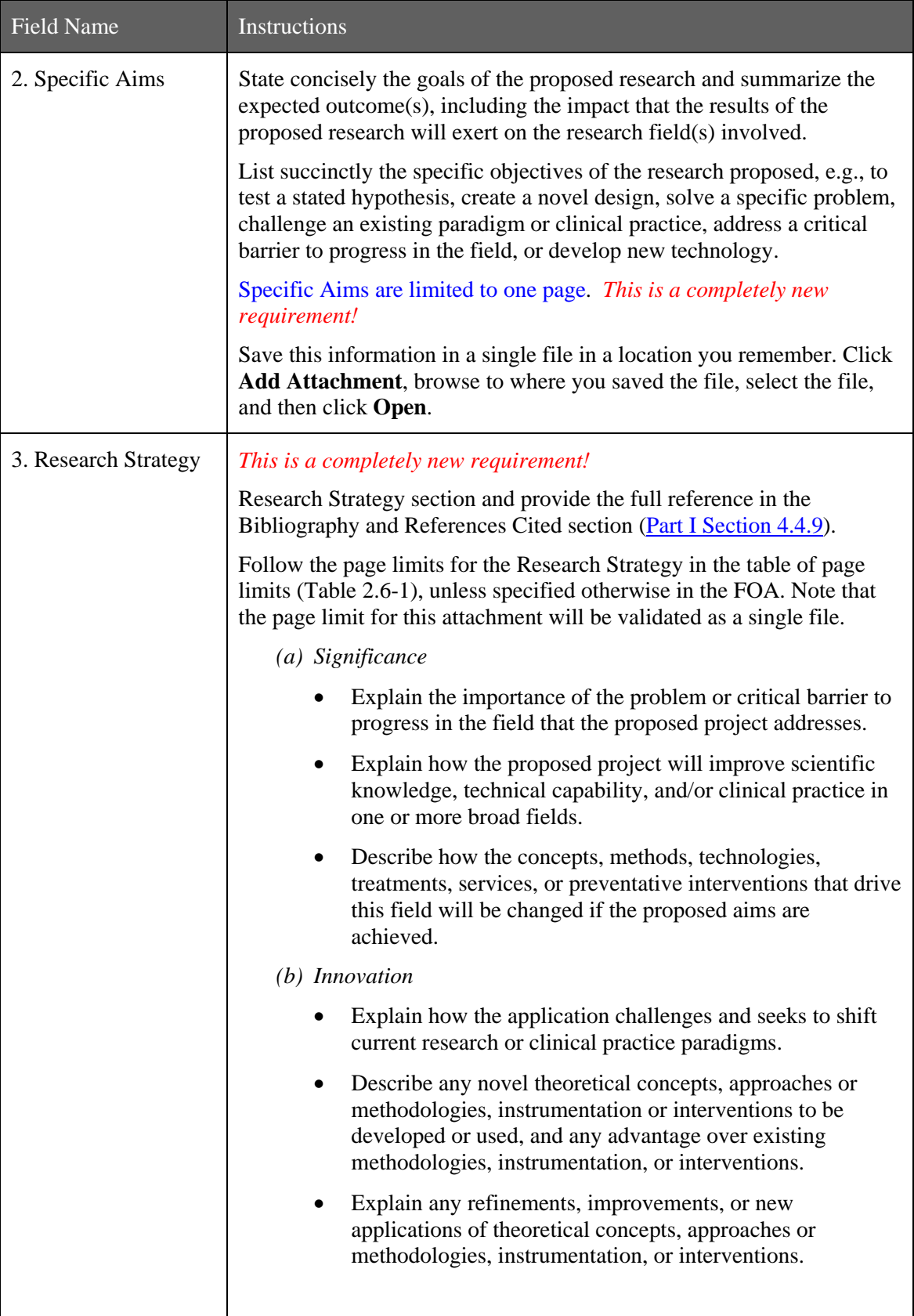

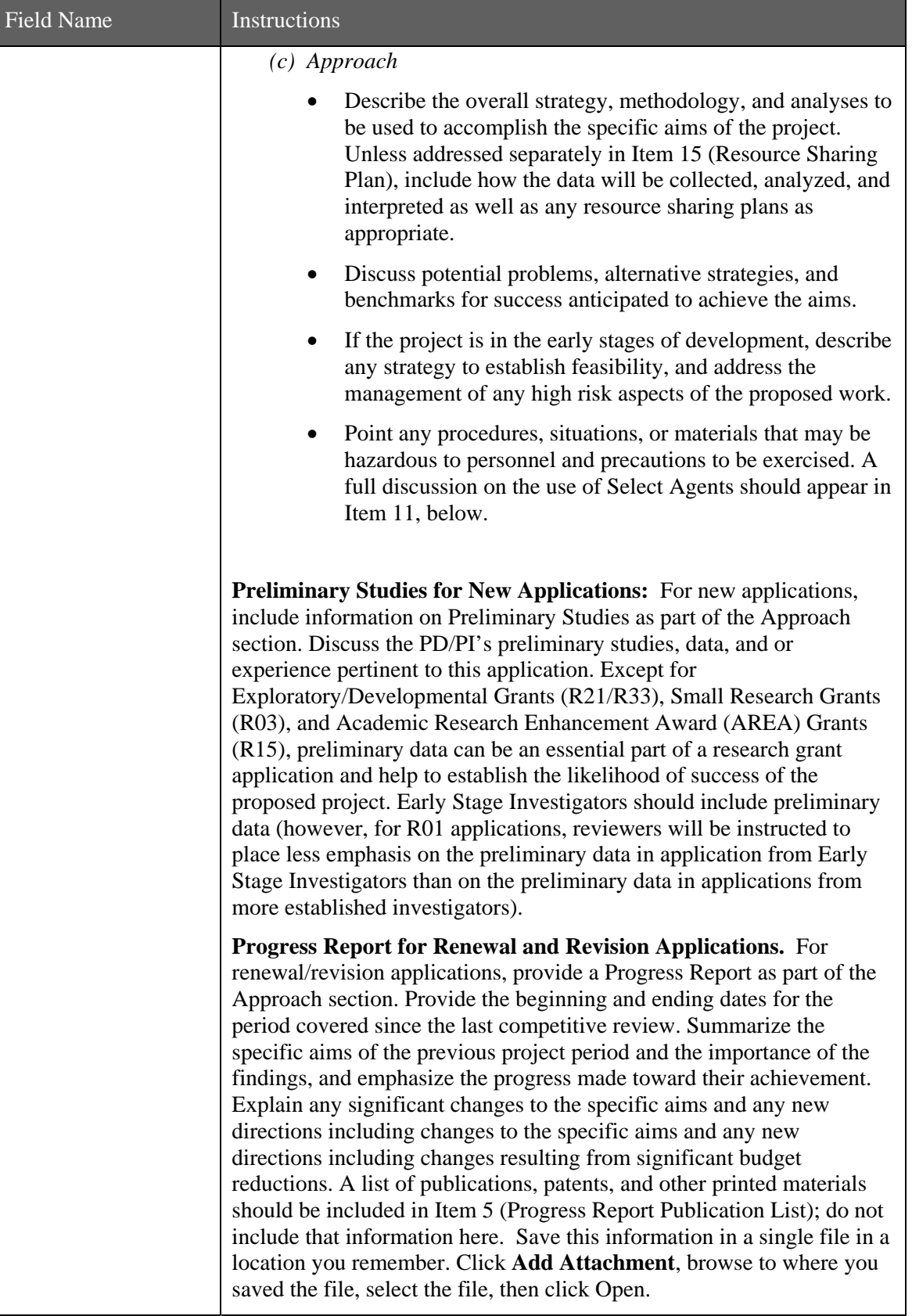

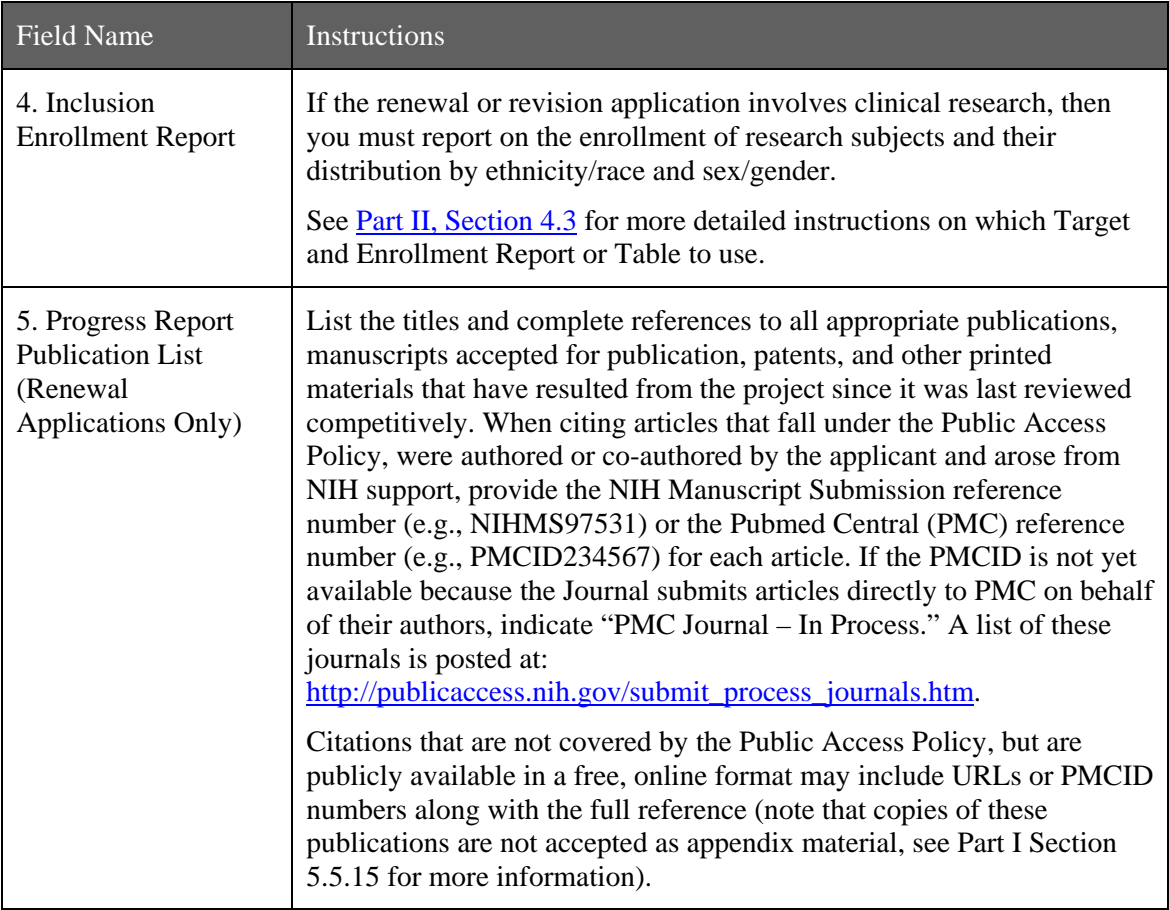

#### **Human Subjects Sections** *NOTE: If you have answered yes to Human Subjects on the Other Project Information page, you must attach a PDF for Box 6, 7, 8 and 9.*

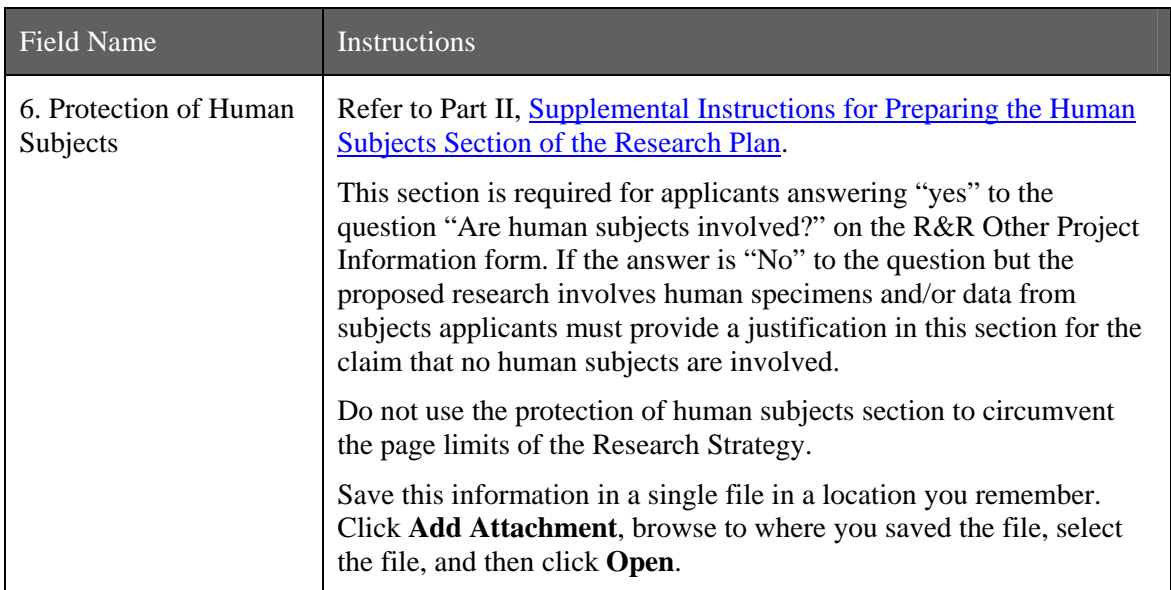

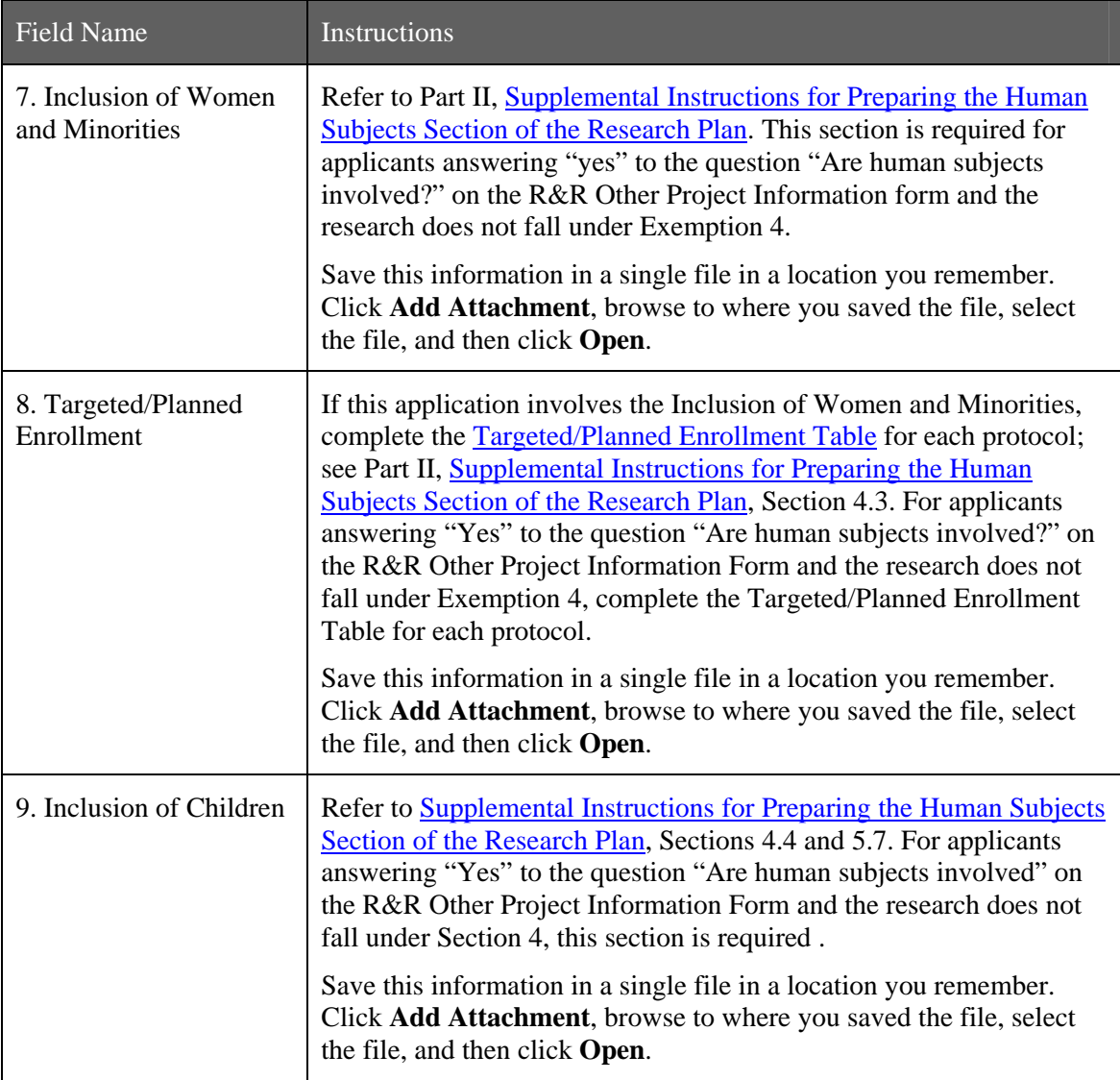

### **Other Sections**

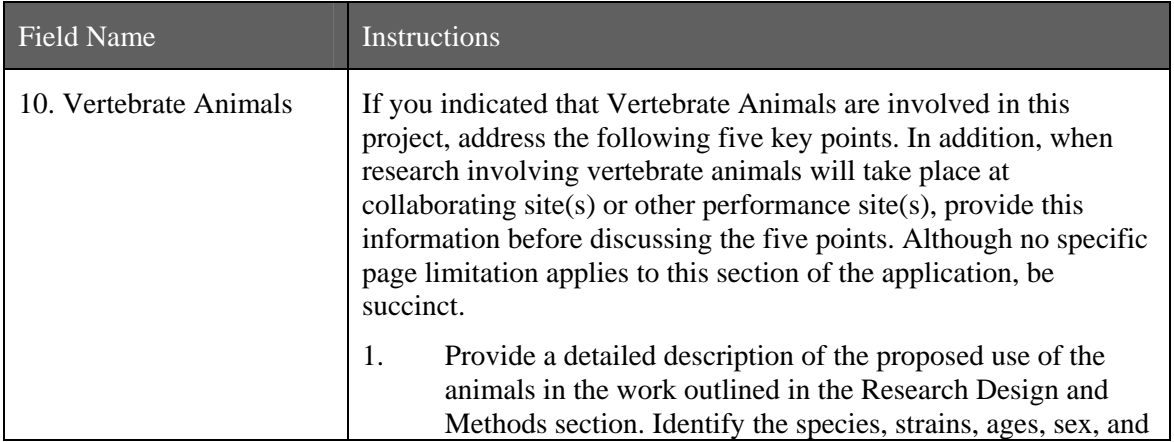

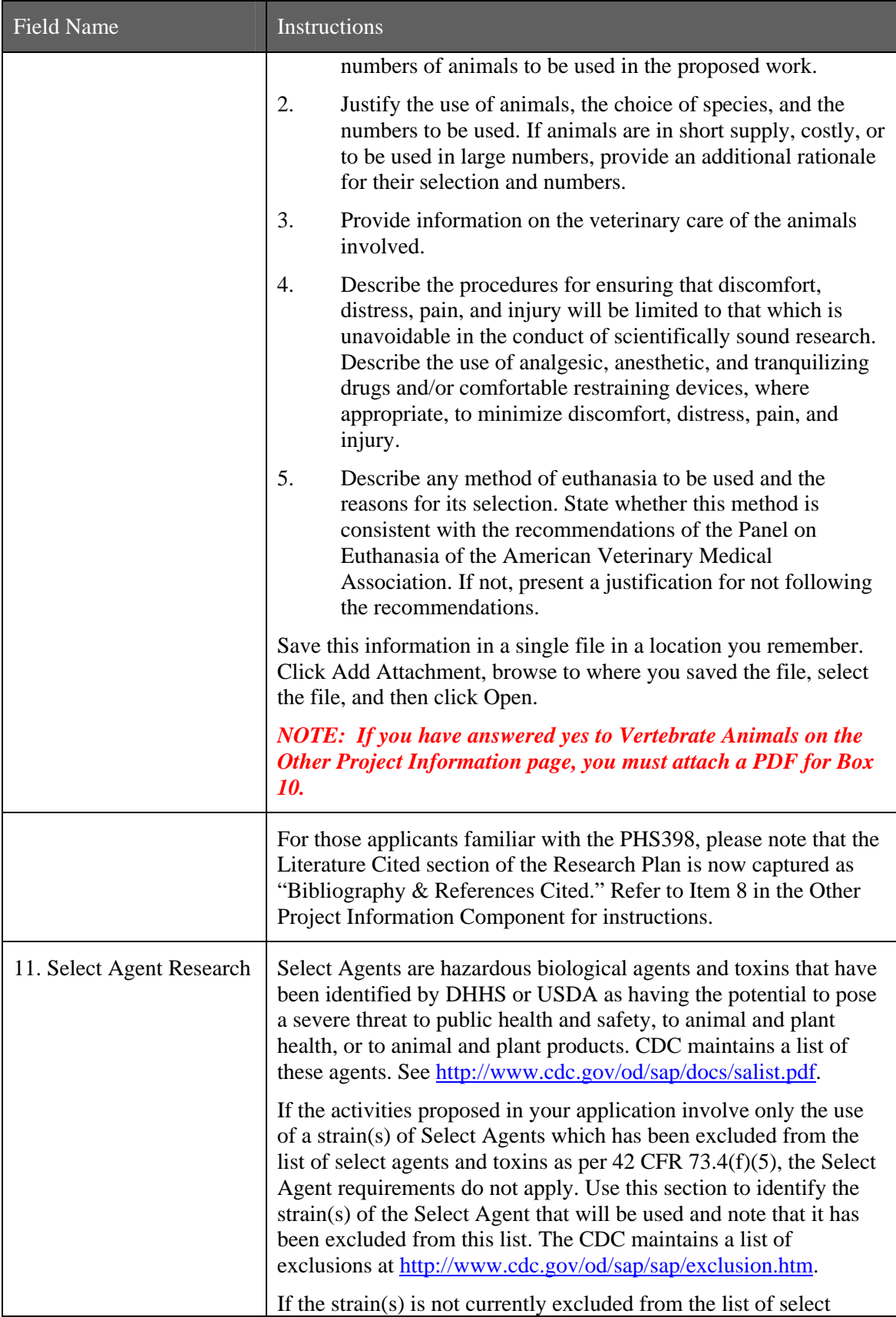

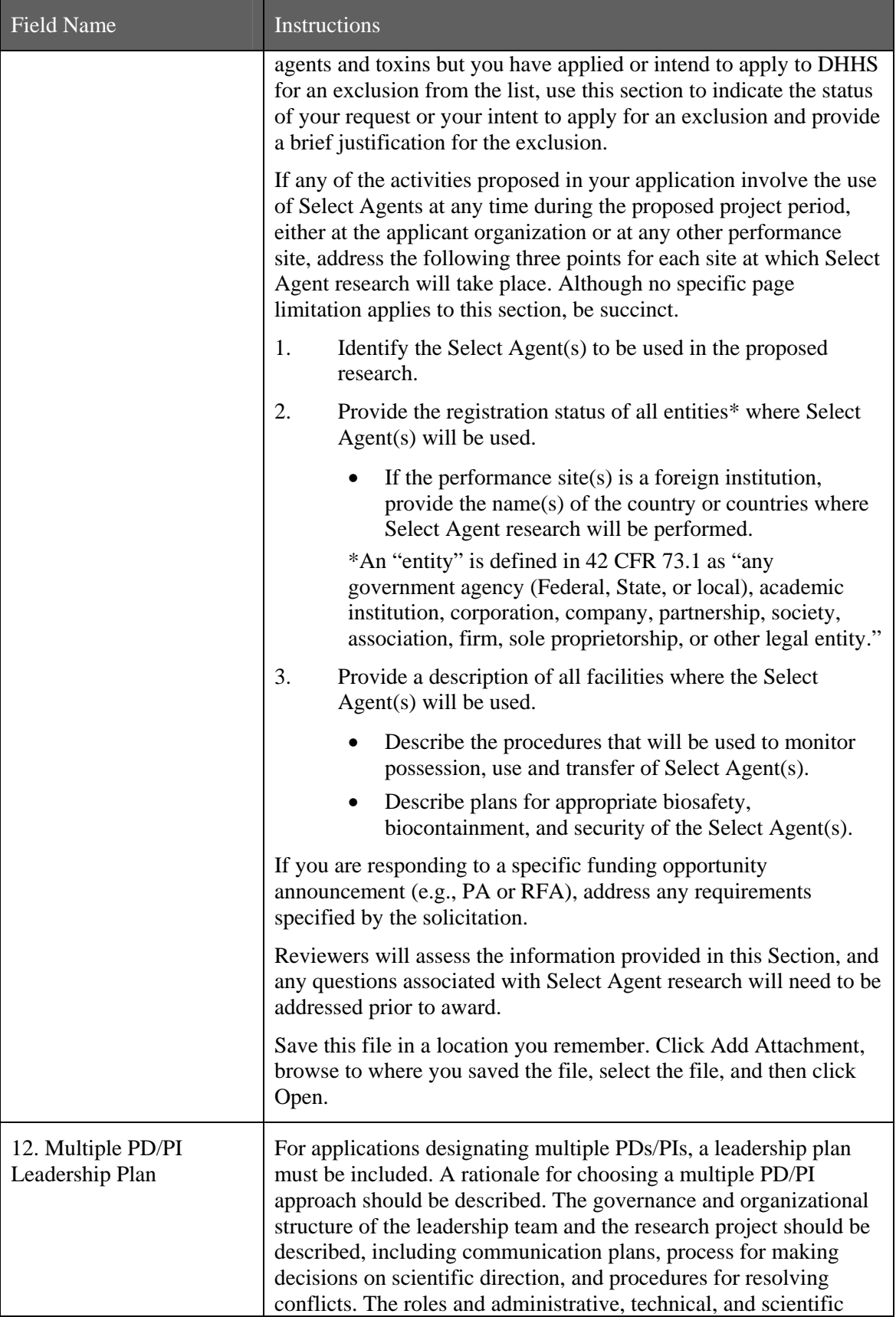

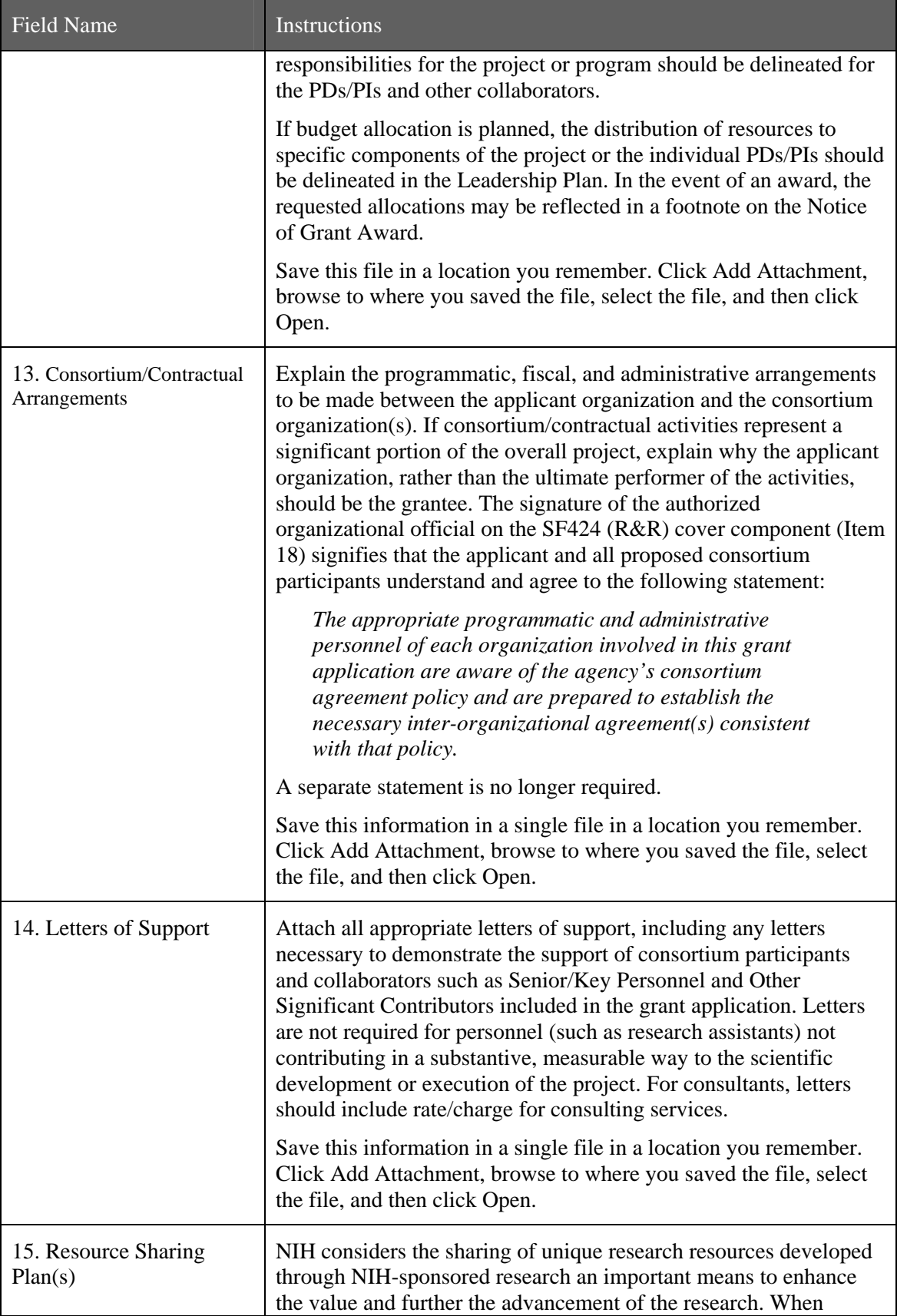

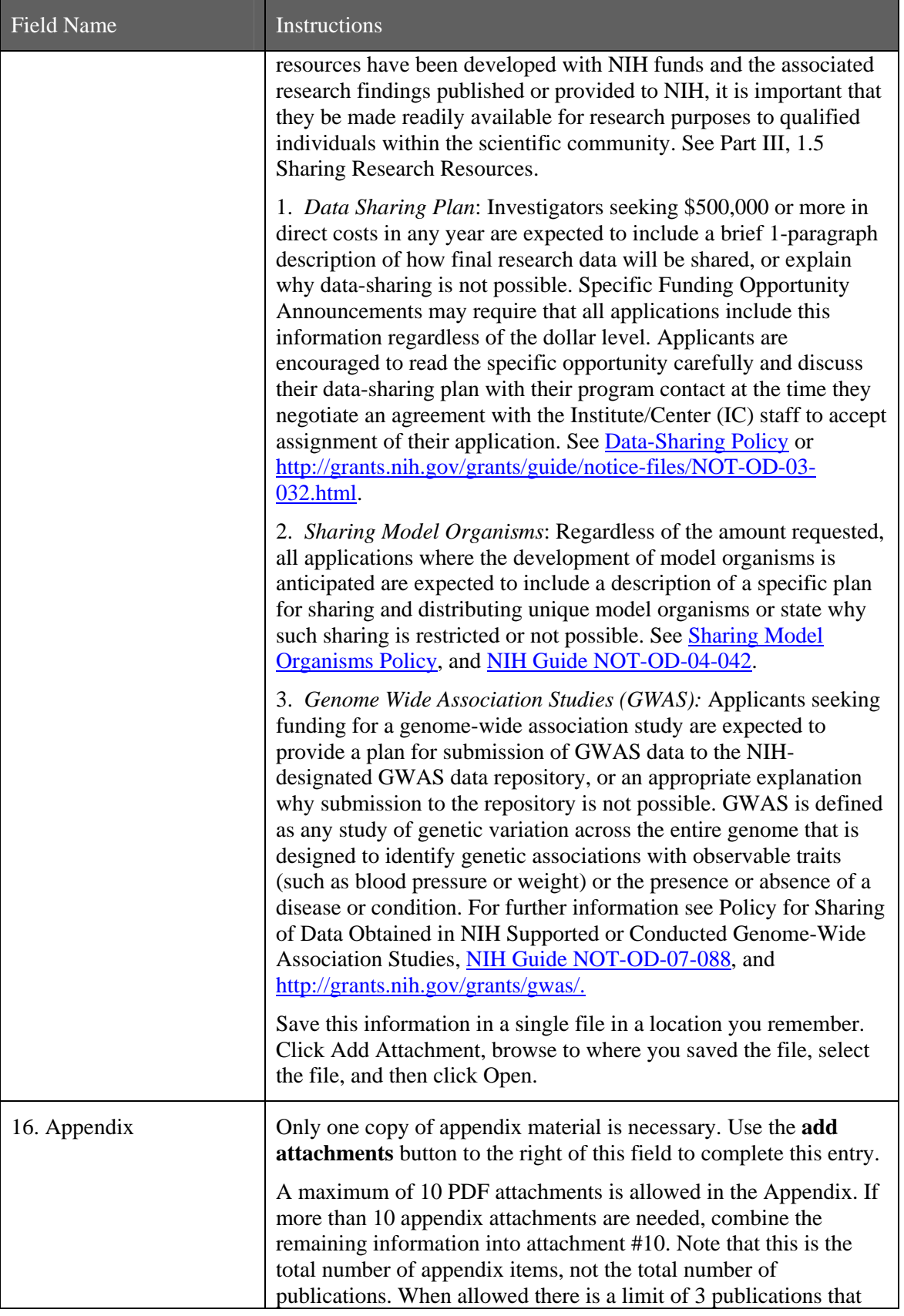

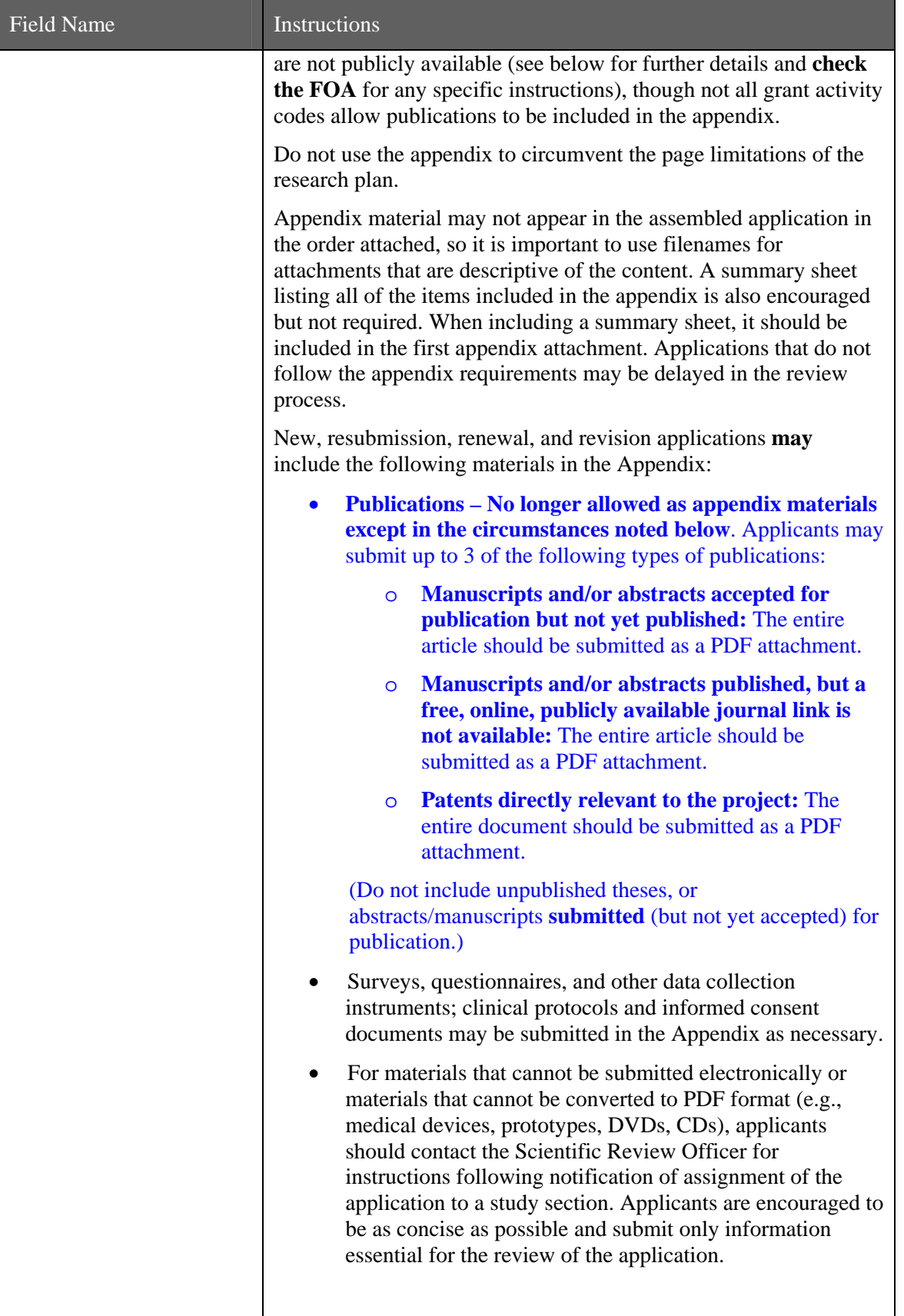
| Field Name | <b>Instructions</b>                                                                                                    |
|------------|----------------------------------------------------------------------------------------------------|
|            | Items that must <b>not</b> be included in the appendix:                                                                                                    |
|            | Photographs or color images of gels, micrographs, etc., are<br>$\bullet$<br>no longer accepted as Appendix material. These images<br>must be included in the Research Plan PDF. However,<br>images embedded in publications are allowed.                                                                                                    |
|            | Publications that are publicly accessible. For such<br>$\bullet$<br>publications, the URL or PMC submission identification<br>numbers along with the full reference should be included<br>as appropriate in the Bibliography and References cited<br>section, the Progress Report Publication List section,<br>and/or the Biographical Sketch section. |

Once all data have been entered, click the **Close Form** button at the top of the form or use the scroll bar to scroll up. You will be returned to the Grant Application Package screen. To remove a document from the Submission box, click the document name to select it and then click the **Move Form to Delete** button. This will return the document to the Mandatory Documents Submission List or Optional Documents Submission List.

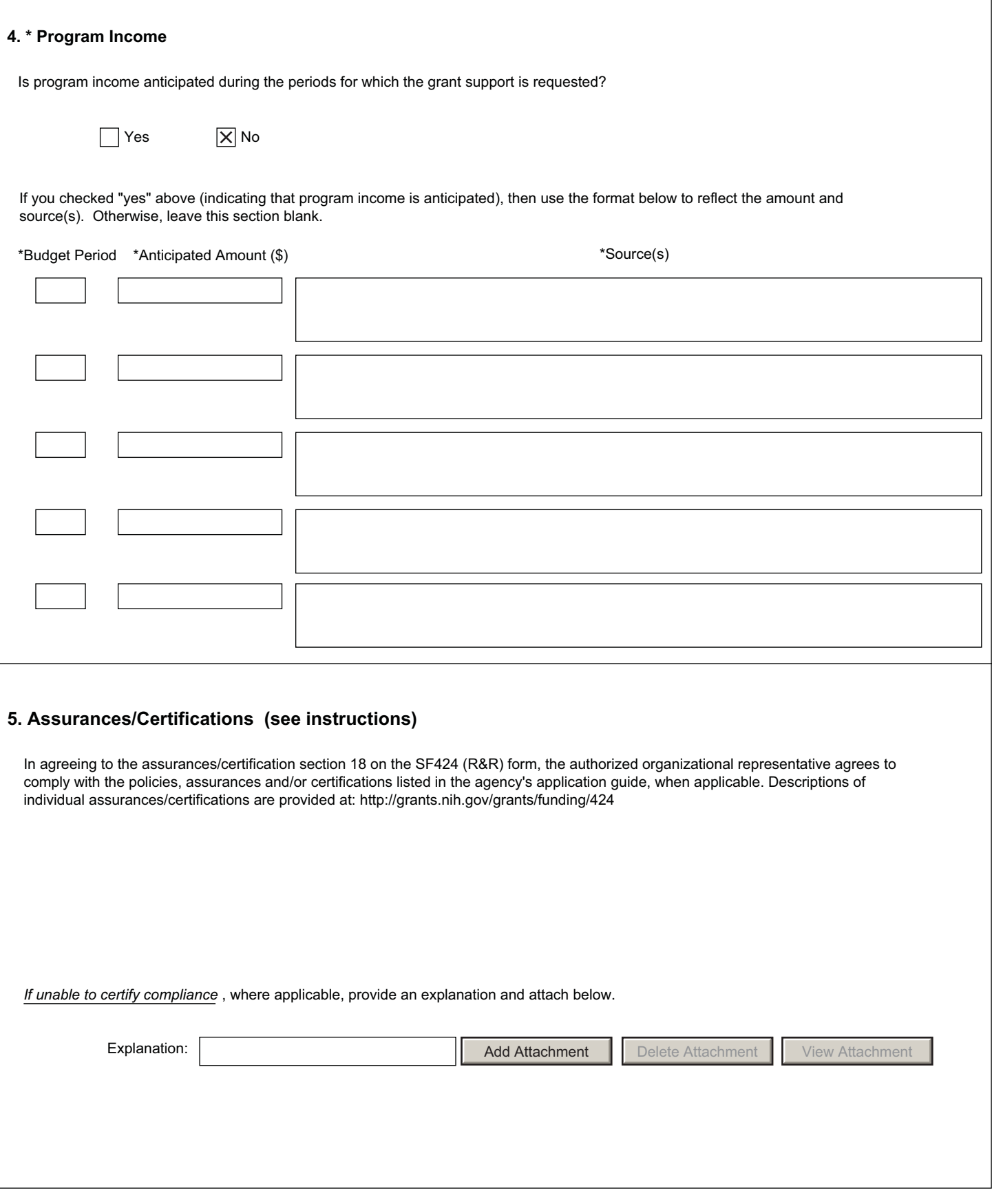

## **4. [Program Income](#page-0-0)**

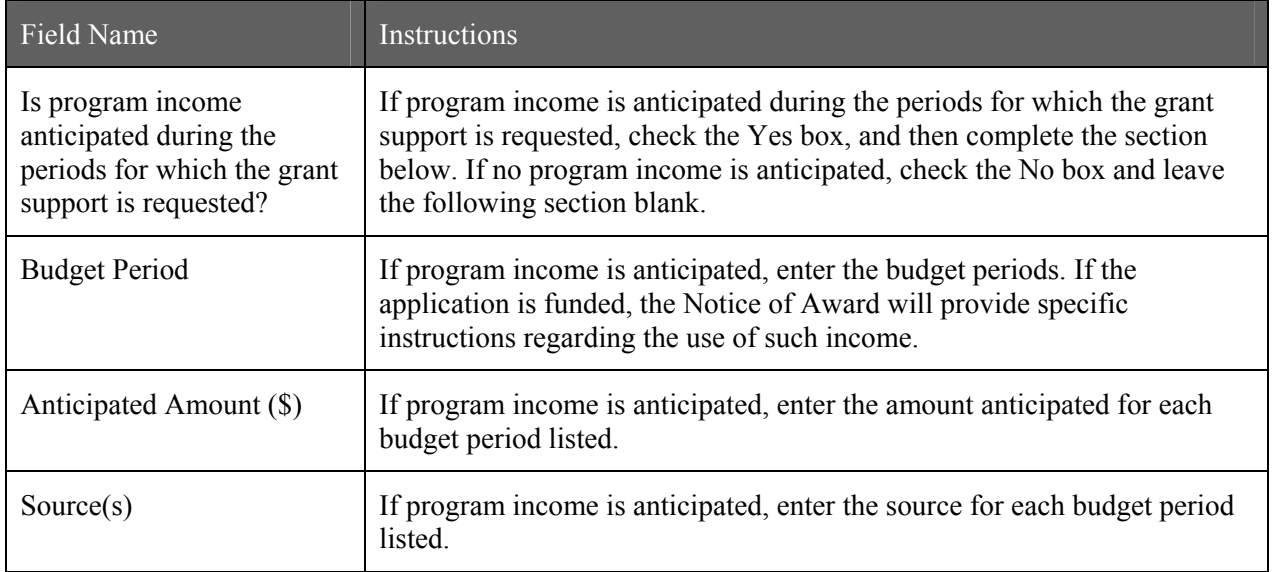

## **5. Assurances/Certifications**

In agreeing to the assurances/certification section 18 of the SF424 (R&R) form, the authorized organizational representative agrees to comply with the following policies, assurances and certifications when applicable. Descriptions of individual assurances/certifications are provided in Part III: Policies, [Assurances, Definitions, and Other Information.](#page-0-0)

Human Subjects Research; Research on Transplantation of Human Fetal Tissue; Research Using Human Embryonic Stem Cells; Women and Minority Inclusion Policy; Inclusion of Children Policy; Vertebrate Animals; Debarments and Suspension; Drug Free Workplace; Lobbying; Non-Delinquency of Federal Debt; Research Misconduct; Civil Rights; Handicapped Individuals; Sex Discrimination; Age Discrimination; Recombinant DNA, including Human Gene Transfer Research; Financial Conflict of Interest; Smoke-Free Workplace; Prohibited Research; Select Agent Research; Principal Investigator Assurance

If you are unable to certify compliance with the applicable policies, assurances, and certifications listed, please provide an explanation in a separate file. Click Add Attachment, browse to where you saved the file, select the file, and then click Open.

Once all data have been entered, click the **Close Form** button at the top of the form or use the scroll bar to scroll up. You will be returned to the Grant Application Package screen. To remove a document from the Submission box, click the document name to select it and then click the **Move Form to Delete** button. This will return the document to the Mandatory Documents Submission List or Optional Documents Submission List.